# **Technical Information**

Collaborative Information Server Product Overview

TI 36K01A10-01EN

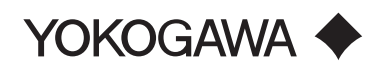

TI 36K01A10-01EN ©Copyright Dec. 2021 (YK) 2nd Edition Apr. 2022 (YK)

# <span id="page-1-0"></span>**Introduction**

**Collaborative Information server serves as a platform system that connects to the devices and system within a plant and monitor their operations. Engineers build the operation monitoring system by defining the data and creating screens for monitoring the operations.**

**This document describes the major features and specifications of CI Server and the engineering details.**

## **Drawing conventions**

TI 33J01A11-01EN CENTUM VP System Overview (HMI Overview) TI 33J01A12-01EN CENTUM VP System Overview (FCS Overview) ProSafe-RS System Overview

## ■ Target Readership for This Manual

The figures used in this document are emphasized, simplified, or omitted for the convenience of description.

# **Trademark**

## **Trademark Acknowledgment**

The names of corporations, organizations, and logos used in this document are either registered trademarks or trademarks of Yokogawa Electric Corporation and their respective holders.

# **Collaborative Information Server Product Overview**

# **CONTENTS**

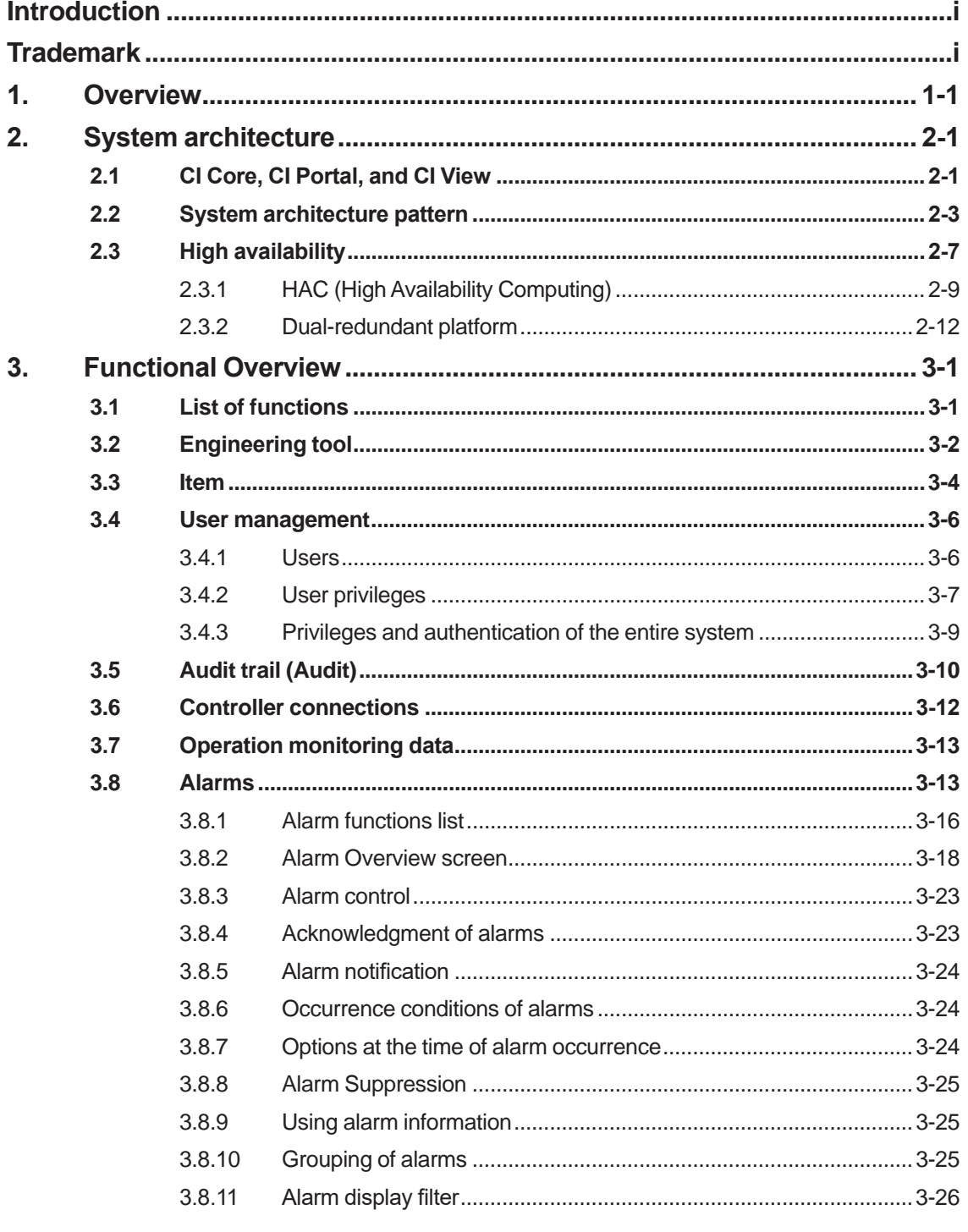

# Toc-2

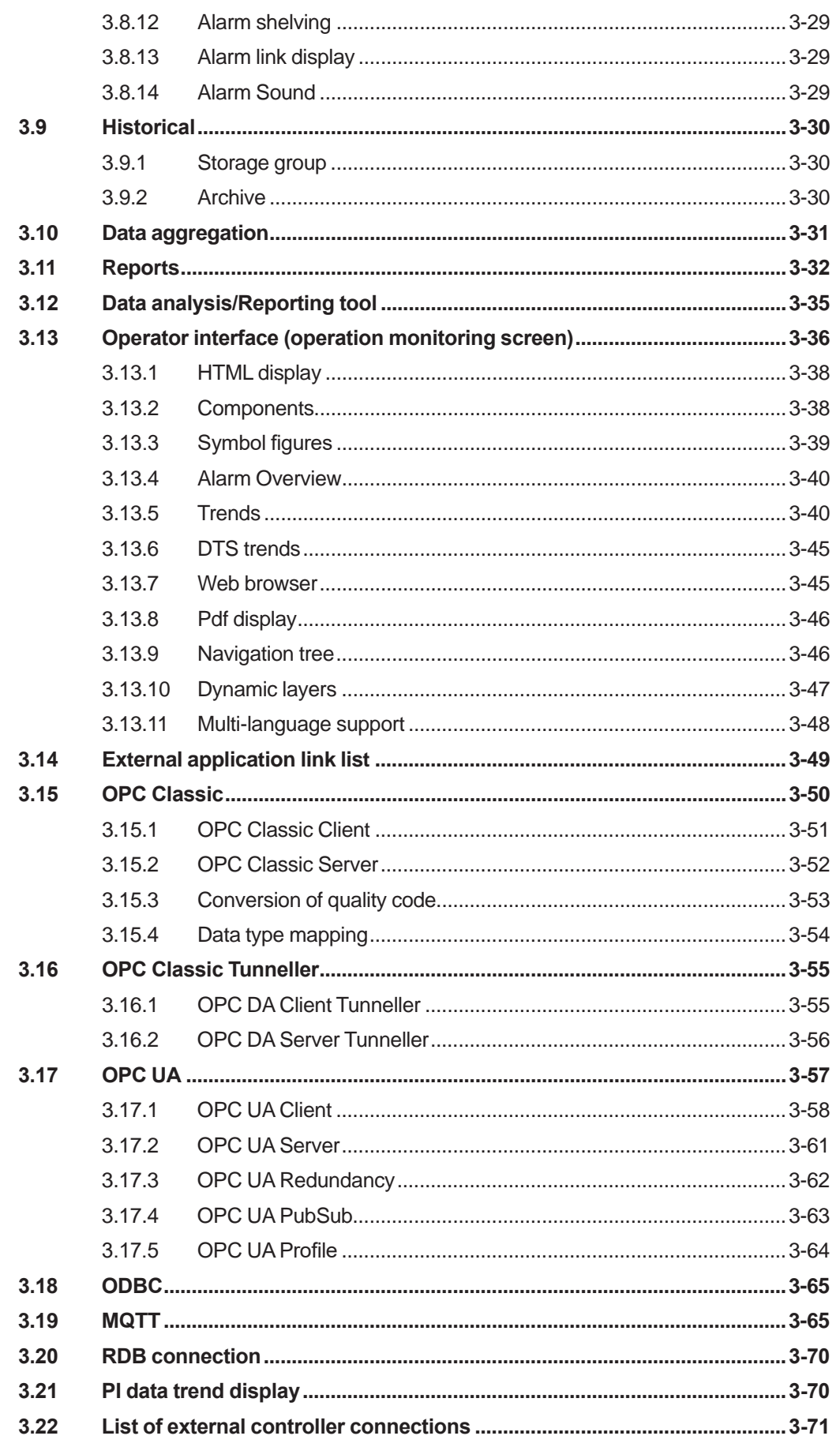

# $Toc-3$

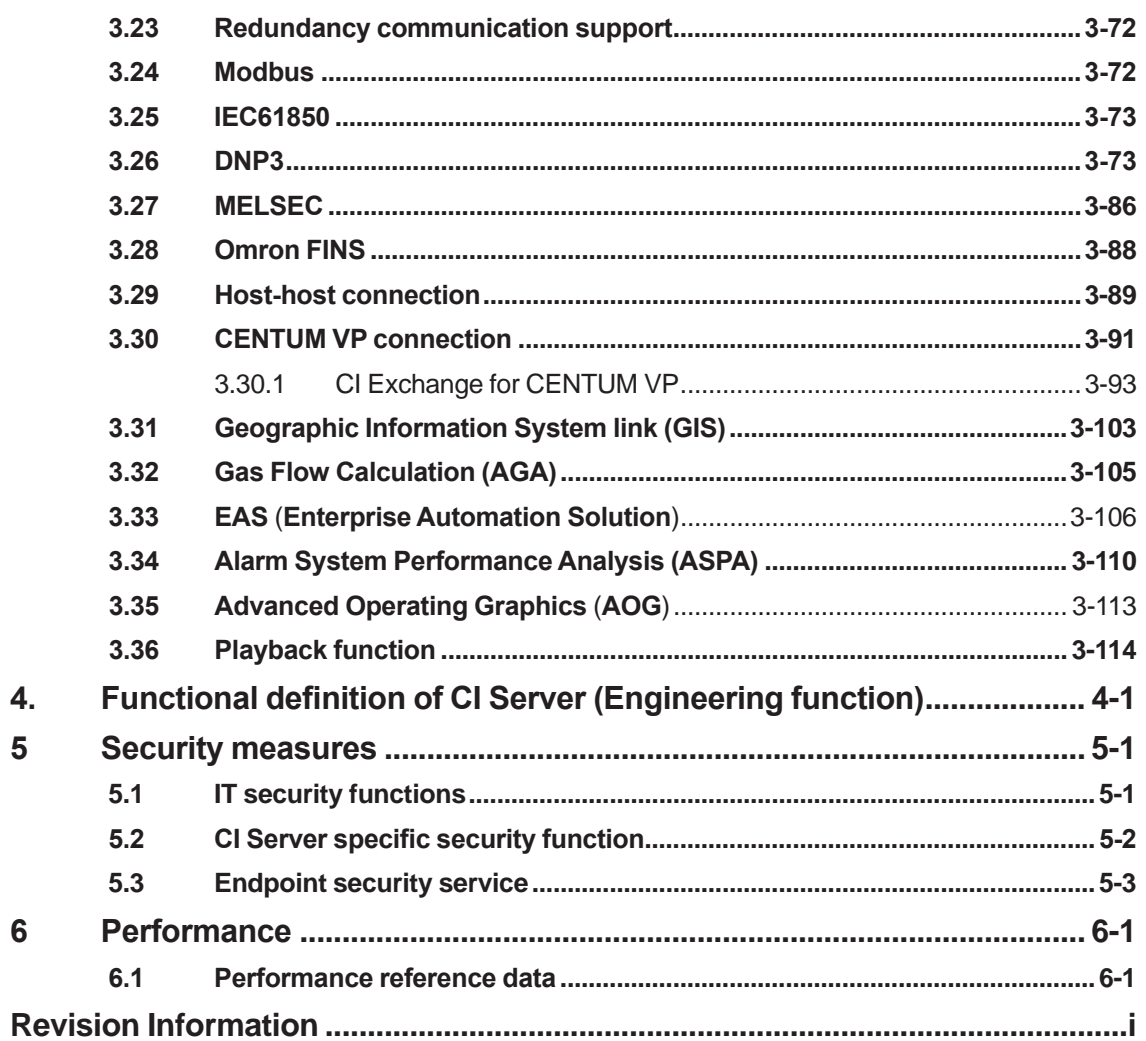

# <span id="page-5-0"></span>**1. Overview**

**Collaborative Information Server (CI Server) integrates data collected from various controllers such as DCS (Distributed Control System), RTU (Remote monitoring Control Unit), and PLC (Program Logic Controller) that constitute a system and provides the integrated data to the operator.**

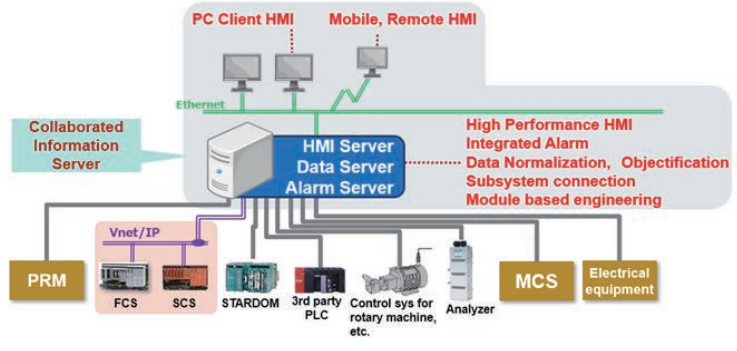

F010001.ai

**The major features of CI Server are as follows:**

## **Web based data operation monitoring**

Operation monitoring screen is of two types: 1. Operation monitoring screen using a dedicated application and 2. Operation monitoring screen using Web browser.

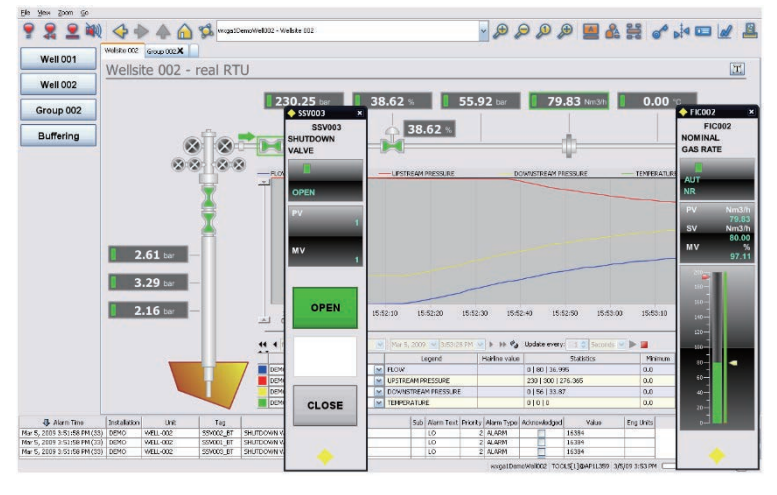

F010002.ai

## **Multi-vendor support**

CI Server conforms to industry standards such as OPC UA and ODBC. It also supports controller specific communication drivers. Data can be collected not only from Yokogawa products but also from other company products.

## **• Save historical data**

Data that is handled in CI Server can be stored as historical data. Data such as item data, system logs, operation records, report details etc. can be stored as historical data.

#### **Report output**

Reports that inform about plant condition and reports such as when an event occurred, or ondemand reports can be sent out.

#### **Alarm management**

When data is abnormal, alarms are generated to notify the abnormality. Alarms are listed in the Alarm Overview Page. Operations when an alarm is generated such as alarm confirmation, filtering, renotification, and alarm display can be configured in detail based on data. Also, the alarm data history managed in the data server can be analyzed using System Performance Analysis.

#### **Audit trails**

The operations on data can be stored as audit trails.

#### **User management**

Users who can monitor the operations of CI Server can be defined and the range of operation management can be configured for each user.

### **• System scalability**

The structure of CI Server is capable of handling distribution of functions, and hence supports from small-scale standalone systems to large-scale systems that integrates distributed systems.

### **Engineering function**

It is structured such that data once created can be easily reused. Effective engineering can be performed in large scale systems as well as systems in which expansion is planned. It consists of tools for definitions to build the system and an editor to create different pages/screens.

## **Vocabulary**

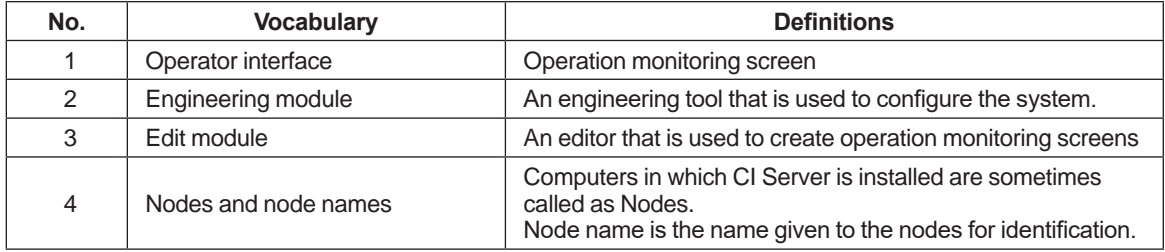

# **2. System architecture**

**Based on the plant structure and business style, the structure of CI Server can be made flexible; either a standalone structure in which both data collection and operation maintenance are realized in a single computer, or an integrated structure in which multiple servers are configured in layers and all the plant operations are monitored.**

# **2.1 CI Core, CI Portal, and CI View**

CI Server is made of three functional components, CI Core, CI Portal and CI View. These components can be installed in computers using functional component unit. Each of the functional components can be installed in a single computer or can be distributed across computers based on the plant structure. Therefore, CI Server supports both standalone structure in which data collection and operation maintenance is carried out in a single computer as well as wide area system structure in which multiple servers are installed in a wide area and are integrated.

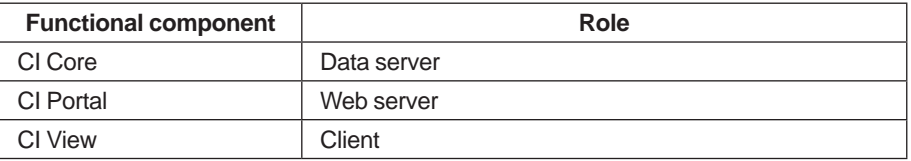

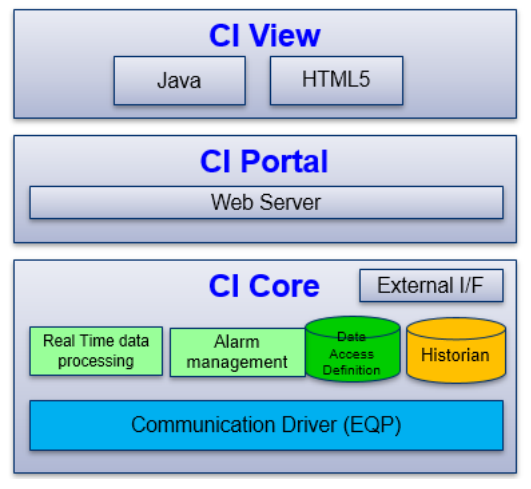

### **Configuration of CI server functional components**

F020101.ai

## **CI Core**

Functions as a basic part of CI Server. It functions as the data server that collects and stores operation data of a plant. It shares data with other CI cores and communicates with other systems. CI Core provides data to CI Portal. It manages alarms and historical data.

#### **CI Portal**

CI Portal provides the data collected and saved by CI Core to CI View. It performs the role of a Web server.

## **CI View**

It is an HMI that supports various work environment for operation maintenance and can be displayed on Windows PC as well as tablets. It connects to CI Portal and displays the screens. HMI is of two types:

- HMI created in Java application The Java application HMI can be further classified into the following two types of usage patterns: Opening HMI (Java application) in a PC where both CI Portal and CI View are installed Opening the [Remote Connect] application from the CI View PC and using the HMI application
- HMI displayed in Web browser There is no specific software required when using Web browser.

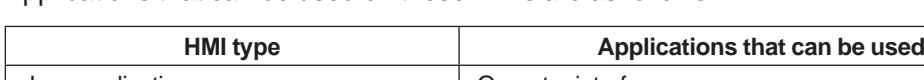

Applications that can be used on these HMIs are as follows:

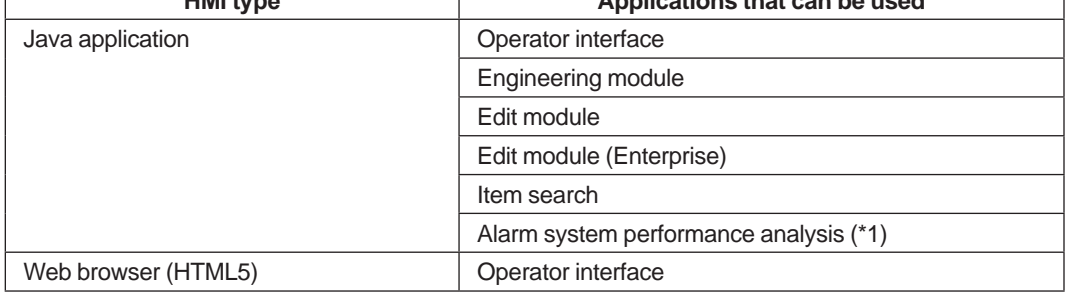

\*1: Cannot be used from Remote Connect application

### **Distribution arrangement of functional components**

The functional components can be distributed as shown below and installed.

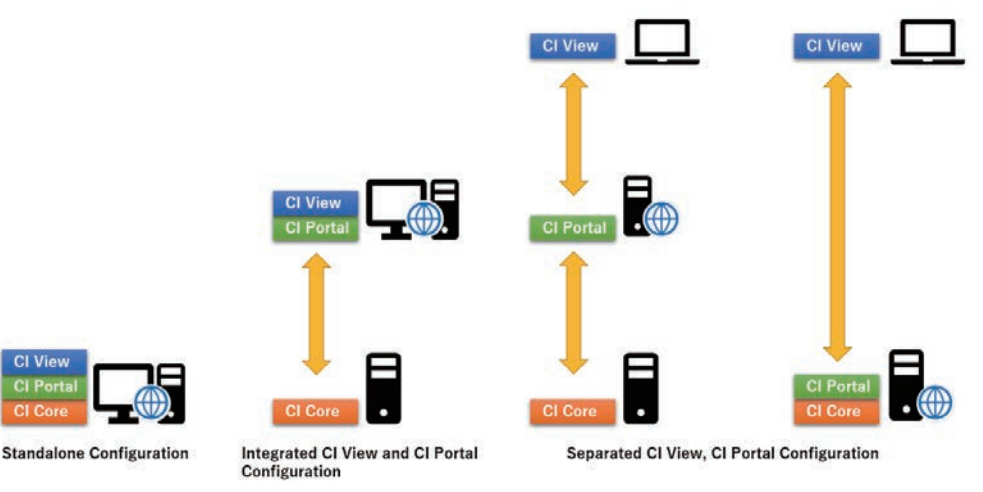

F020102.ai

- Standalone Configuration Pattern in which CI Core, CI Portal, and CI View are used in a single computer
- Integrated CI View and CI Portal Configuration Pattern in which CI Core and the combination of CI Portal and CI View are used in different computers
- Separated CI View, CI Portal configuration 1 Pattern in which CI Core, CI Portal and CI View are used in different computers
- Separated CI View, CI Portal configuration 2

Pattern in which the combination of CI Core and CI portal is used in a different computer than the CI View computer.

Note: In an actual CI Core license, CI Portal/CI view is included by default, and there are no computers in which only CI Core is installed. The above descriptions are to represent the roles of the computers used in the project. Similarly, CI View is included by default in the CI Portal license and there are no computers in which only the CI Portal function is installed.

# **2.2 System architecture pattern**

Distributing the functional components enables to build various system architectures. The following system architecture are explained in this document.

- Standalone configuration
- Remote CI Portal/CI View configuration
- Enterprise configuration
- Gateway configuration
- Host-to-host connection configuration

To increase the usability of the system, server redundancy structure and node to node communication redundancy structure can be combined.

#### **• Standalone configuration**

The system configuration in which data collection, monitoring control, engineering environment and operator environment are implemented on a single computer. This type of configuration may be used for relatively small applications where it is acceptable to have only one combined Web HMI Server/Client station for data acquisition, operator supervision and engineering.

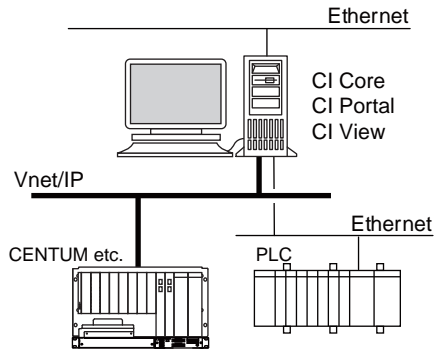

F020201.ai

## **• Remote CI Portal/CI View configuration**

The system configuration in which the data server that collects data, runs application, and maintains database in real time is separated from CI Portal in which engineering and operation monitoring are performed, thus increasing the scalability of the system.

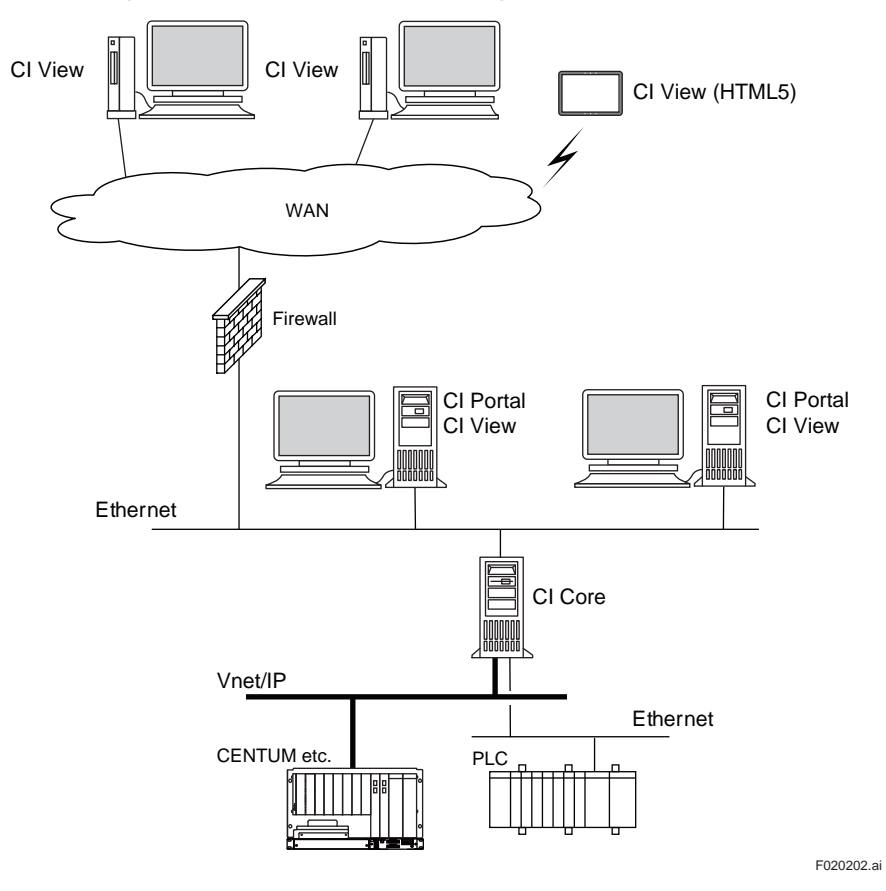

#### **Enterprise configuration**

The system configuration for large scale geographically dispersed projects having independent process control systems in layered structure, with each of the process control system responsible for a particular area and are monitored by the systems in the upper level.

In this configuration, functionalities of server such as data collection and multiple HMI client support can be distributed to many computers.

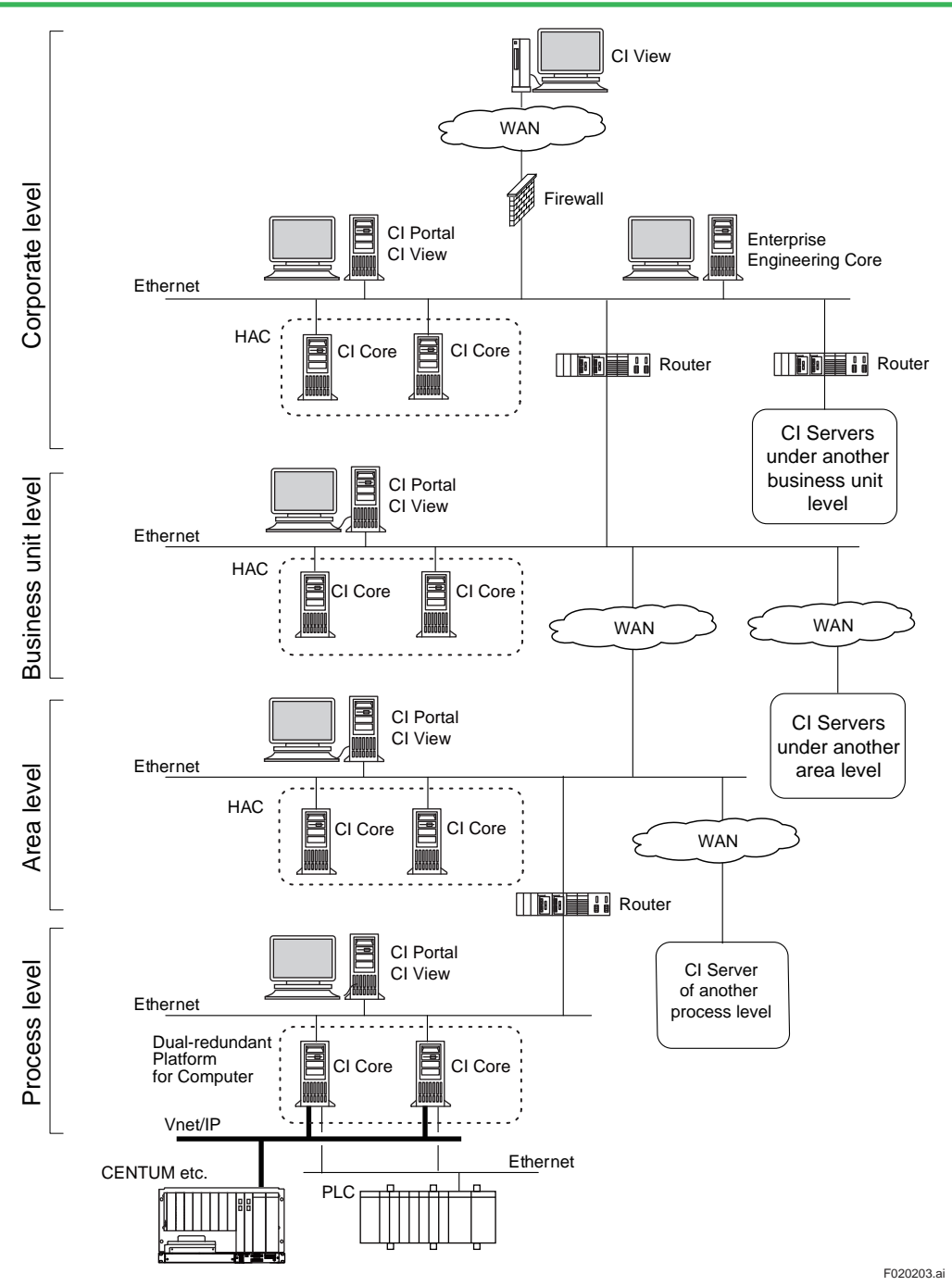

• Process level

Process level contains local controllers and other automation control devices/ monitoring devices that communicates with processes directly.

• Area level

The area level supervises all processes within a graphical area to provide control over this area.

- Business unit level The business unit level is typically responsible for all areas within the business unit.
- Corporate level

At the corporate level, all KPI's and other process data of all the business units are collected and aggregated providing a holistic view of the performance of the enterprise and its operational groups down to process level in real-time.

### **• Gateway configuration**

The configuration in which CI Server acts as a gateway to other systems.

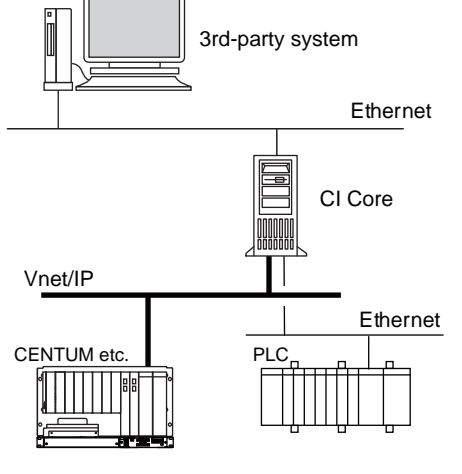

F020204.ai

#### **Host-to-host connection configuration**

Data can be exchanged in real time between CI Cores that functions independently. This type of configuration may be used for applications where several systems at a central or across dispersed process locations need to be fully independent in terms of maintainability and operations, while at the same time exchange key data with other systems.

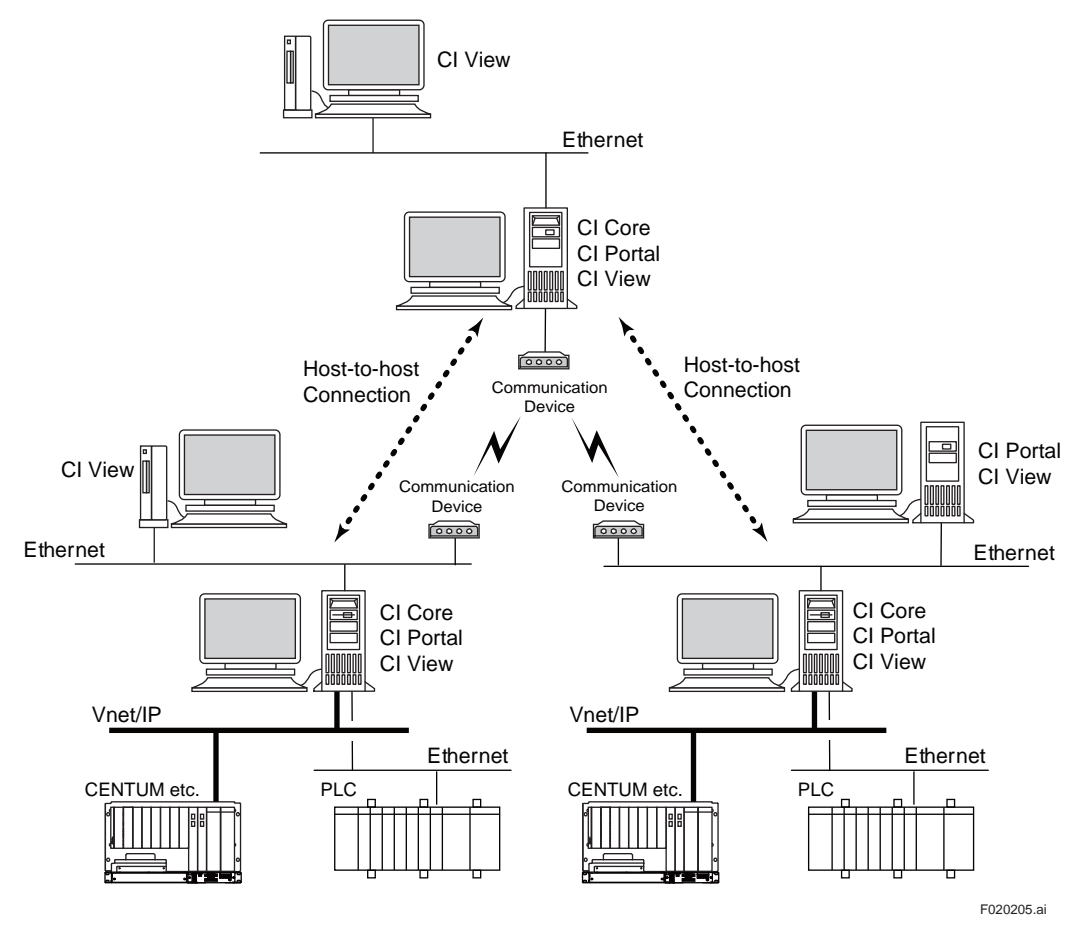

# <span id="page-13-0"></span>**2.3 High availability**

There are two high availability solutions in CI Server.

- Redundancy through HAC (High Availability Computing) function
- Redundancy through Dual-redundant platform

The functions of these two solutions are as described in the table below:

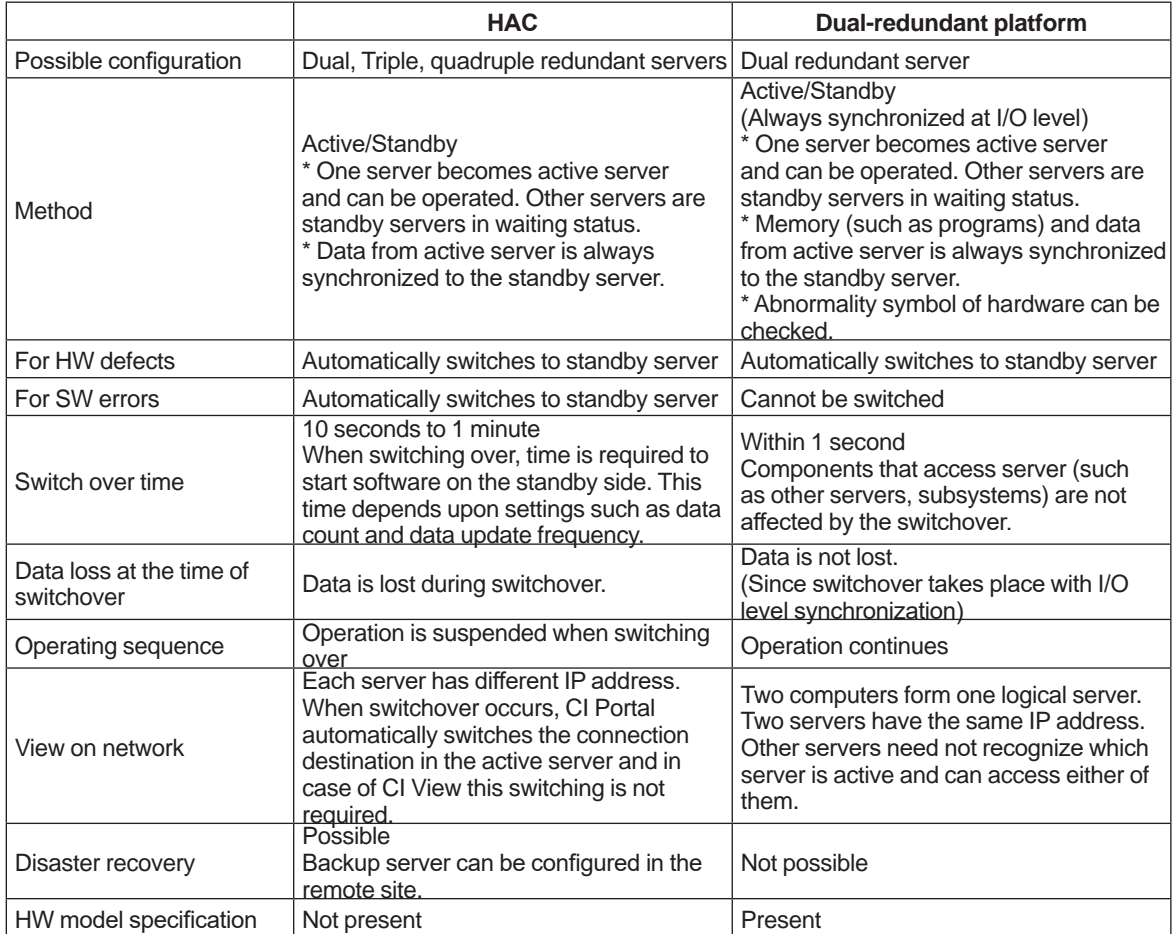

Note: When connecting with Vnet/IP, Dual-redundant platform, redundancy configuration common to all Yokogawa system products is recommended.

Note: The model of the computer used in Dual-redundant platform is restricted to the one specified by Yokogawa. For details, refer "PC redundant platform (GS 30A05C10-01)".

# **Configuration example**

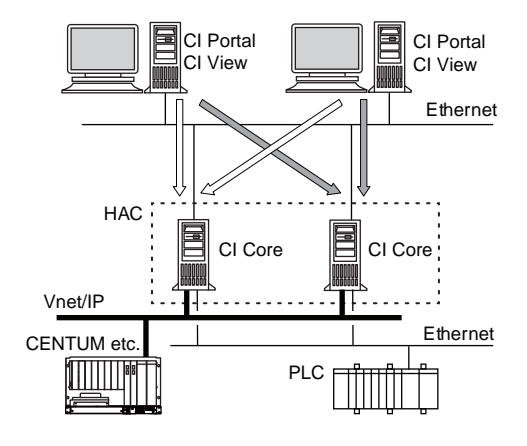

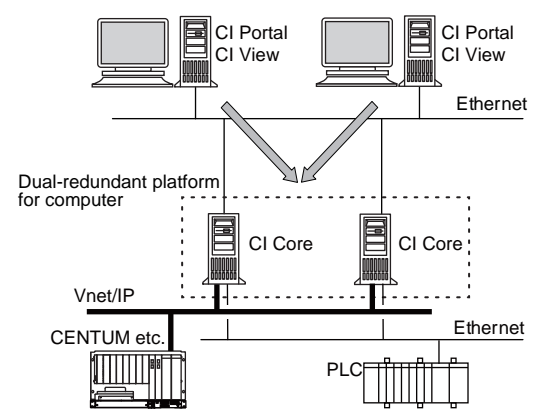

Example of HAC configuration Example of Dual-redundant platform configuration

F020206.ai

# <span id="page-15-0"></span>**2.3.1 HAC (High Availability Computing)**

HAC is an Active-Standby type redundant system that is configured on multiple (about 2 to 4) servers. Under normal operating conditions, one server acts as the active server and performs all the processes. The remaining servers act as standby servers and are in the waiting state. If there is any issue in the active server due to which processes could not continue, any of the standby servers becomes active server and runs the processes.

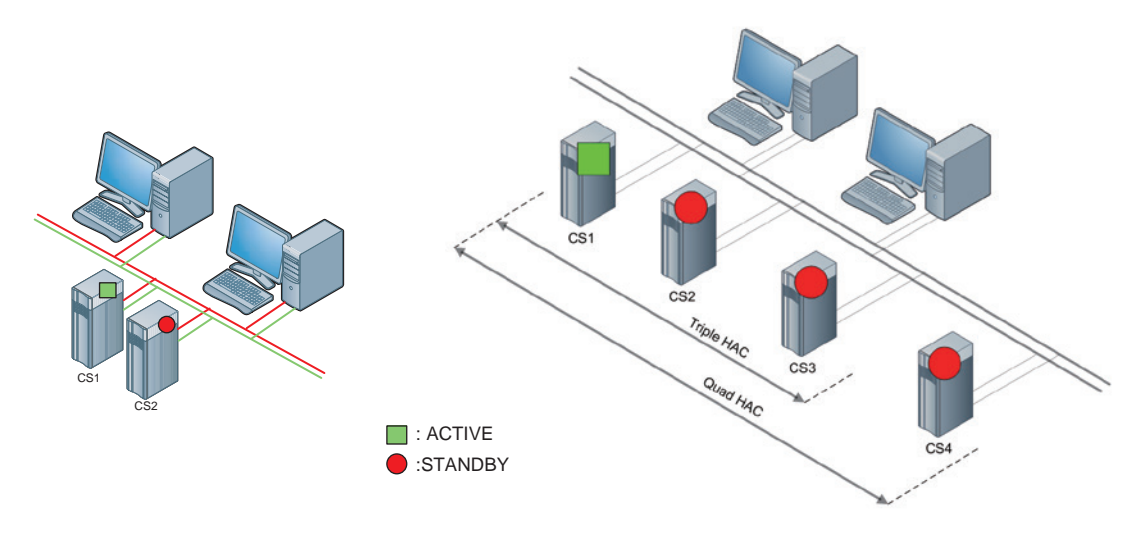

Dual HAC Triple HAC, Quadruple HAC

F020301.ai

Dual HAC, Triple HAC, Quadruple HAC

## **Functional overview**

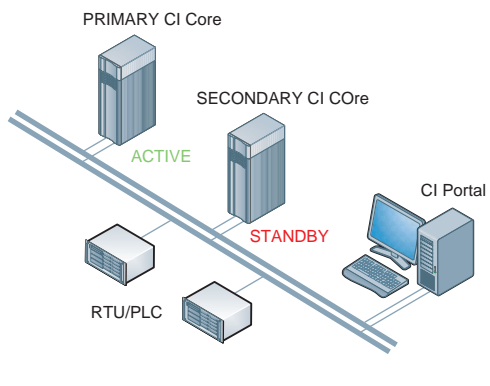

F020302.ai

#### **• Configuration**

The target component of HAC is CI Core. CI Portal cannot be configured with HAC. Generally, when using HAC solution, CI Portal and CI Core are placed in different servers. When HAC based switchover occurs, CI Portal automatically switches the connection destination to the active CI Core. CI View that is connected to CI Portal need not switch.

If you want HAC based switchover of CI Core and want to make CI Portal as redundant, multiple CI Portal needs to be prepared.

Note: In the server in which HAC configuration is adopted, CI View can be connected to CI Portal; but in such cases, the CI portal which is the connection destination of CI View needs to be manually changed when HAC based switchover occurs.

#### **Active, Standby**

Active and Standby represents the operation statuses of servers.

All the servers within the redundant structure acts as standby servers when started. Soon, when a server is assigned as primary server, it becomes the active server and all other servers (secondary servers etc.) continues to act as standby servers.

The active server runs all the processes. Other standby servers run minimum functions that are required to monitor itself and the other servers in the redundant system.

#### **Switchover**

When there is any abnormality in the active server, it shuts down and standby server switches to active state. This time required for the system to restore depends upon the system configuration and the hardware used.

Note: After switching from primary server to secondary server, if the primary server returns to its normal state, it will not switchover automatically to active state. Switchover takes place only under the following conditions:

\* When there is an error in the active server

\* When the switchover is done manually

#### **Primary, secondary, tertiary, and fourth servers**

Represents the priority order of servers. Immediately after the system is started, when none of the servers is active, primary server becomes active. If primary server does not become active, secondary sever (or subsequent server) becomes active as per the priority order. The priority order of primary, secondary, tertiary and fourth servers are decided corresponding to the physical servers.

#### **Automatic mode and manual mode**

Normally CI Server is operated in automatic mode. In the automatic mode, if there is any problem in the active server, switch overtakes place automatically.

In the manual mode, operation check and abnormality detection are carried out, but switch over does not takes place automatically.

The server can be set to operate in automatic mode or manual mode irrespective of connection to other servers. It can be set to manual mode during server maintenance to avoid switching over automatically.

#### **Data synchronization**

Data collection is done by active server. Data is always synchronized between active server and standby server and therefore, standby server starts immediately after the switchover.

#### **• History merge function**

If there is a disconnection among HAC systems, standby server becomes active and sometimes there could be multiple active servers. After the connection is restored from this state, normally the history data of active server remains but the history data of standby server is thrown away. In order to avoid this, the History Merge function enables to merge and use the data collected by standby server.

#### **Island state (split brain condition)**

The condition where server configured with redundant configuration could not connect to other servers or network devices, the server becomes completely independent and is called is in "Island status". Since HAC system does not function properly in this state, server shuts down on its own. This is because it does not impact system in worse manner.

## **HAC management screen (HAC HMI)**

HMI is made capable of monitoring the status of redundant server and switching to active server manually.

HAC HMI consists of an Overview panel on the left side and a Tab page that displays server-wise information. The Overview panel displays the server status and the connection status.

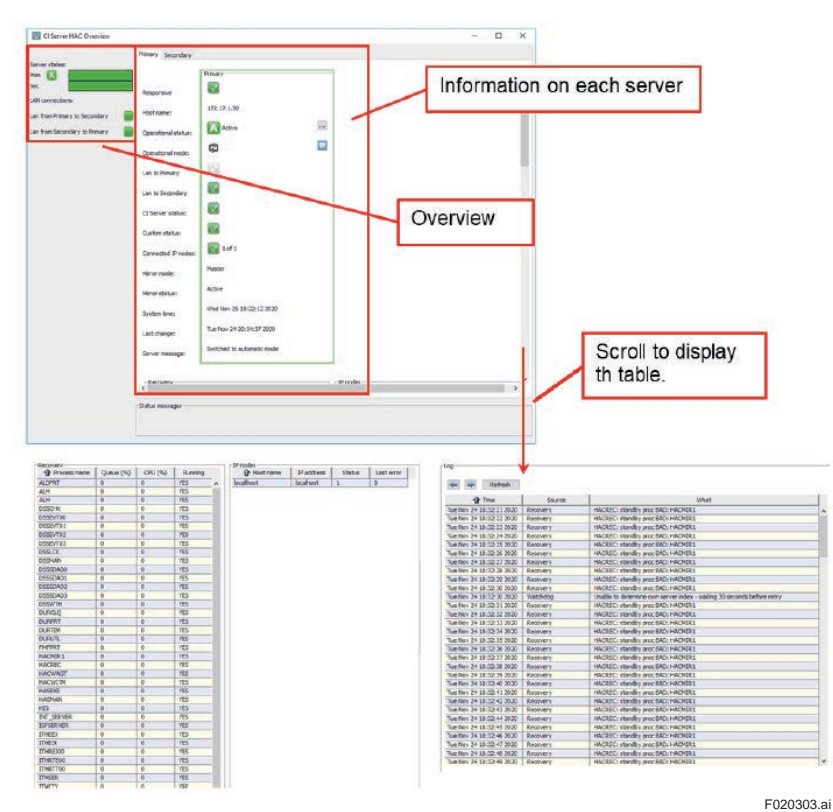

Note: The time taken by a server to detect errors can be adjusted.<br>Note: In the HAC configuration, the two servers have different IP a

In the HAC configuration, the two servers have different IP addresses. The applications that access the HAC servers must switch the IP addresses to be accessed based on the HAC switch over.

#### **Restricted functions**

• During the HAC switchover, the external communication session using network is not maintained.

The following are required to be reconnected.

- ODBC Client
- OPC Client
- OPC UA Client
- MQTT Client
- Excel Add-in Report
- Web browser connected to the CI Portal within the HAC configured servers
- DSS source file is not synchronized. If you have created DSS in a project, copy the source file manually.
- The data file read from DTS is not synchronized.
- The images, symbols, layout file that were created by connecting to CI Portal within the HAC configured servers are not synchronized.

# <span id="page-18-0"></span>**2.3.2 Dual-redundant platform**

The Dual-redundant platform is an Active-Standby type redundancy system with two servers.

#### **• Configuration**

The systems that can form a redundant structure in Dual redundant platform are CI Core and CI Portal.

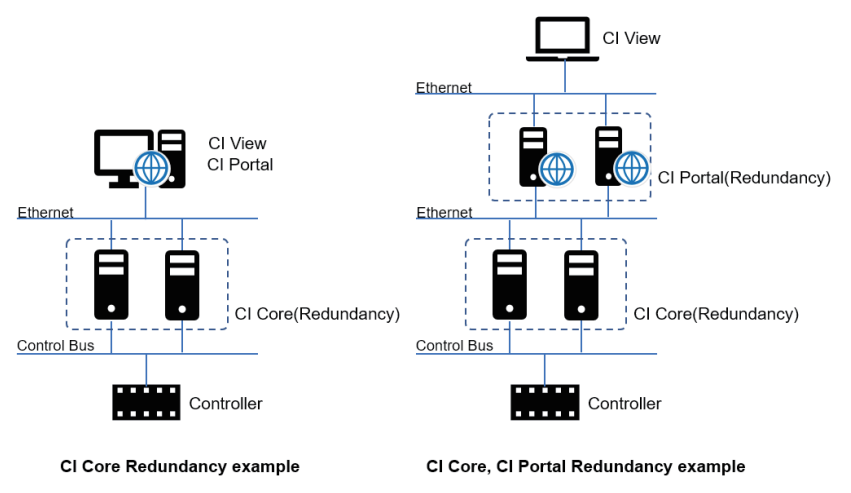

F020304.ai

For details about the specifications of Dual redundant platform, refer "Dual Redundant Platform (GS 30A05C10-01)".

Note: There are limitations in OS and hardware when using Dual redundant platform. Refer GS mentioned above.

With redundancy management tool configured, manual switch over is possible.

The condition of Dual redundant platform is stored in item and symbols as mentioned in the image below are prepared.

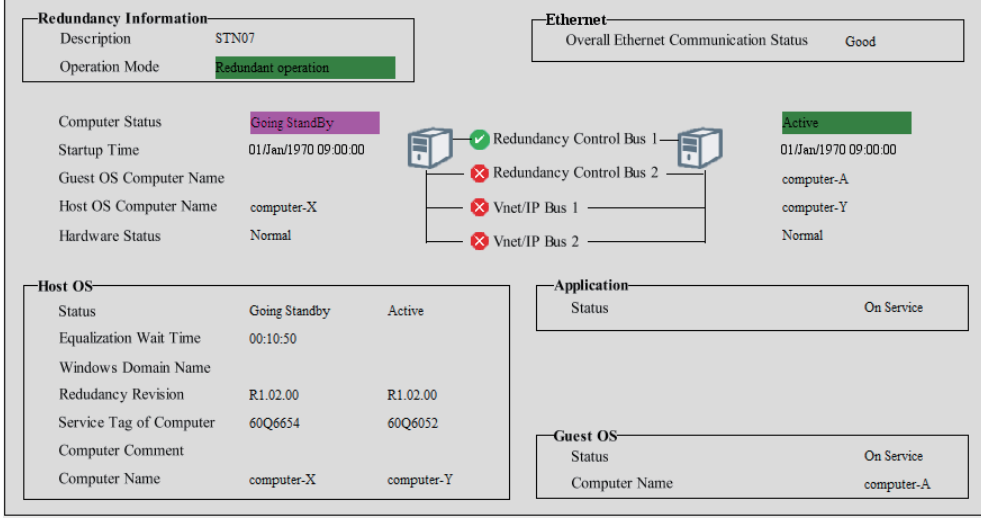

F020305.ai

F030101.ai

# <span id="page-19-0"></span>**3. Functional Overview**

# **3.1 List of functions**

The major functions are as mentioned in the image below:

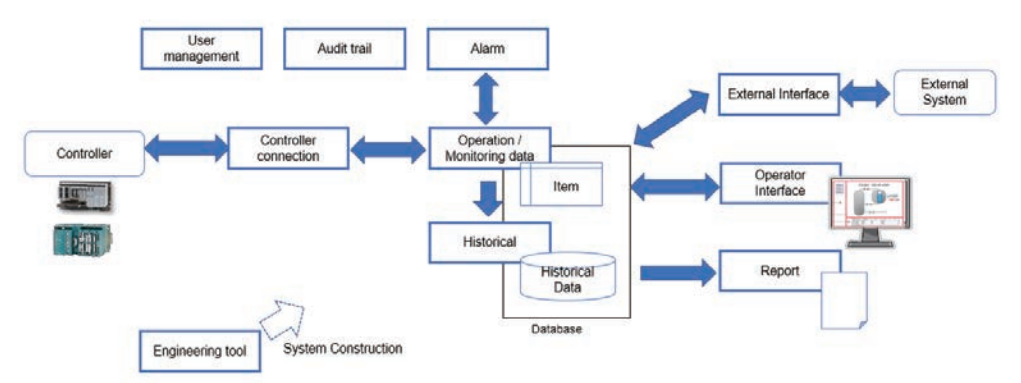

The following major functions are available.

- User management
- Audit trail
- Controller connection
- Operation / Monitoring data
- Alarm
- Historical
- External interface
- Operator Interface
- Report
- Engineering tool

# <span id="page-20-0"></span>**3.2 Engineering tool**

As many of the CI Server functions are configured using the engineering tool, this manual describes about engineering tool in the beginning.

The following tools are available for engineering.

- Engineering Module Tool that configures the system. Data and processes are defined using this tool.
- Edit Module Tool to create operation monitoring screens.
- Setup File Editor Tool to perform basic settings of the system.
- Quick Load Tool Import/export tool used for text file-based configurations.
- CI Exchange Tool used for configurations and tuning screens for connecting to Yokogawa controllers and for generating faceplate windows.

The definition items of each tool are as follows:

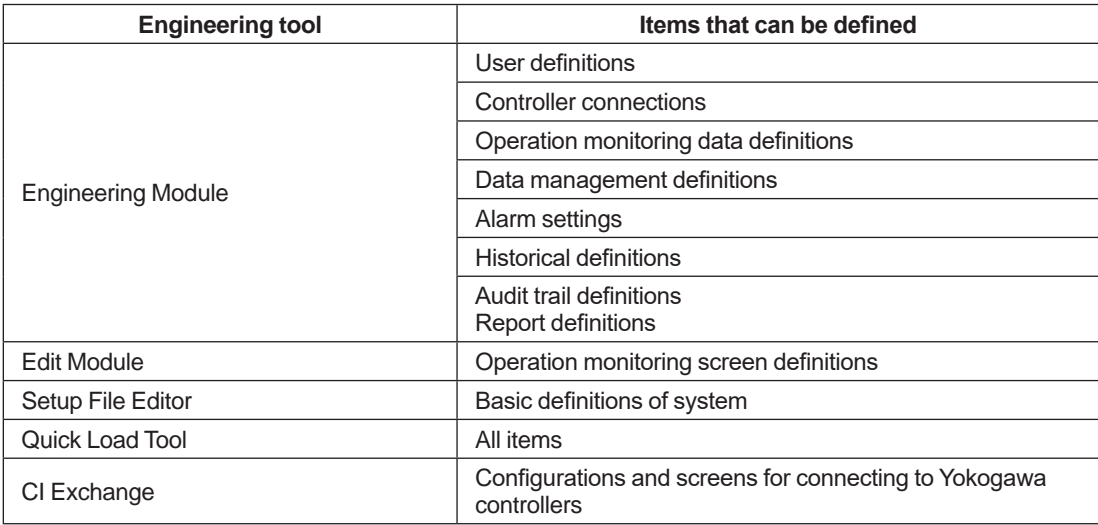

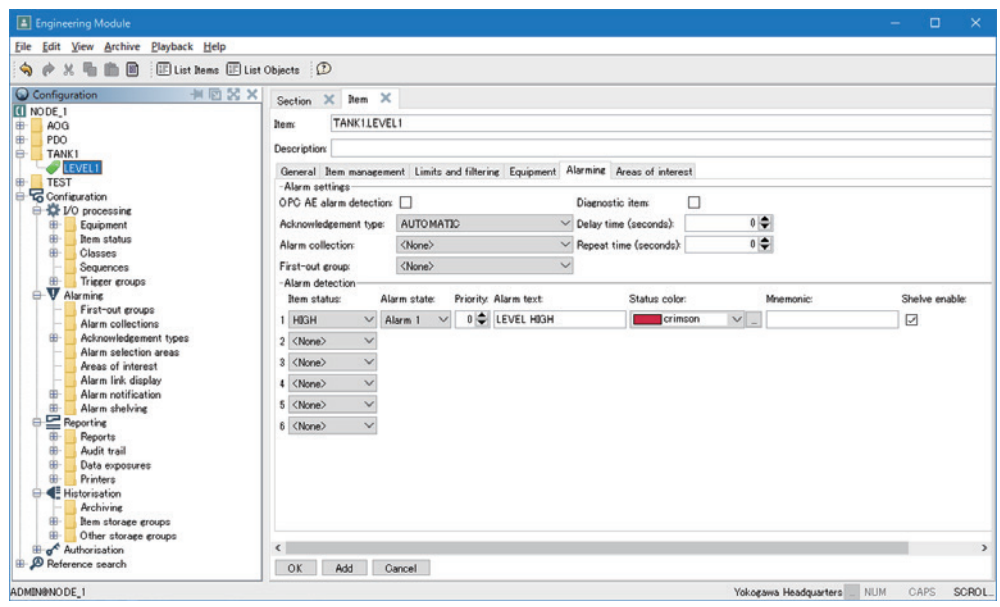

F030201.ai

#### **Figure Engineering Module screen**

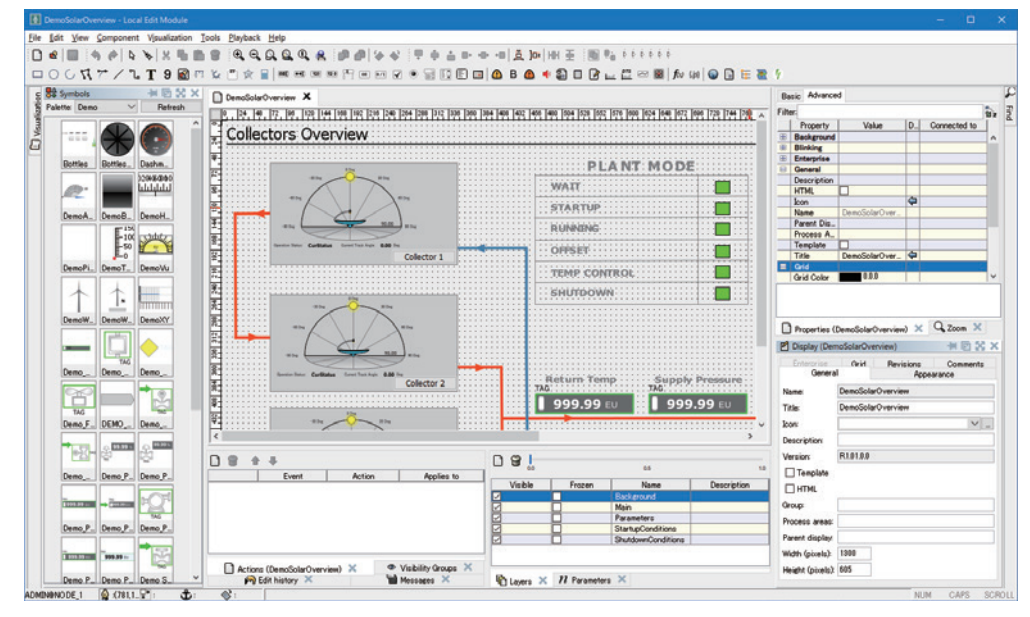

**Figure Edit Module screen**

F030202.ai

# <span id="page-22-0"></span>**3.3 Item**

#### **•** Item

The data handled in CI Server is stored in the data region called as [Item]. The data collected from controller and the data processed by CI Server system are stored in the 'Item'. The functions of CI Server are configured around 'Item'.

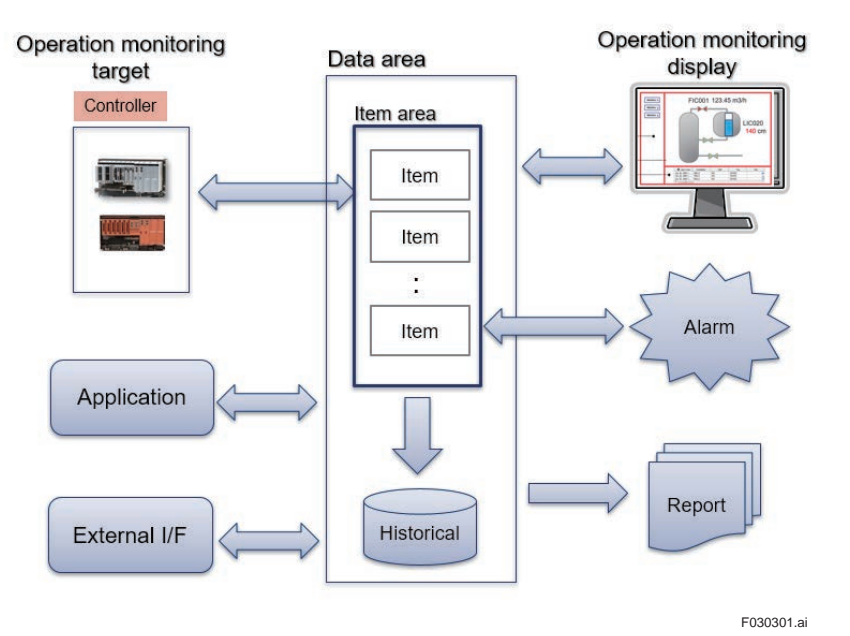

- The item data can be displayed in screen and output as report.
- If the item is connected to the controller data, the data read from controller is stored in the item. Also, when item value is changed, it is sent to controller. For example, the data entered through display is written to item, it is sent to controller.
- The historical process saves the item data as historical data.
- Alarm is generated when item data value or item status is abnormal.

Item consists of the following attribute data.

- Value
- Data type: Boolean, Integer, Real, String
- Engineering unit
- Item status
- Alarm judgement value, parameter for alarm
- I/O point (data of controller to be connected) etc.

The engineer defines the required items in the Engineering Module. When defining the items, the corresponding attribute data must be configured.

#### **•** Subitem

Item can contain subitems that belongs to that item. Subitems contains the following functions, and these functions are capable of processing the values of main item (item to which the subitem belongs to).

- Addition
- Pulse counter
- Maximum value/minimum value
- Change ratio
- No type

### **• Section**

Item consists of layer structure called section and is defined as below. Item format: [Section name. Section name. Section name....] Item name

The plant data with layer structure can be defined corresponding to the section and item. (Ex) EAST.UNIT\_A.TANK\_1.LEVEL

# <span id="page-24-0"></span>**3.4 User management**

User management refers to managing users who can use CI Server and their privileges.

# **3.4.1 Users**

The following attributes are available for each user.

- Username
- Supplementary information
- Password
- Privilege group
- Process area list
- Locale information (language)

### **Username**

It is not case-sensitive. Up to 31 characters can be entered.

## **Supplementary information**

79 bits or lesser

## **Password**

It is not case-sensitive. Up to 31 characters can be entered.

## **Privilege group**

Privilege group defines the user privileges. Allotting the user with a privilege group enables giving the user the privileges. The privileges within the privilege group are pre-defined.

## **Process area list**

Process area denotes the area in which user can perform operations. In this area, the items for which values can be changed and alarms can be acknowledged are specified user-wise. Process area number can be attached to items, and by allotting process area number to each user, the items on which the user can perform operation can be specified.

## **Locale**

Locale denotes the language used in the operator interface. When omitted, the default system language is used.

Currently, the languages that can be used are English (EN) and Japanese (JP).

# <span id="page-25-0"></span>**3.4.2 User privileges**

User privileges are allotted to user groups. The following privileges can be configured for users.

- Display, operable screens
- Operable devices and data
- Generatable reports and trends
- Management, notification, and acknowledgement of alarms
- Operation records (automatic or manual)
- Area that can be engineered

For each of the following actions, deletion, insertion, modification, and display privileges are available.

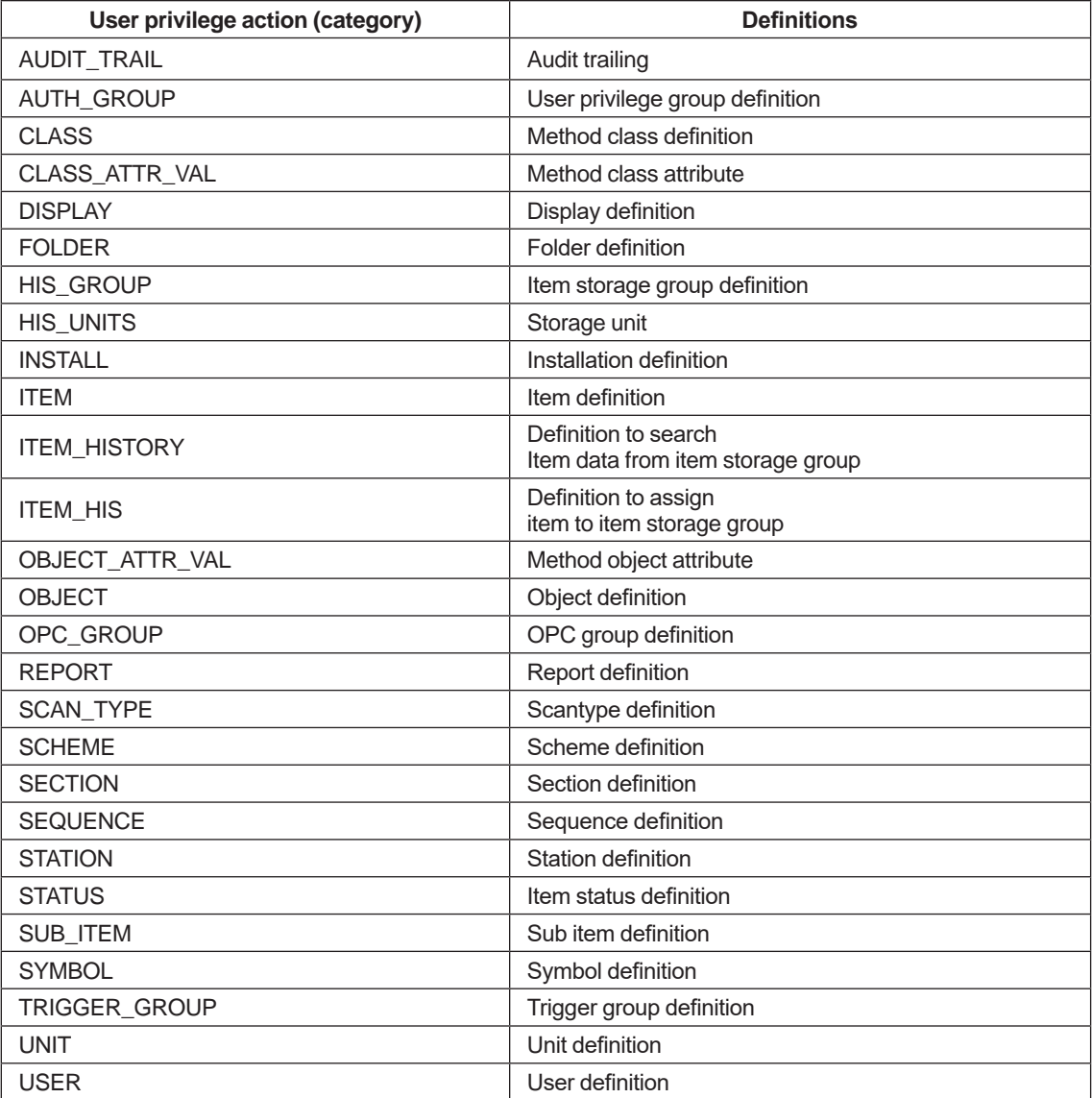

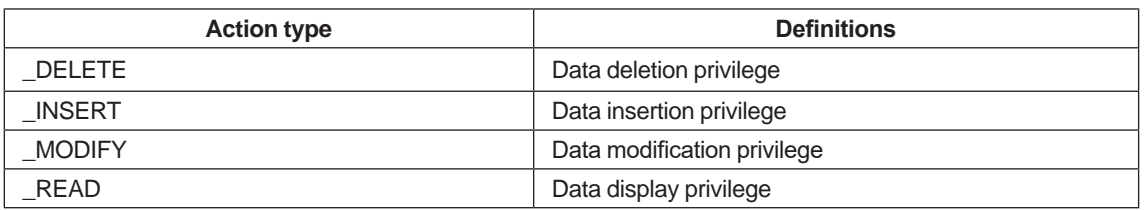

In addition to the above privileges, the following privileges are also available.

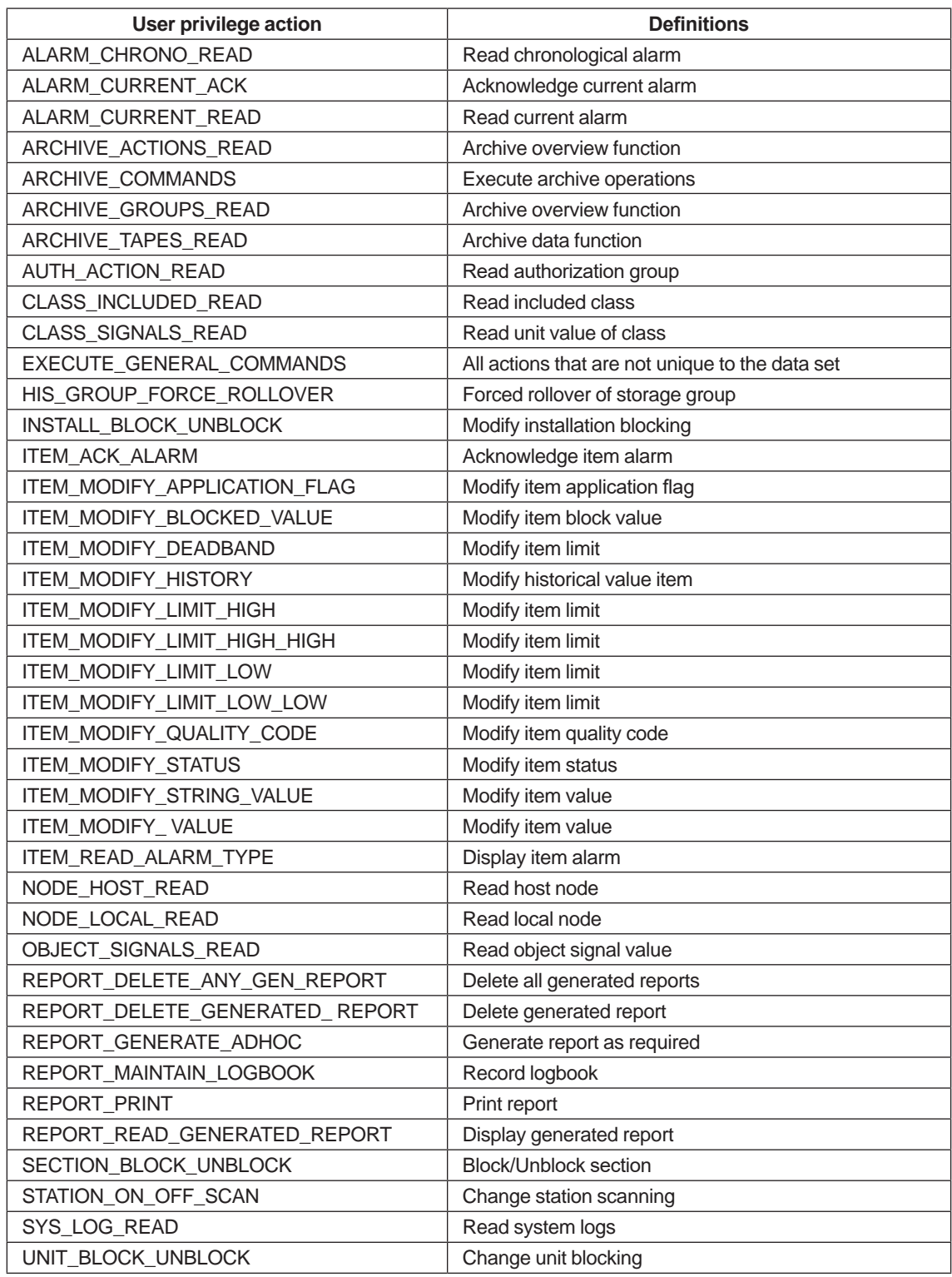

# <span id="page-27-0"></span>**3.4.3 Privileges and authentication of the entire system**

Privileges and authentication for the entire system can be configured instead of configuring for each user.

Login methods of user:

Login methods when starting Operator Interface, Engineering Module and Edit Module are as follows:

- Login as the user registered within CI Server
- Login as Windows user Username and password are managed in Windows. (However, the same Windows username must be registered in CI Server) For example, log-in is not required when starting Operator Interface.
- Login linked with the Windows active directory CI Server privilege group is mapped with security group or organization unit. Single sign-on with Windows user is also possible.
- Without login

Privileges and authentication settings:

The following items are available:

- Methods of logging in to the system
- Single sign-on settings
- Active directory settings
- Password rules

etc.

# <span id="page-28-0"></span>**3.5 Audit trail (Audit)**

The Audit trail function is used to save data modification and logon/logout records. The saved records can be monitored on Reports or screen.

The saved records are used for the following purposes:

- To find the root cause of issues related to operation and management of processes being monitored.
- To improve the operation procedure of processes that is being monitored.

The following details are recorded:

- Operator name or application program that performs modification
- Place of modification
- Date when modification occurred
- Modification details if possible old value and new value
- Operator can enter additional text for description purpose

The following are the examples of operations that are logged:

- Change of set value
- Change of alarm limit
- Acknowledgement of alarms
- Opening/Closing valves
- Login/Logout actions (success or failure)

The records can be viewed on the Audit Trail Viewer.

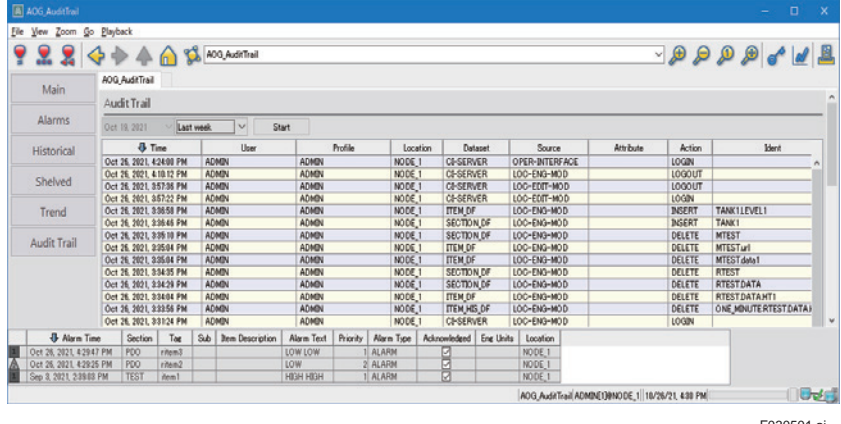

F030501.ai

Basically, timestamp when the event occurred, and the related data (values before and after modification and occurrence reason) are saved.

The saved events and the retrieved events can be specified.

The saved items are as follows:

- Events
	- Login, logout, and login failure information
	- Insertion, modification, and deletion (by operator or application) of data
	- Alarm acknowledgement (by operator or application)
	- Shelving and un-shelving operations of alarms
- Timestamp when event occurred
- Username who performed operations
- Terminal name where operations were performed
- Values before and after modification (for example, when changing data, values of that data before and after changing)
- Items related to event
	- Data name
	- Program name
	- Alarm notification destination
	- Alarm notification user
	- User profile
	- Controller interface
- Name of the program that generated the event
- Application-wise information (when creating application in the program)

For details about the saved events, refer "Audit Management Engineering (IM 36K10L25-01JA)".

# <span id="page-30-0"></span>**3.6 Controller connections**

This function defines the controllers that are connected to CI Server. It also selects the controllers and communication protocols. The controllers that are connected to CI Server are called stations. The communication protocol between the controllers and CI Server is called a line. And the I/O data that are connected to CI Server (CI Core) through controllers are called points. The concept of stations, lines, and points are as explained in the figure below.

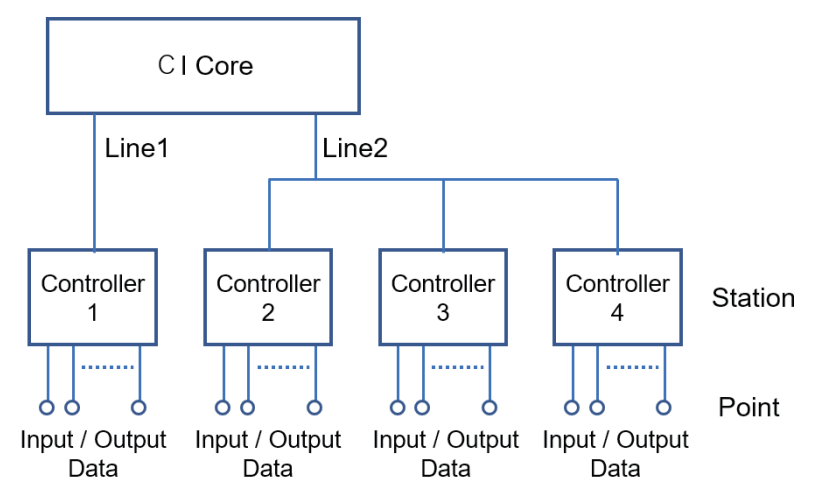

F030601.ai

In the figure above, CI Server is connected to controllers through two types of lines.

Line 1 is connected to one station and Line 2 is connected to two stations.

In the controller connections, stations, lines, and points are defined based on the system to be connected.

# <span id="page-31-0"></span>**3.7 Operation monitoring data**

The operation monitoring data that is collected from controllers and the data processed by CI Server system are stored in item.

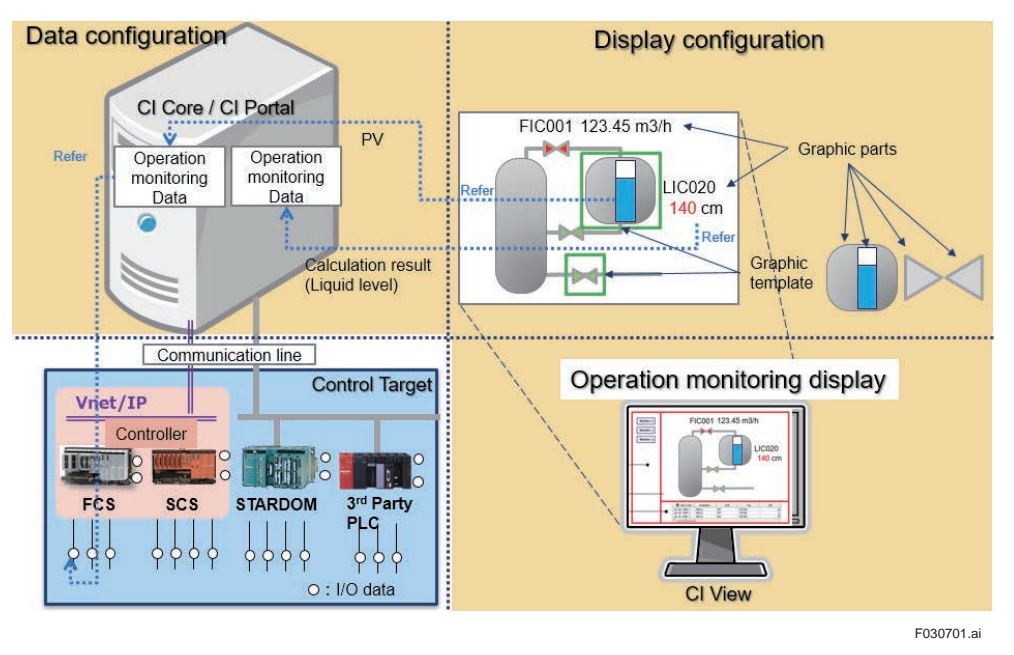

The overall picture of operation monitoring is as shown in the figure below.

# **3.8 Alarms**

## **Features**

The Alarm function of CI server has the following characteristics:

- Acknowledgement of alarms Some alarms are required to be acknowledged. Manual/automatic alarm acknowledgement can be configured.
- Suppression and delay of alarms Some of the alarms that are generated at the time of starting up the process can be suppressed.
- Repetition of alarms Alarms that were not acknowledged can be configured to be repeated.
- Grouping

Alarms can be grouped. If you acknowledge the representative item of the group, the entire group is acknowledged. If you reset that item, the group is reset.

- First-up alarm It is used when focusing the item that is the cause of the first alarm within the alarm group.
- First-out alarm

Only the first alarm within the group is considered as alarm and the rest of the alarms are suppressed.

• Alarm link display When an operator clicks the alarm, immediately the screen switches to the screen containing the alarm tag.

- If an alarm is not acknowledged within the stipulated time, it can be resent to another workstation.
- After the workhours is over, the destination where alarms need to be sent can be modified.
- Alarms can be filtered when operator wants to receive alarms only from specific area (process area).
- Dynamic modification of priority If an alarm continues even after the stipulated time and is not acknowledged, its priority can be modified.

#### **Summary**

Alarms are generated through the alarm system within the CI Server. The alarm system detects alarm value and item status and notifies the operator through screens and mails.

The following phenomenon are handled as alarms:

- Abnormality in item value/item status Alarms are determined by the upper and lower limit of item value, and the item status.
- OPC A&E alarms Alarm information is taken from OPC A&E.

The following may be the causes for abnormality in item value/item status.

- Comparison of limit value and item value
- Judgement of status data obtained from controllers
- Status written through internal application

Controller values are linked to items. Alarm system checks item value and item status and generates alarms if there is any abnormality.

In order to determine when to generate alarm based on item value, limit value is fixed for each item. The alarm system compares item value and limit value, and when the item value crosses the limit value, judges that an alarm needs to be generated.

The following information is included in the alarms and is displayed on screens etc.

- Alarm priority (0-15)
- Alarm status (Alarm, event, acknowledgement, reset, normal etc.)
- Alarm time (Timestamp received from controller or the timestamp generated by CI Server (has precision up to millisecond))
- Item name, item value, item description, alarm description
- Alarm status text (Low, Low-Low, High, High-High, normal, under-range, over-range, offline, blocked etc.)

In this document, basic concept, and structure of alarm process of CI Server is explained. The basic role of an alarm is to detect any abnormality in item value or status and notify the user. To realize this, alarm function consists of the following four major processes.

- 1. Alarm detection (decision based on limits)
- 2. Alarm management (acknowledgement, grouping, filter definition etc.)
- 3. Alarm display/operation (alarm overview, alarm count etc.)
- 4. Alarm external notification (mail sender etc.)

Terminologies and concept used in these processes are explained.

#### **Limits/Limit value**

It is the threshold value configured for the item value. Whenever the item value changes, it is compared with the limit value, and as a result, the item status is determined.

#### **Item status**

It shows the status of an item. Limit value is configured for each item, and whenever the item value crosses the range of limit range, as well as when an item that has earlier crossed the limit range and has now returned within the range, item status changes and alarm is generated.

### **Alarm status**

The item statuses HIGH, LOW etc. (as well as the generated alarms) are classified into the following four alarm statuses.

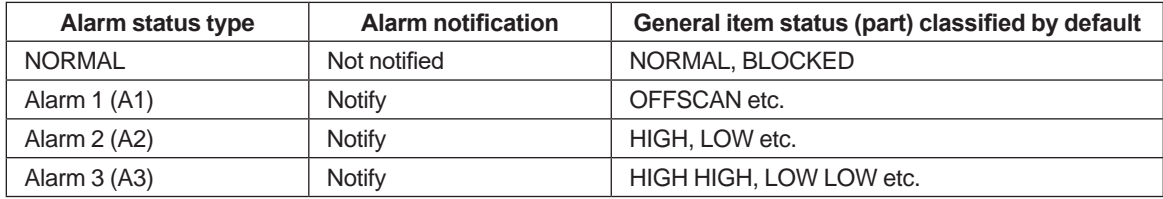

Alarm statuses are classified based not only on system general settings but also on the item-wise settings. Example of item status: (High is classified as A1, HighHigh as A2 etc.)

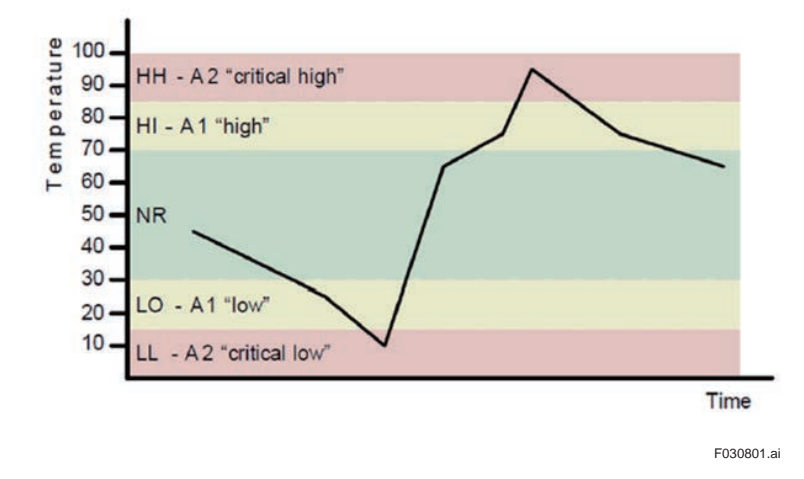

Alarm status value is single valued and does not contain multiple values. For example, when status changes from HIGH to HIGHHIGH, status value becomes HIGHHIGH and HIGH condition is deleted.

## **Priority/Priority value**

In addition to the alarm status-based classification, item statuses (or generated alarms) can also be classified based on the priority (or criticality) using the values from 0 to 15. Similar to alarm status, priority settings can also be based on system general settings and item-wise settings.

Priority is used for sorting and filtering the alarms on Alarm Overview.

Also, if an alarm is not acknowledged for the specified time after it is generated, or even after it is acknowledged, the priority value linked to the alarm can be changed to change the criticality of the alarm and the same can be displayed.

Note: When the item status changes from NORMAL -> HIGH HIGH (at a time), only HIGH HIGH alarm is generated. HIGH alarm is not generated.

#### <span id="page-34-0"></span>**Acknowledgement**

If a highly critical alarm is generated, that alarm can be made mandatory to be acknowledged by the operator. The alarms to be acknowledged blink on the Alarm Overview.

You can configure the alarms such that they must be acknowledged, or they need not be acknowledged.

### **Alarm shelving**

'Shelf'refers to the shelf and 'Shelving' refers to arranging on the shelf.

In order to avoid the operator getting overloaded when a lot of alarms occur and to avoid time consumption on less-critical alarms, Alarm shelving function can be used to arrange the alarms on the shelf (Shelving).

The alarms shelved by the operator are deleted from the Alarm Overview and are moved to Shelf Alarm Overview.

# **3.8.1 Alarm functions list**

The following table shows the list of alarm functions.

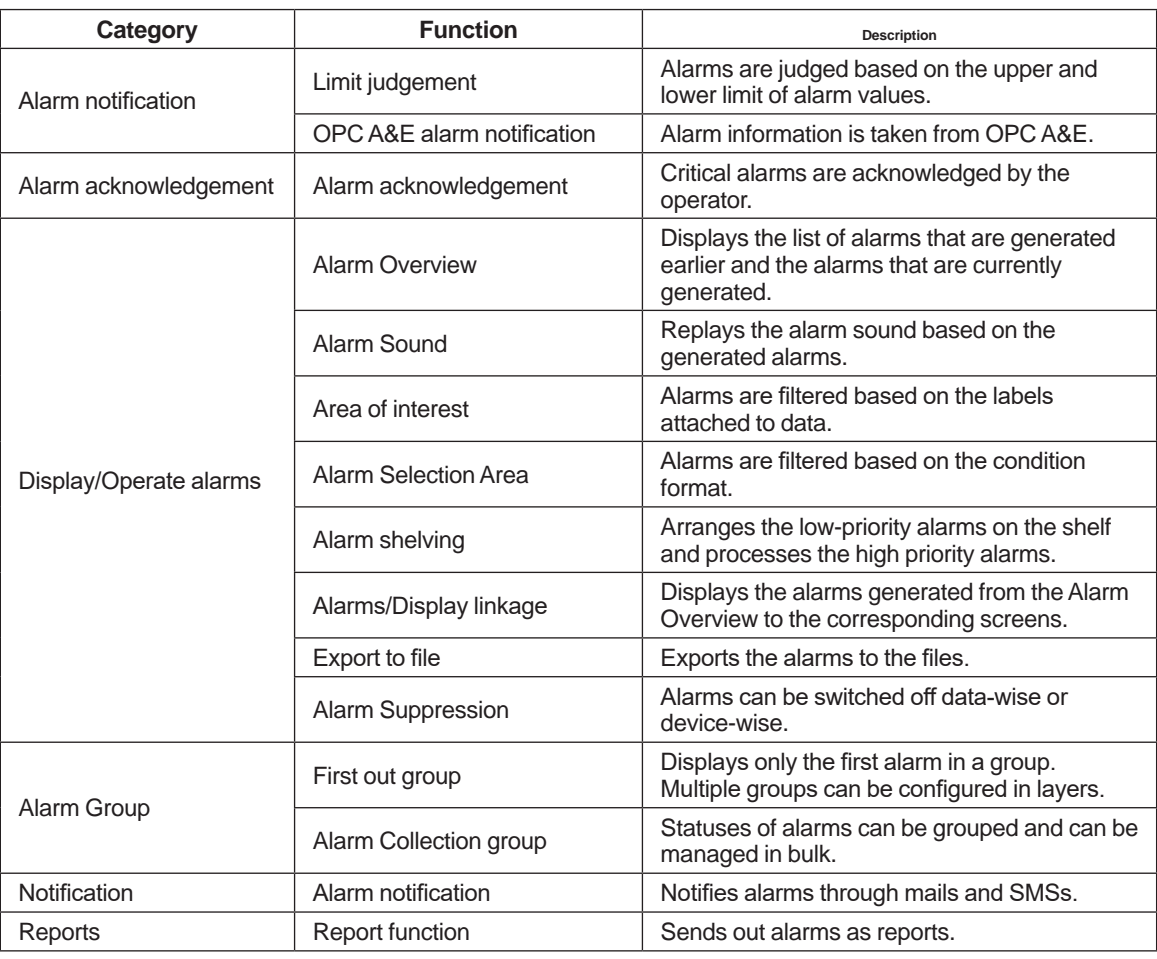

Alarms can be filtered when displaying/operating and notifying them. The following types of filters are available.

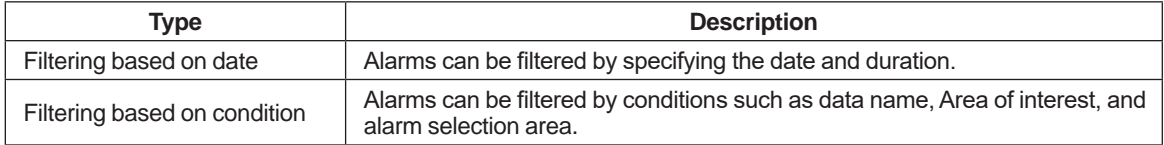

The following display operation settings can be configured for alarms.

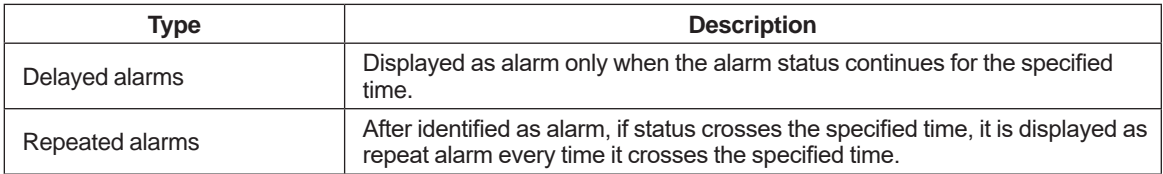

The Alarm Grouping function enables avoiding reoccurrence of same alarm multiple times, thus reducing the load on operators to respond to alarms. The following type of groups are available.

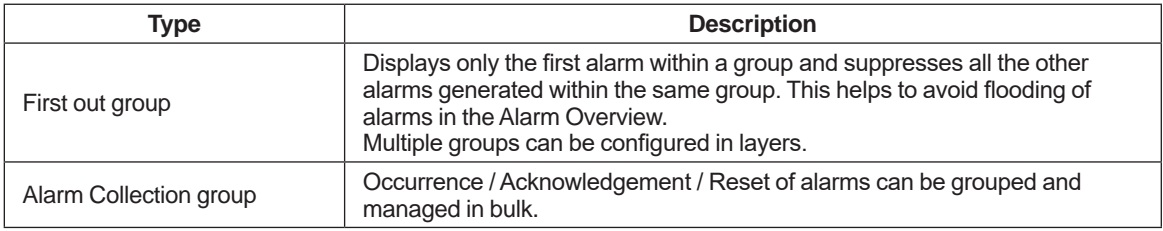
### **3.8.2 Alarm Overview screen**

When an alarm occurs, it is displayed in a list in the Alarm Overview. Alarm Overview is of three types as mentioned below:

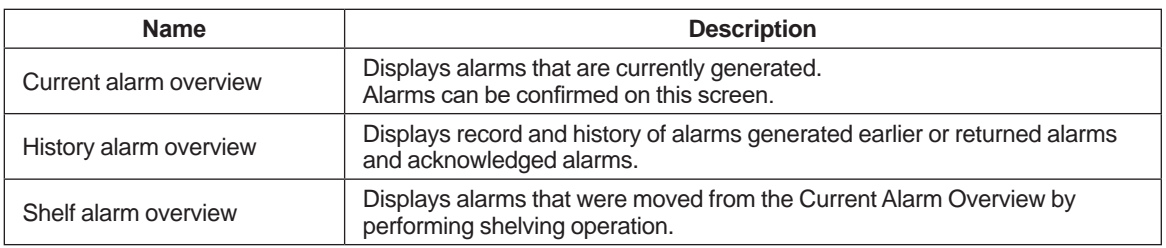

### **Current alarm overview**

Displays occurrence of current alarms and return status of alarms. Displays the current alarms and the alarms that are not acknowledged. Alarm related operations such as acknowledgement of alarms and alarm shelving (arranging the alarms in shelf temporarily) can be done on this list. You can change the order of items in the displayed list or apply filters on the columns by clicking the column title.

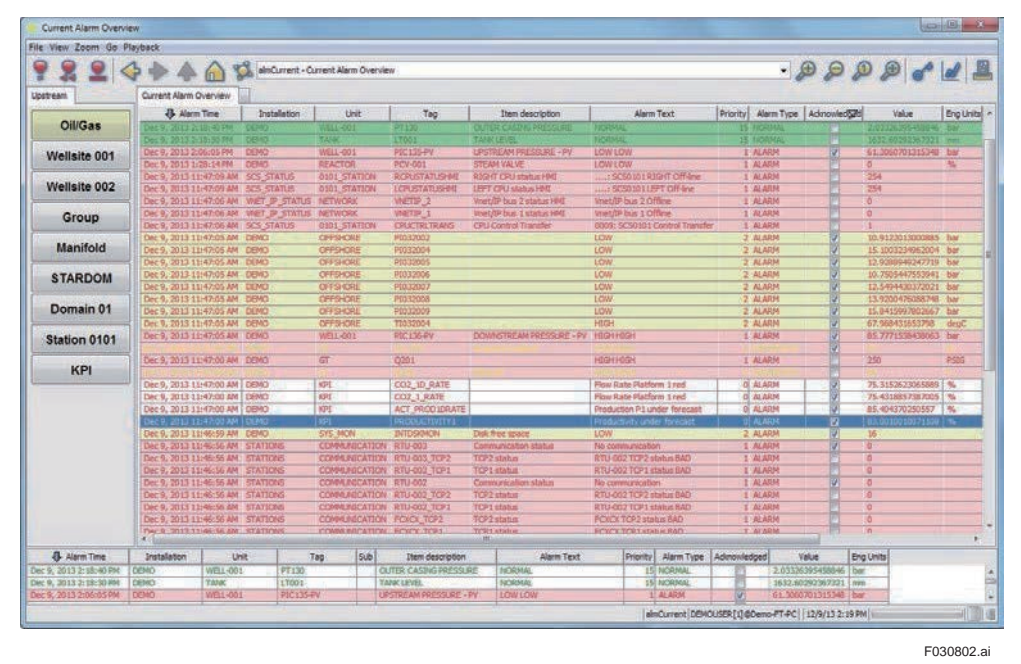

#### **Figure Current alarm overview**

When alarms are deleted (manually or automatically) or when the alarms are acknowledged, they disappear from this list.

Foreground color and background color can be selected based on the alarm status. Columns can be positioned arbitrarily and displayed.

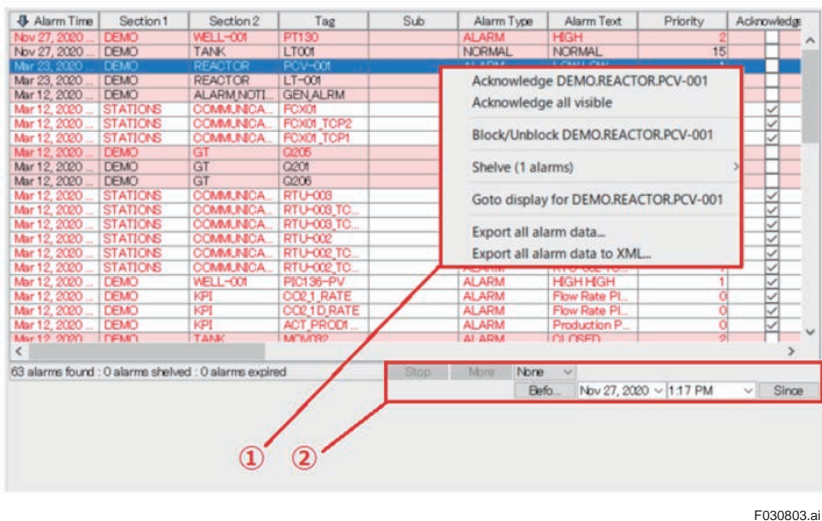

(1): Right-click menu

(2): Filter specification area for alarms to be displayed

#### **FIgure Operations on Current Alarm Overview**

Alarms can be acknowledged by one of the following methods:

- By clicking the check box on the [Confirm] column on the Overview screen.
- By right-clicking on the corresponding alarm row and selecting [Confirm]. Depending upon the settings, multiple alarms can be acknowledged at the same time. To select multiple alarms, either drag, or use Shift + click or CTRL + click.

The following operations can be performed using the right-click menu:

- Acknowledging the alarms
- Blocking the item on which alarm occurred
- Shelving of alarms
- Linking to display (Displaying the item where alarm is generated)
- Exporting to alarm file

The displayed alarms can be filtered by specifying filter conditions on section  $\Box$ . Alarms can be filtered based on time, section, tags, ASA etc.

 **Historical alarm overview**The AD Organizer, the main software for engineering for mod-**D**isplays records and history of alarms that were generated in the past or returned alarms, acknowledged alarms etc.

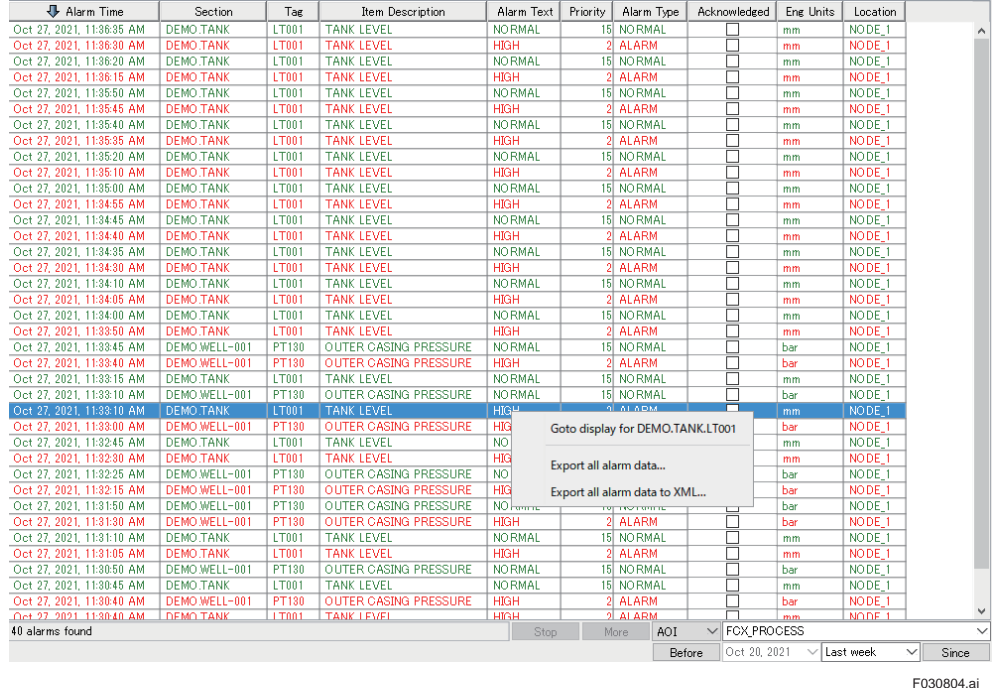

### **• Shelved alarm overview**

Displays alarms that are shelved. Shelving operation can also be cancelled from this screen.

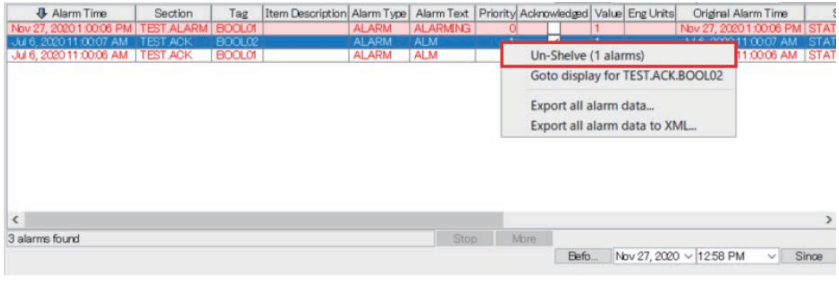

F030805.ai

### **Display contents**

Alarm information that can be displayed on the Current alarm overview /Historical alarm overview are as follows:

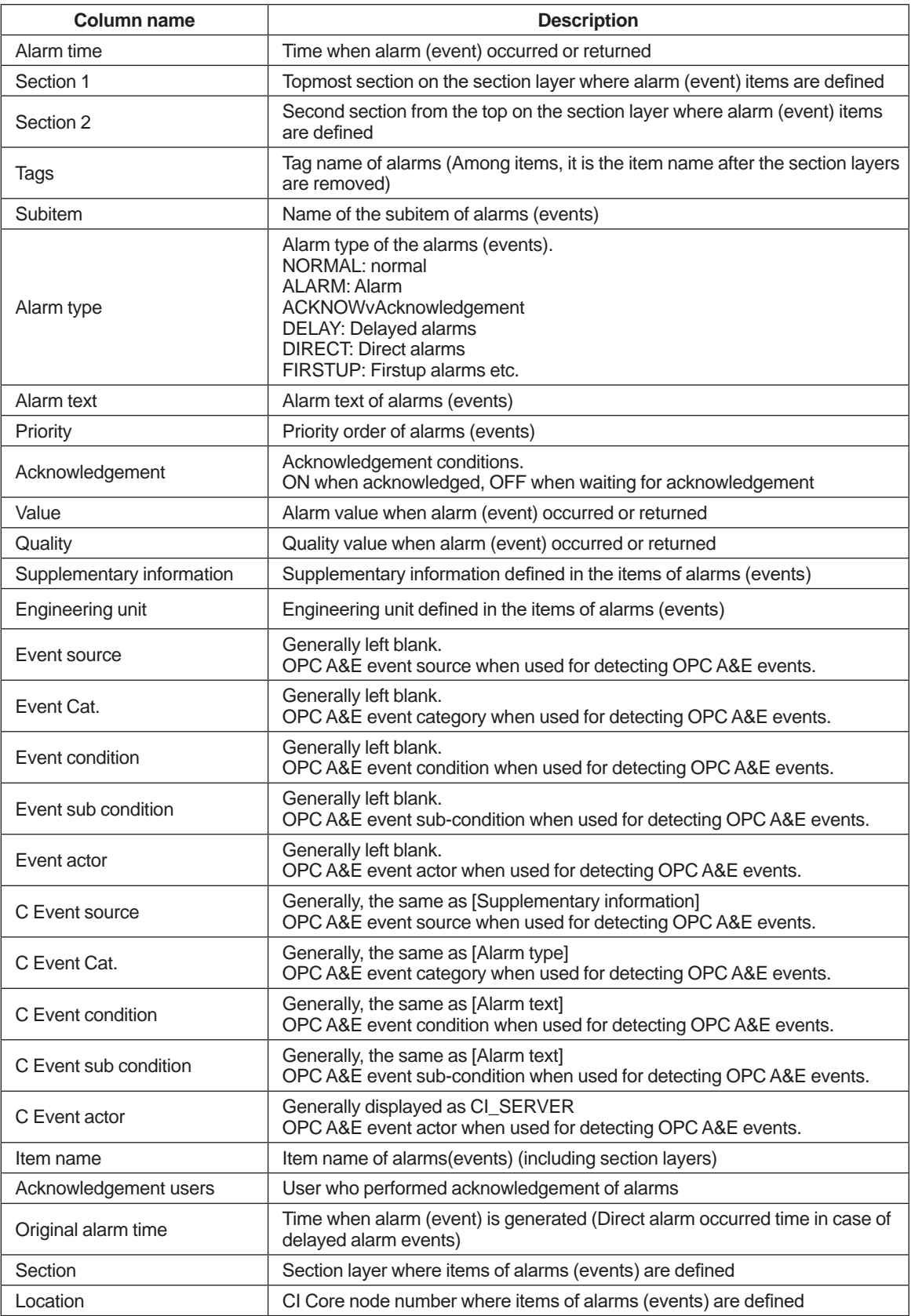

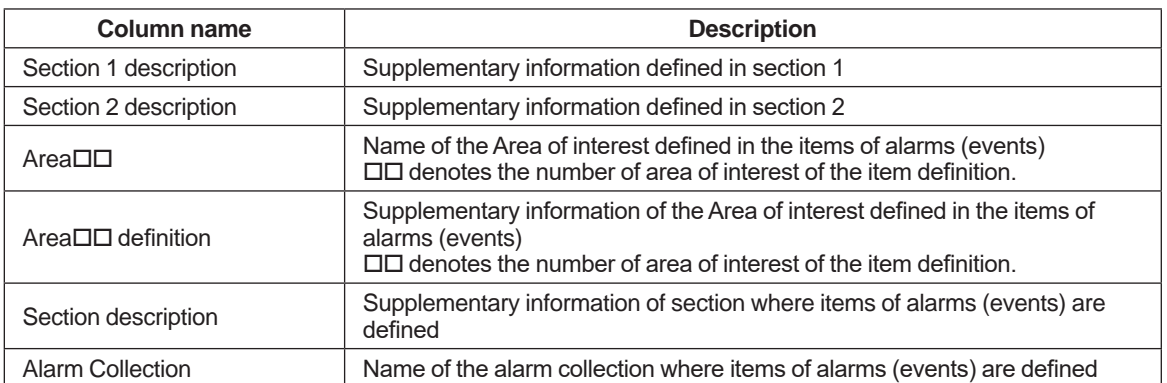

The column type and display contents are common for Current Alarm Overview and History Alarm Overview.

The displayed columns and their order are configured in the engineering phase.

# **3.8.3 Alarm control**

Alarms can be controlled in the following levels:

Stopping data collection: Alarms are suppressed by stopping the data collection. Shown in the SCAN place in the following diagram

Suppressing alarm generation: Alarms are suppressed after data is collected. Shown in INHIBIT place in the following diagram.

Suppressing alarm display: After alarms are generated, they can be suppressed by using the display filter. Shown in SHELVING place in the following diagram. Shelving is a type of filtering.

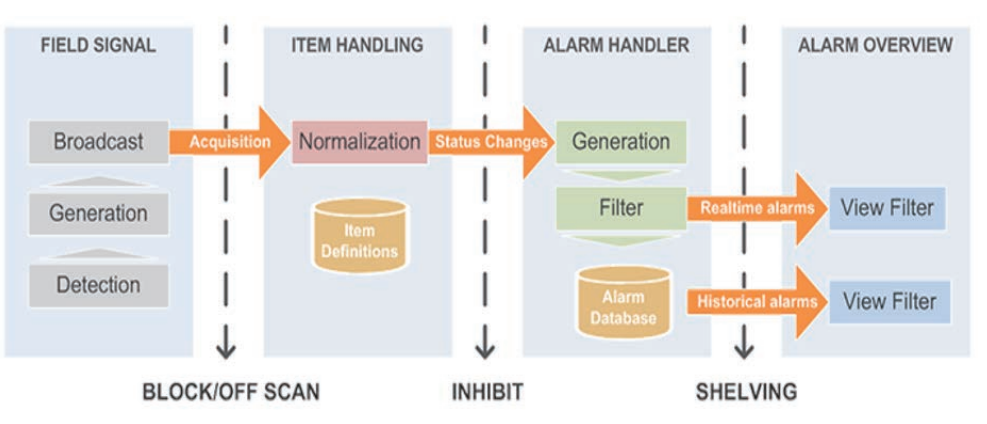

F030806.ai

# **3.8.4 Acknowledgment of alarms**

When alarms are generated, they are displayed in the Current Alarm Overview. For alarms requiring the operators to acknowledge, the corresponding rows blink and the [Acknowledge] column checkbox is turned OFF. For alarms that do not require to be acknowledged, the corresponding rows do not blink and the [Acknowledge] column checkbox is turned ON.

The alarms that are acknowledged by the operator are recorded as [ACKNOW] in

the History Alarm Overview.

The operator can acknowledge an alarm by turning ON the checkbox in the [Acknowledge] column of the Current Alarm Overview

### **Configuring the acknowledgement type setting**

Alarms are generated based on the change in the item status. Each item status is classified into four alarm statuses (Normal/Alarm1/Alarm2/Alarm3). Whether the changes in these alarm statuses need to be acknowledged or not can be configured during the engineering phase.

For each change of the alarm status (Ex Normal --> Alarm2), whether acknowledgement process is required (acknowledgement process required) or not required (automatic acknowledgement) is configured. Also, based on the alarm acknowledgement status (acknowledged or not) before the change in alarm status, whether alarm acknowledgement is required or not after the status change is configured. In other words, based on the alarm status 4 types and alarm acknowledgement types (2 types) before the status change, and alarm status 4 types after the change, whether alarm acknowledgement is required after the status change is defined for the combination (4 x 2 x 4). This definition is considered as acknowledgement type.

Several of these acknowledgement types are set and by allotting acknowledgement type for each item, operations at the time of acknowledging the alarms are determined

# **3.8.5 Alarm notification**

In addition to displaying the occurrence and return of alarms on the Alarm Overview, they are also notified through the following methods:

- Notification through emails
- Notification through SMS

### **3.8.6 Occurrence conditions of alarms**

Alarms are generated under the following conditions:

- Comparison of limit value and item value
- Judgement of status data obtained from controllers (status change through OPC A&E communication)
- Status written through application

### **3.8.7 Options at the time of alarm occurrence**

Options at the time of alarm occurrence. The following occurrence options are available.

- Delayed alarms
- Repeated alarms

#### **Delayed alarms**

If you want to display as alarm after the same alarm status continues for the specified time, delayed alarm can be used.

When delayed alarm is configured, the alarm is not displayed on the Alarm Overview until the specified time is crossed after the item status changes to alarm status. After the specified time, the alarm is displayed on the Alarm Overview. At that time, the type of the alarm is displayed as [DELAY].

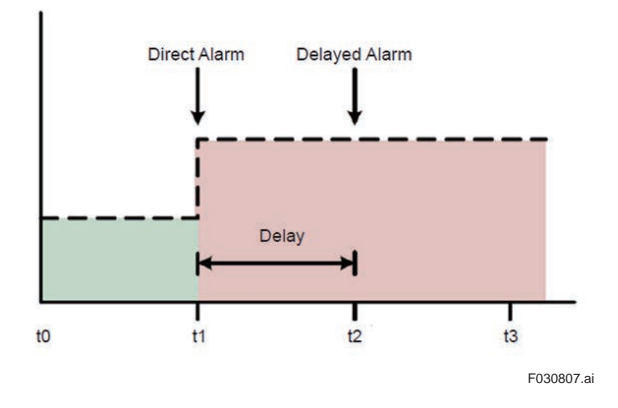

### **Repeated alarms**

If you set the repeat time, when item status changes to alarm status and the specified time elapses, repeat alarm is generated. This repeat alarm is repeated every time the specified time is crossed until the alarm status returns to normal status. Repeat alarms can be acknowledged only on the History Alarm Overview.

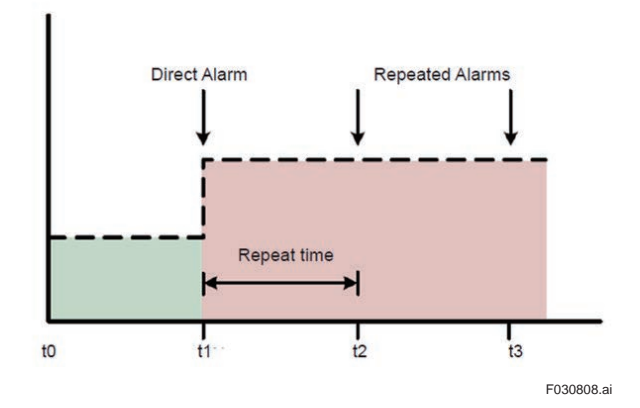

# **3.8.8 Alarm Suppression**

Display and notification of section-wise and item-wise alarms need to be suppressed or not can be configures.

# **3.8.9 Using alarm information**

The information created in the alarm function can be used in the other functions of CI Server such as Reports.

# **3.8.10 Grouping of alarms**

In real systems, multiple alarms are generated from a single phenomenon, and these alarms are displayed on the Alarm Overview Screen and it is time consuming for the operator to respond (acknowledgement, judgement etc.) to critical alarms. Also, when multiple alarms are generated, it is time-consuming to respond to each alarm. This situation can be avoided by using the Alarm grouping function, thus reducing the load on the operator to respond to alarms.

The following two grouping methods are available in CI Server.

- First out group
- Alarm collection group

### **First out group**

With this grouping method, only the first alarm within a group can be displayed and all the other alarms generated within the same group can be suppressed. This helps to avoid flooding of alarms in the Alarm Overview. Multiple first out groups can be layered.

### **• Alarm collection group**

With this grouping method, alarms of all the items (group items) registered in a group can be managed together.

Status of each alarm collection group (group status) represents the occurrence condition, acknowledgement status and reset status of alarms generated in the group items. Group status is displayed as a combination of three information, occurrence condition of alarms, execution status of acknowledgment operation, and execution status of reset operation.

Since each alarm has statuses [No Alarm/Alarm generated], [waiting for acknowledgment/ Acknowledged], [Waiting for reset operation/reset operation completed], group status can have one of the 8 statuses (2 x2 x2).

• When group status is [Alarm]

Signifies that one or more alarms are generated in the group items. Even if one alarm is generated among the group items, group status becomes [Alarm].

- When group status is [Acknowledgement required] Signifies that one or more unacknowledged alarms are present among the alarms generated in all the group items. Only if all the alarms are acknowledged, group status becomes [Acknowledged].
- When group status is [Reset] Signifies that reset operation is performed for the alarm collection group.

# **3.8.11 Alarm display filter**

Alarm filter can be used when extracting the required alarm from several alarms: for example, when referring to historical alarms. In addition to the standard filters such as section name and item name, filter conditions can also be created based on system requirements.

Alarm filters can be used on Alarm Overview, Alarm sound, and alarm notifications. Depending upon the usage, there could be limitations on the type of filter used.

The following filters are available:

- Section and item names
- Area of Interest (AOI)
- Alarm Selection Area (ASA)

Alarm filter usage in each usage area

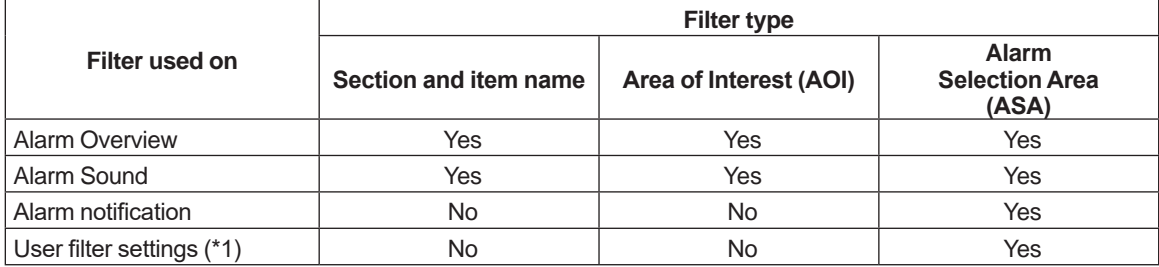

\*1: Configuration in which each user is allotted with a filter, and these filters are used as initial display when alarms are displayed on the Alarm Overview.

### **Area of Interest (AOI)**

Area Of Interest (AOI) is a filtering method in which alarms are filtered using the labels attached to alarm definitions.

Each item can have up to 16 labels attached to it.

Since each item is defined independently, this method is used when the items to be filtered are less or when items cannot be filtered through item name and section name or when the conditional expression in the Alarm Selection Area is too long or too complicated.

### **Alarm Selection Area (ASA)**

Alarm Selection Area (ASA) is a filtering method in which alarms are filtered based on the conditional expression that uses information related to alarms and items. If the alarms that are generated satisfies the conditional expression shown on the specified Alarm Selection Area, those alarms are displayed or notified.

In addition to using this filter in the Alarm Overview and Alarm Sound, it can also be used when notifying alarms (sending mails/SMS).

Format of the basic conditional expression is as shown below:

Conditional expression: <Keyword> <Related operator> <constant>

Ex: section = "Plant1.Factory1.Boiler1"

Meaning of the example: All the item alarms included in the Section name "Plant1.Factory1. Boiler1". (Items defined under the subsection of "Plant1.Factory1.Boiler1" are not included)

<Keyword>, <Related operator>, <constant>that can be used are as follows:

#### **<Keyword> (text within the brackets is the data type that can be used in <constant>)**

- Aoi (Character string) Area of interest
- actor\_id (Character string) Source name of OPC acknowledgement request
- collnam (Character string) Alarm collection group
- cond\_name (Character string) OPC condition
- event\_cat (Character string) OPC event category
- itmnam (Character string) Tag part of item name. Wild card can be used in <constant>.
- itmsub (Character string) Subitem part of item name. Wild card can be used in <constant>.
- section (Character string) Section part of item name. Wild card can be used in <constant>.
- source (Character string)OPC Interface (For example, tag name)
- subc\_name (Character string) Active OPC subcondition
- prio (Integer) Priority order of alarms
- qc (Integer) Quality code value of alarms
- itmid (Item ID data type) Item ID

#### **<Related operator>**

Depending upon the data type used in the keyword, only some operators can be used. Refer the following table for details.

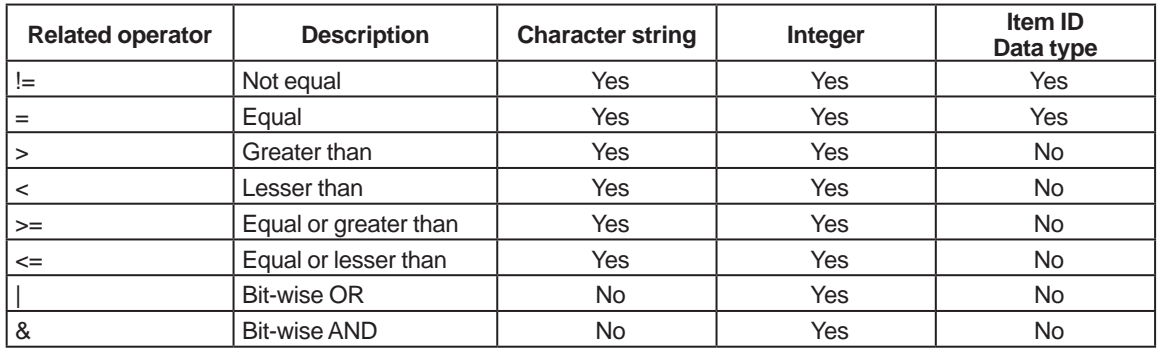

#### **<constant>**

Integer, character string, or item ID data value can be mentioned directly. Character string must be enclosed within double quotations ("). Also, the following wild cards can be used when specifying character string.

- Asterisk (\*) Represents character of any number. For example, [PT-1\*] shows all the character strings that begin with PT-1 (includes "PT-1").
- Question mark (?) Represents any one character. For example, (PT-1??) shows all the character string that start with PT-1 followed by 2 characters.

When conditional expression is mentioned, compile is executed to check if the format of the mentioned content matches.

The following format can be used as data format of item ID. Node number, item group number, item number, sub number, attribute number

(Each item is separated by comma) Ex: itmid =  $1, 1, 5, 0, 0$ 

Node number: Node number on which CI Core works

Item group number.Item number: Internal item ID. The two numbers displayed on the "General" tab of the Item definition.

Sub number: 0

fixed attribute number: 0 fixed

Multiple conditional expressions can be combined using logical operators (and/or) and a new conditional expression can be created.

### **Comment**

Comment can be included in the conditional expression. It can be used to leave a note about the conditional expression. Comments are enclosed between [/\*] and [\*/]. And are ignored when evaluating the conditional expressions.

# **3.8.12 Alarm shelving**

When there is large no. of alarms generated, you may want to focus on high priority alarms leaving the low priority alarms to be dealt later. Alarm shelving can be used to select and shelve the low priority alarms. After responding to the high priority alarms, you can remove the low priority alarms from the shelf and handle those alarms.

# **3.8.13 Alarm link display**

The Alarm and display linking (Alarm link display) function shows the screen to link alarms on the Alarm Overview. The aim of this function is to help the operators with alarm acknowledgement by directly displaying the screen related to an alarm after it is generated.

## **3.8.14 Alarm Sound**

When alarm is generated, audio file can be played.

This is realized by using a graphical alarm sound part in engineering.

# **3.9 Historical**

The Historical function saves data in time series. The saved data (historical data) can be displayed as trends and reports.

The following data can be saved as historical data.

- 1. Items
- 2. Item events
- 3. Audit events
- 4. System events

# **3.9.1 Storage group**

Items are saved as historical data in units of storage group.

The following settings are required for each storage group.

- Regular saving/Event based saving (saved when data is changed)
- Save period of historical data etc.

The setup procedure to save items as historical data is as follows:

(1) Create storage group. Configure save frequency, save period etc.

(2) Register the items to be saved in the storage group

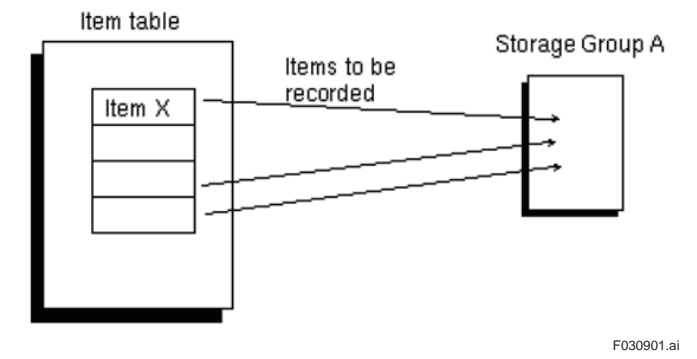

### **3.9.2 Archive**

Historical data can be archived in the following storage media.

- CD/ DVD
- USB disk
- Windows folder (including common folder)
- Data media

The following archive operations are available:

- Automatic archive (automatically archived in regular intervals)
- Manual archive

Archived data can be restored.

# **3.10 Data aggregation**

The Data aggregation function aggregates the data after collection to create reports (daily or monthly), trends or for statistical analysis. It generates data such as calculated value, minimum value, maximum value, and average value within the specified data period.

The data aggregation is performed within the historical process.

The following data intervals can be set for each storage group.

- 30 minutes closing
- Hourly closing
- shift-based
- Daily closing
- Weekly closing
- Monthly closing
- Yearly closing

The following Data aggregation can be configured for each item:

- Minimum value
- Maximum value
- Average value
- Calculated value
- Standard deviation
- Counter (counts when value changes from 0 to any other value)
- Differential accumulation

Every hour, the Data aggregation function reads all the historical data collected in the past one hour and performs the specified operation.

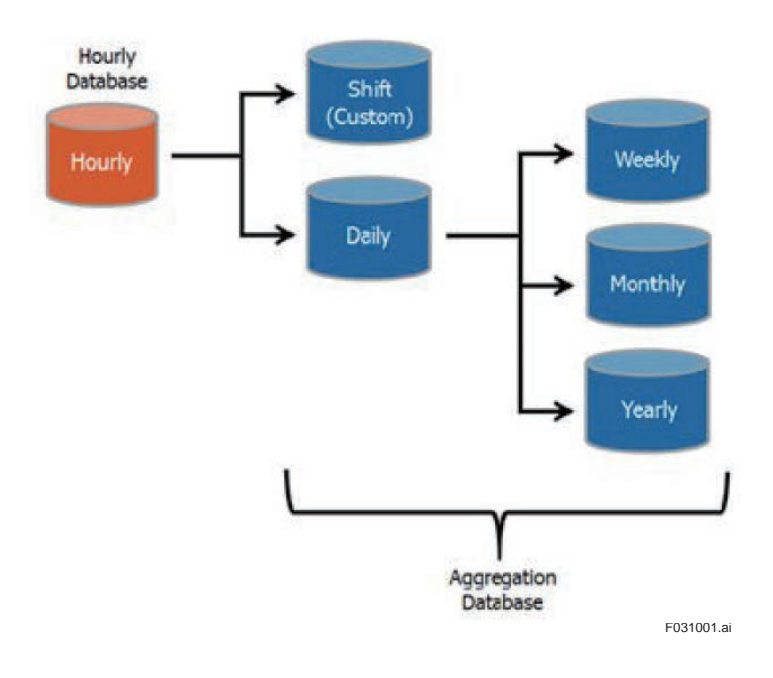

Shift-based and daily closing aggregate values are calculated based on the hourly aggregate values.

Weekly, monthly, and yearly aggregate values are calculated based on the daily closing aggregate values.

The timestamps used at the time of saving the data aggregation is the start time of that aggregation period. These timestamps are saved in the data aggregation database.

30 minutes closing data aggregation method is similar to hourly aggregation method. The 30-minute aggregation is calculated few minutes after the 30-minute period is over. This is saved in the hourly database.

The data stored in the hourly database can be managed for lifetime, deleted, or archived through Historical function. The data from daily aggregation (includes shift aggregation also) to yearly aggregation is saved in a different database other than the historical and is not archived.

The data aggregation database needs to be backed up by the user.

#### **Trigger at the time of data completion**

The completion of all data aggregation operations for each data period can be notified to items. This function can be used to trigger a class and send out a report when calculation is over and data aggregation value becomes usable.

#### **Overwriting the data aggregation data**

The data aggregation function supports override (overwrite) operation by user. The overridden value contains a mark to indicate the same and is taken care such that it is not overwritten again automatically at the time of hourly aggregation operation.

# **3.11 Reports**

The collected data and configuration information output in a table format is called Reports and the collected data can be displayed in a time series. Reports can be displayed on screens or can be sent out to files and printers. The reports sent to files are in ASCII format and hence the reports can be read using a text editor, edited, and printed. It can also be scheduled to be deleted after the save period is completed.

The following types of reports can be generated:

- Fixed time reports (Ex: Production date report, shift report, monthly report etc.)
- Event based report (Item change Ex: report generation before and after the shutdown event)
- On-demand report Pressing a button to generate a prescribed report (Ex: Current Alarm Report)

Defining a new report online and creating a report (Ex: Creating a list of all analog items containing upper limit, lower limit)

Ex) Report in which data value and status are displayed in a time series

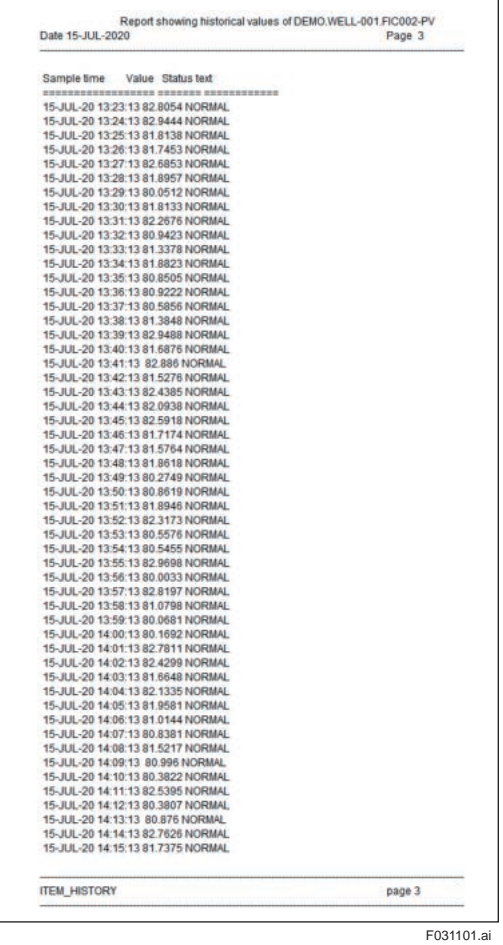

Reports are created (output) by the following procedure:

(1) Report definition

Reports are defined in advance. The following items are specified.

- Name
- Output destination
- Output data
- Data set containing that data
- Layout

The data that is sent out to reports is defined using a [Query language] called RQL.

The data that is output to report is saved as data set. Data is extracted from data set to create a report. The following are the examples of data set.

- Item definition
- Item history
- Current alarm and alarm history

#### (2) Generating reports

Reports can be generated in the following scenarios:

• Generate reports on demand

A method where reports can be generated instantly by pointing the report generation on the display.

• Generating reports based on schedule

Reports can be generated at specified time based on schedule. Reports can be generated periodically such as for every 24 hours.

• Generating reports based on events

Reports can be generated when a particular event occurs such as when the specified item crosses a particular value.

Reports can be sent out in the following ways:

- Display on screen
- Send to printer
- Send to file

# **3.12 Data analysis/Reporting tool**

Data analysis/Reporting tool is a client tool that produces CI Server data on Microsoft Excel, analyses the process data and creates forms for reports.

Excel is connected to CI Server using Excel Add-in function. With the data search function enabled, this tool extracts the required process data and data aggregation data and can create simple daily reports and monthly reports.

Example of daily report)

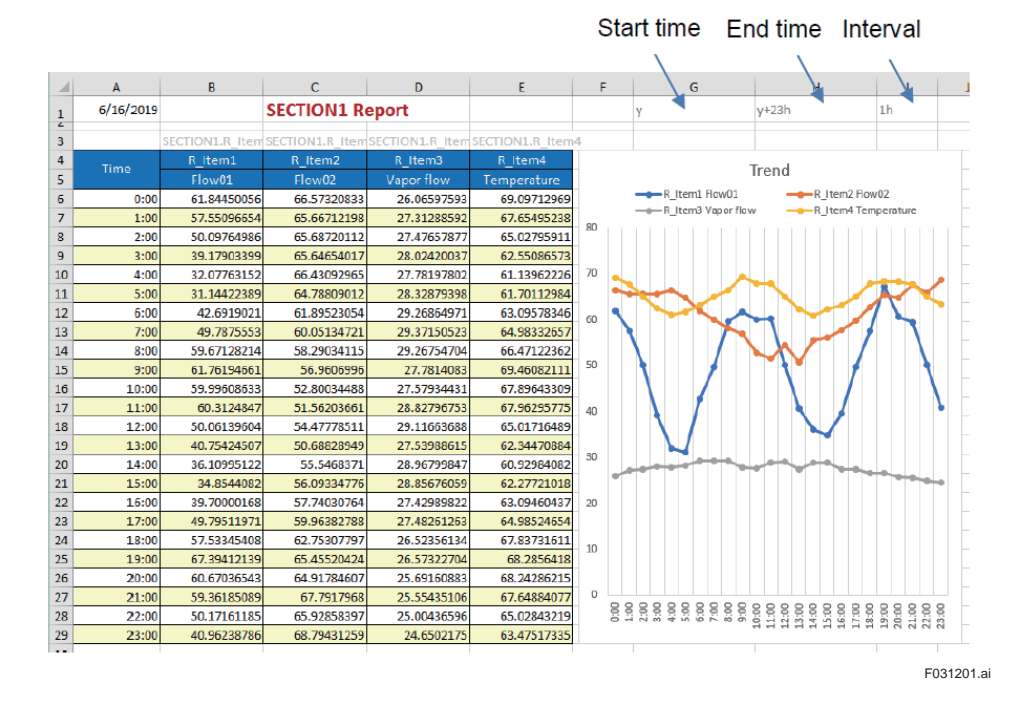

This tool contains the following functions:

• Function to manage connection with CI Server

It connects to CI Server. Logon is required at the time of connection. Based on the user rights, there are limitations on the range of data that can be accessed. Data can be extracted securely.

- Item search function Item search function is used to select the required items from the connected CI Server.
- Data extraction function The following item data can be extracted from the CI Server database and can be copied to the specified cells on the Excel worksheet.
	- Current value Latest data can be extracted.
	- **History value** History value can be extracted by specifying extraction period, extraction interval, and timestamp.
	- Data aggregation value Data aggregation data such as hourly closing data and daily closing data can be extracted by specifying the timestamp.
	- Item attribute value Attribute values of an item such as supplementary information, status, quality code, update time can be extracted by specifying the item name.

# **3.13 Operator interface (operation monitoring screen)**

Operator interface of CI Server has the following features:

### **Operability**

You can create operation monitoring screen on your own based on ergonomics and guidelines defined by the organization and projects. Further, screen operation functions such as zoom, scroll etc. are provided as basic features.

### **HTML5 support**

The operation monitoring screen supports HTML5 and can be displayed on Web browser as well as mobile devices.

### **Free style structure**

By combining the standard parts such as process data, alarms, historical trends, real time trends, faceplates, reports, event history and the project specific parts, structure of operation monitoring screen can be determined freely. Multiple layers and visual groups can be configured for each screen and can be displayed or hidden based on user rights, process conditions, zoom levels etc.

### **HMI with high visual effects**

You can easily create an HMI with high visual effects using the in-built ISA-101 compliant symbol library. You can also create Advanced Operating Graphics (AOG) HMI easily.

### **Multiple data sources**

Information from multiple data sources such as video streaming (video camera etc.), Web site, PDF document etc. can be displayed.

### **Multi-node input**

Data collected from multiple CI Cores can be integrated and displayed on a single Operation Monitoring screen. For example, data requested from a particular management level can be collected from each CI Core and displayed.

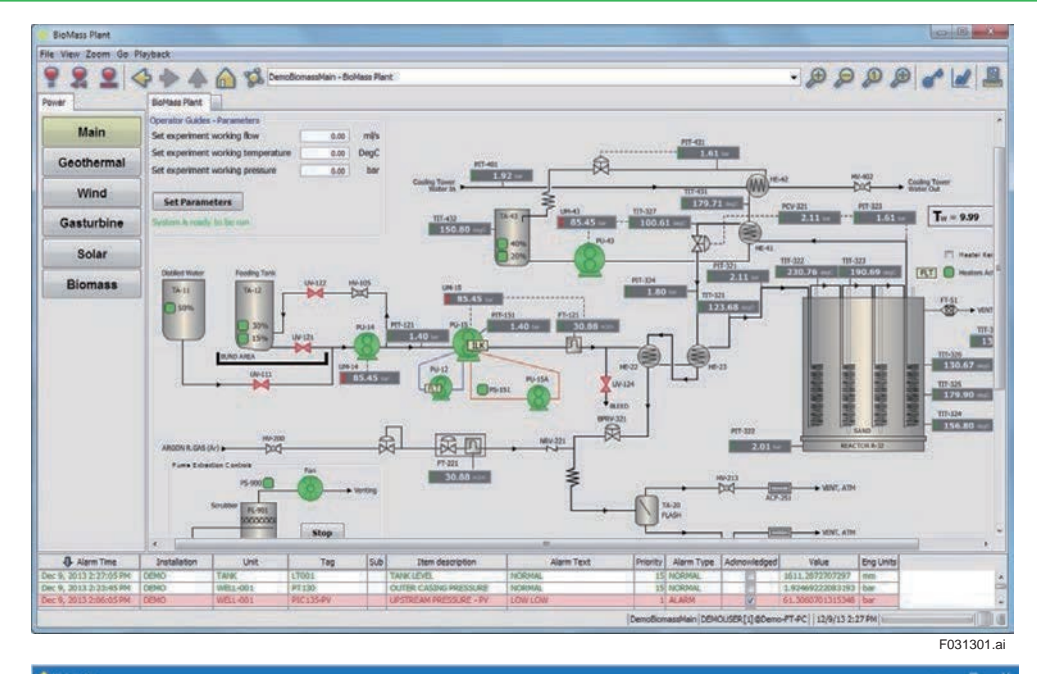

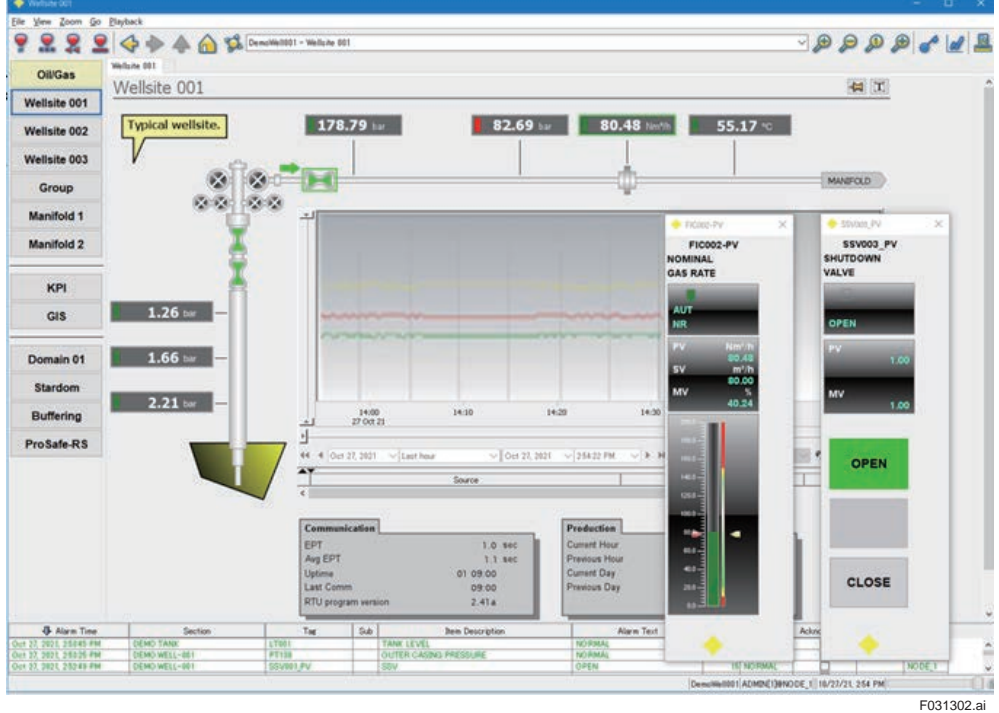

Operator interface can be created using the Edit module.

Major definition items:

- Placement of screen components (figures, text, data display, bar graph)
- Placement of symbols (image of installed pump and tank, ISA symbols etc.)
- Placement of HMI components (Alarm Overview, Trends, Reports etc.)
- Configuration of attributes (Display/setting data, screen development, color change, animations etc.) of placed components

There are multiple ways of creating an effective screen on the Edit Module.

- Images of frequently used equipment and devices are registered as reusable symbols. Symbols can be created and registered.
- There are no limitations on the number of screen components placed on the screen and the size can also be freely selected.
- Screen for template can be created.
- Screen and parts of the screen (symbols, screen components etc.) can be easily copied.

### **3.13.1 HTML display**

There are two types of Operator Interfaces in CI Server. Operation Monitoring screen can be displayed on the Web browser.

- Normal display that is displayed on the CI Server Operator Interface application Display that is displayed on the CI View.
- HTML display that is displayed on the Web browser Display that uses Web browser.

For details about the types of HMI that include operator interface, refer "2.1 CI Core, CI Portal and CI View".

Note: There are functional limitations on HTML display when compared to normal display.

### **3.13.2 Components**

The following components are available for developing the screen.

Figures and text display

Rectangle, ellipse, arc, polygon, curves, lines, links, border text, numbers, icons (image display)

Display/Input

Spinner, slider, button, toggle button, checkbox, radio button, combo box, list, text area, Date/Time text field, password field, numerical field

Data display

Scale, rounded scale, radial (radar chart), data bar

 Logic Calculation, function, JavaScript function Alarm

Alarm Overview, Shelf Alarm Overview, list of blocked items and sub items, alarm sound

**Trends** 

Trend, DTS trend micro trend

**Reports** 

Reports

Viewer series Web browser map viewer

Data set

Data set form, data set table

**Navigation** 

Navigation tree

Playback

Playback display

# **3.13.3 Symbol figures**

Frequently used equipment and device figures can be registered in the Edit Module as symbols and callable & reusable figures. More than 3000 such symbols for use in factories and industries have been created.

Faceplate for CENTUM VP is also created.

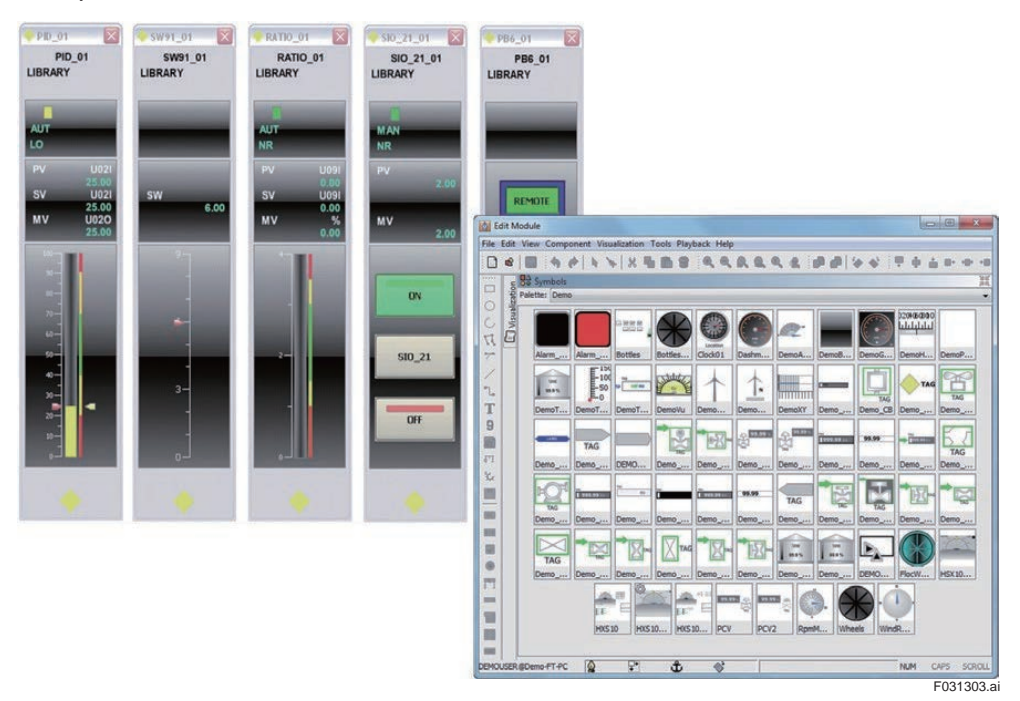

Some of the symbols created are mentioned below:

Process symbol:

Airflow/Blower/Chemical industry/Conveyor/Heating Symbol/Hydraulic/Logical/Duct/ Airconditioner/Electricity/Flexiblewires/Controller/Material handling/Pipes/Mixer/motor/Cool down process/Heating process/Thermo/Pump/Sensor/Tank/Valve/Wires & cables

Industrial symbols:

General product symbol/Factory/plant equipment/Power/Water treatment Standards & guideline symbols

ISA symbol/ISA symbol 3D/ASHRAE control & equipment, ASHRAE duct/ASHRAE piping/ HVAC (Heating, ventilation exhaust, cooling)

General symbols:

Building Structures / Arrows / Aviation / Buildings / Basic Shapes / Computer Hardware / Containers / Nature / Numbers / Maps & Flags / International Symbols / Operator Interface / Safety / Scales / Telecom Hardware / Vehicles / Other Symbols

Symbols for AOG:

# **3.13.4 Alarm Overview**

Alarm overview components can be used to create a screen that includes Alarm Overview. For details about Alarm Overview screen, refer "Alarm Overview Screen".

# **3.13.5 Trends**

Trend components can be used to create screens that include trend graphs. Historical data and real time data can be continuously displayed.

Pen allotment, property setting, changing display items etc. for trends can be done in advance in the Edit Module during engineering or it can also be done on the Operator Interface screen during operation monitoring.

Also, trend definition can be created, saved, saved trends can be called and displayed from the trend screen on the Operator Interface.

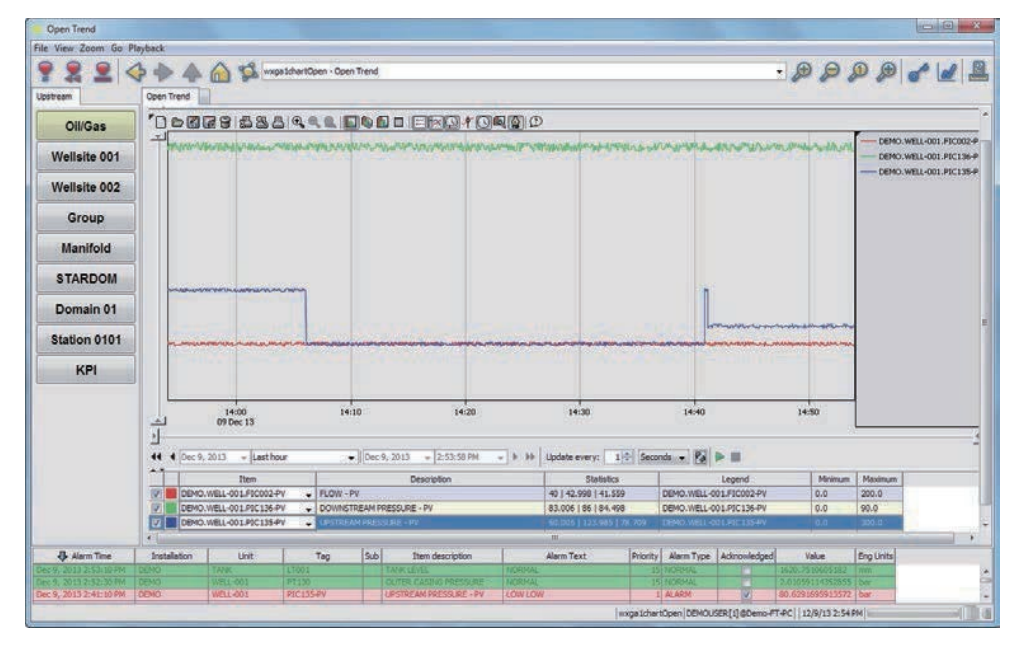

F031304.ai

Major features:

- Max. no. of pens: 50 pens per trend
- Minimum time unit in which trends can be displayed: 1ms
- Minimum update cycle: 1 second
- Maximum display time width: No limitations
- No. of trends that can be saved: Depends upon the disk space
- Save/call trends, print, protect
- Export trend data and images (bit map, CSV files)
- Usable user settings
- High speed historical trends
- 2D/3D/table type drawing
- Line graph/Step graph/Scatter plot/Area graph
- X-Y plot
- Display/Hide Legends/Scale
- Swap display of time axis and value axis
- Scale font
- Display trends on time axis of absolute time/relative time and shift time
- Display of alarm status on hairline
- Link display of trends and Alarm Overview
- Pen allotment through drag & drop
- Range width & time width zoom function (XY axis can be zoomed simultaneously by selecting rectangle)
- Display or hide value slider, time slider, time control, 3D control, hairline and pen panel
- Scroll by dragging the mouse. Both horizontal drag (time interval) and vertical drag (value interval) are possible.
- Microtrend (small-sized simplified trends that can be used on ISA-101 compliant screen)
- DTS trend (Displays 3D data (Temperature, distance, time at each point along the optical fiber) obtained from Yokogawa DTSX optical fiber temperature sensor devices)

#### **• Trend screen configuration**

Trend displays multiple item values on graph. Display consists of values, time slider, legend, and time controller.

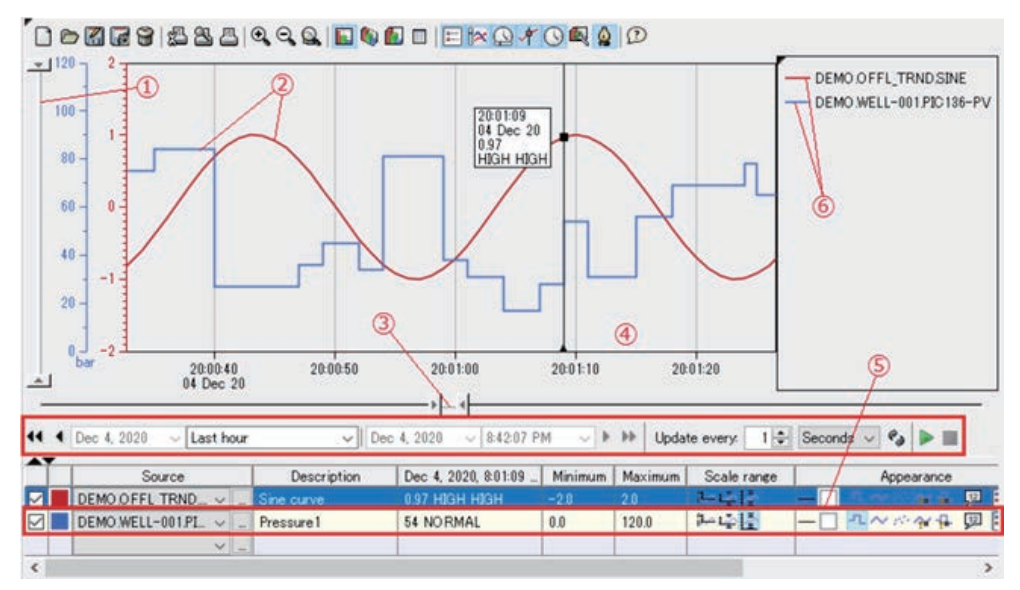

F031305.ai

Figure items description<br>(1): Value slider

- Value slider
- Slider to change the display width of the vertical axis.
- (2): Plot Time slider
- Slider to change the display width of the horizontal axis.
- (4): Time control Area to configure displayed time width and display update frequency.
- (5): Pen settings
- Area to configure the pens to be displayed and display format of each pen.
- (6): Trend legend

History values and current value are continuously displayed on the trend. The following item attributes can also be displayed.

- High high limit
- High limit
- Low limit
- Low low limit
- Deadband

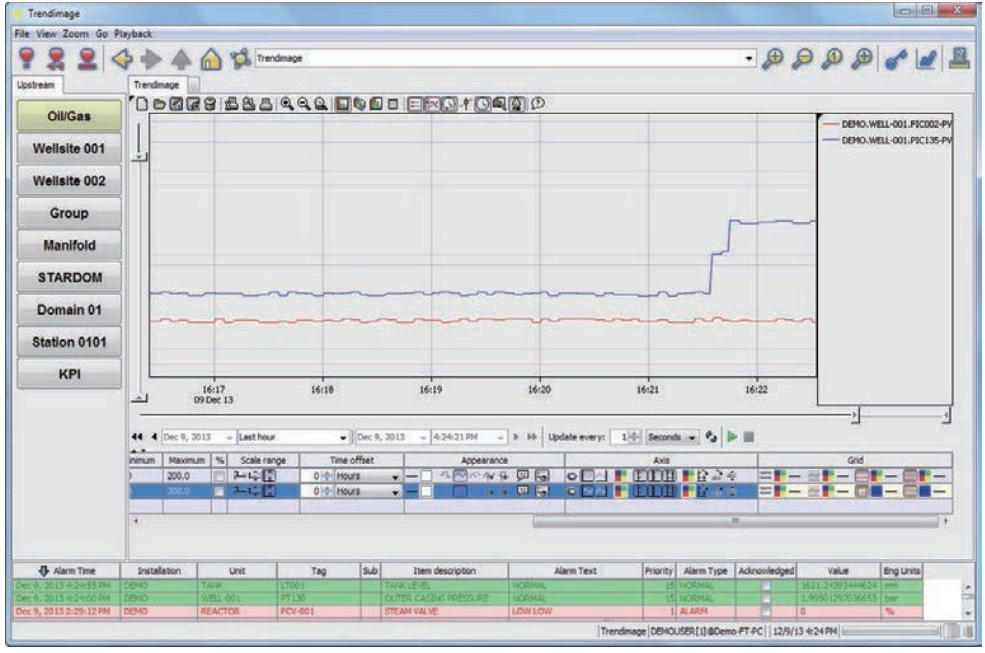

F031306.ai

### **Display/Hide screen components**

Components that constitute the screen can be arbitrarily displayed or hidden. This can be configured during engineering or can be switched during operation monitoring.

The items (1) to (9) in the figure below can be set to be hidden.

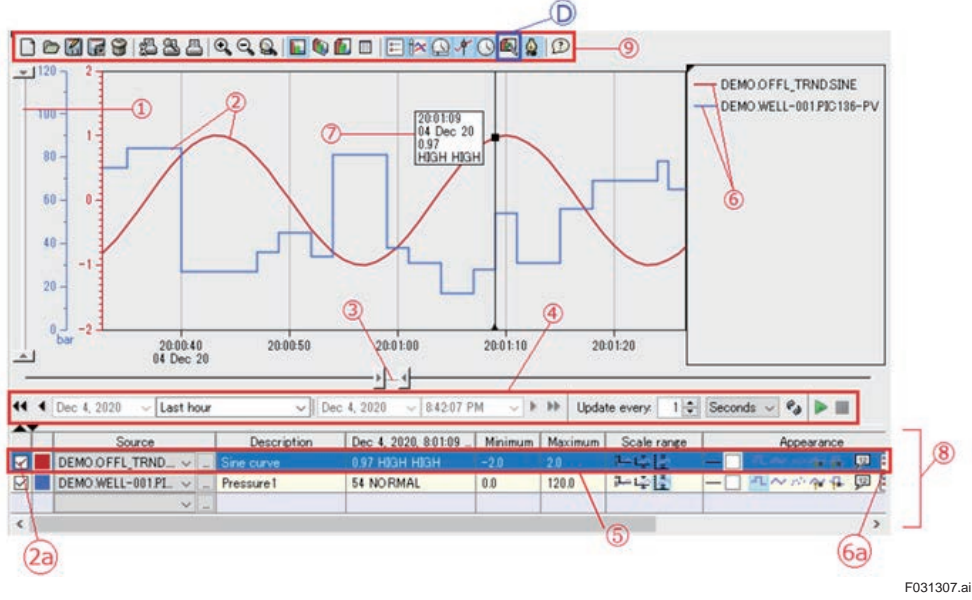

Figure items description<br>(1): Value slider

- (1): Value slider<br>(2): Plot. Not dis
- $(2)$ : Plot. Not displayed if  $(2a)$  is not checked.<br> $(3)$ : Time slider
- (3): Time slider<br>(4): Time control
- (4): Time control<br>(5): Pen settings
- $(5)$ : Pen settings<br> $(6)$ : Trend legend (6): Trend legend for each pen. Displayed when [Open eye] symbol is selected in (6a).
- (7): Hair line<br>(8): Pen pan
- (8): Pen panel<br>(9): Tool bar
- (9): Tool bar<br>(2a): Plot disp
- (2a): Plot display/hide checkbox<br>(6a): Display/Hide check box of t Display/Hide check box of trend legend

### **X-Y plot**

From the various data collected in the time series, one type of data is plotted in X axis and the other type of data is plotted in Y axis and displayed.

For example, from the wind power data and power generated data of a windmill collected to the time series, wind power can be plotted on X axis and the power generated can be plotted on Y axis.

### **Alarm and trend link display**

Alarm status and trend data display can be synchronized. When you click an alarm in the Alarm Overview, you can display hairline at the time position of data corresponding to that alarm on the trend. When you click the alarm event, hairline moves to the time when alarm occurred. On the other hand, when you click on the trend, hairline is displayed at the correct position of alarm and the corresponding alarm event occurs.

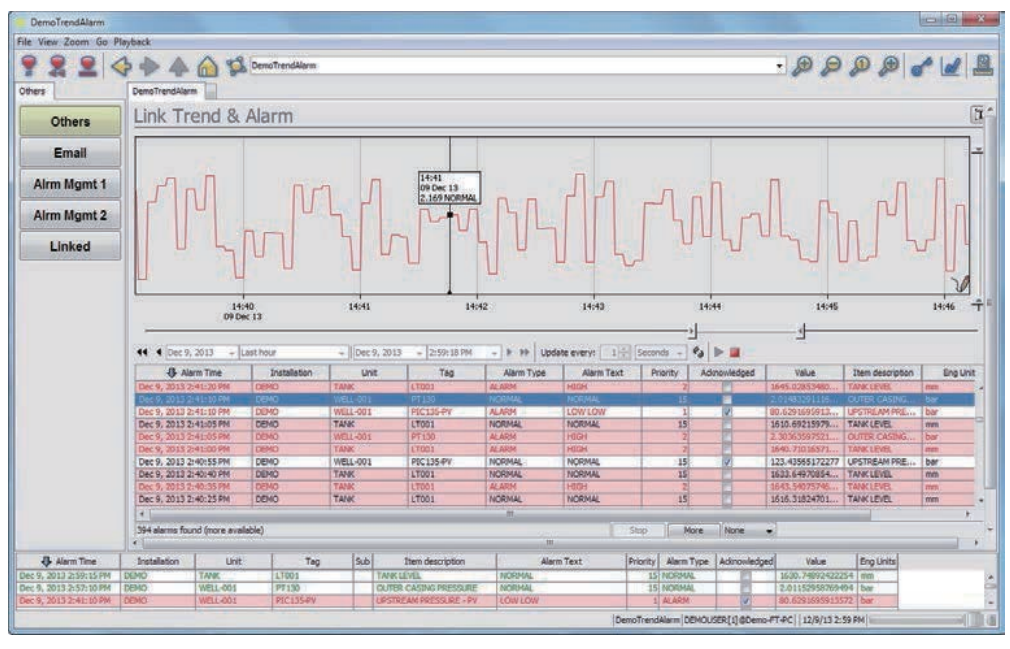

F031308.ai

### **Offline status display**

The offline status part of trend value can be depicted as a thick line.

### **• Trend data/Image export**

Data can be directly exported from trend screen to CSV file. Trend images can also be exported to JPG file.

### **3.13.6 DTS trends**

Connection to Yokogawa optical fiber temperature sensor is supported. 3D data (temperature, distance, time of each point along the optical fiber) can be read from DTSX and displayed on the trend.

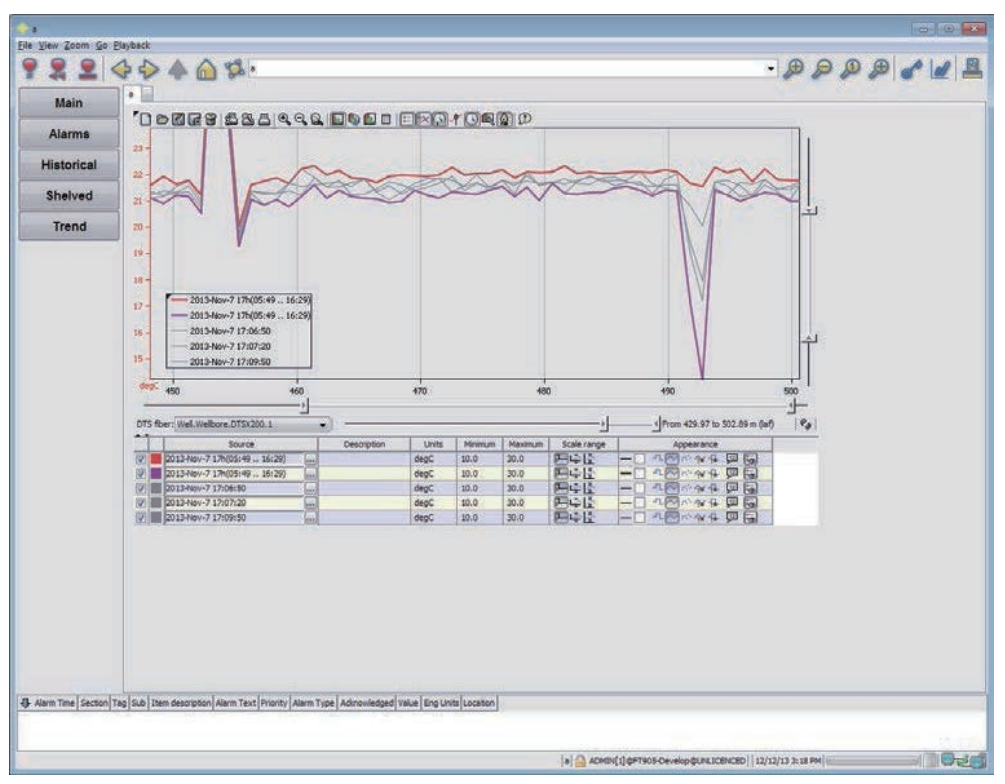

Supported DTS: DTSX200, DTSX3000

F031309.ai

## **3.13.7 Web browser**

A web browser component is available to display web page on Operator Interface. You can view a media (video) file that includes an HTML file on the Web browser component.

# **3.13.8 Pdf display**

Operator Interface consists of a pdf component that displays the pdf file.

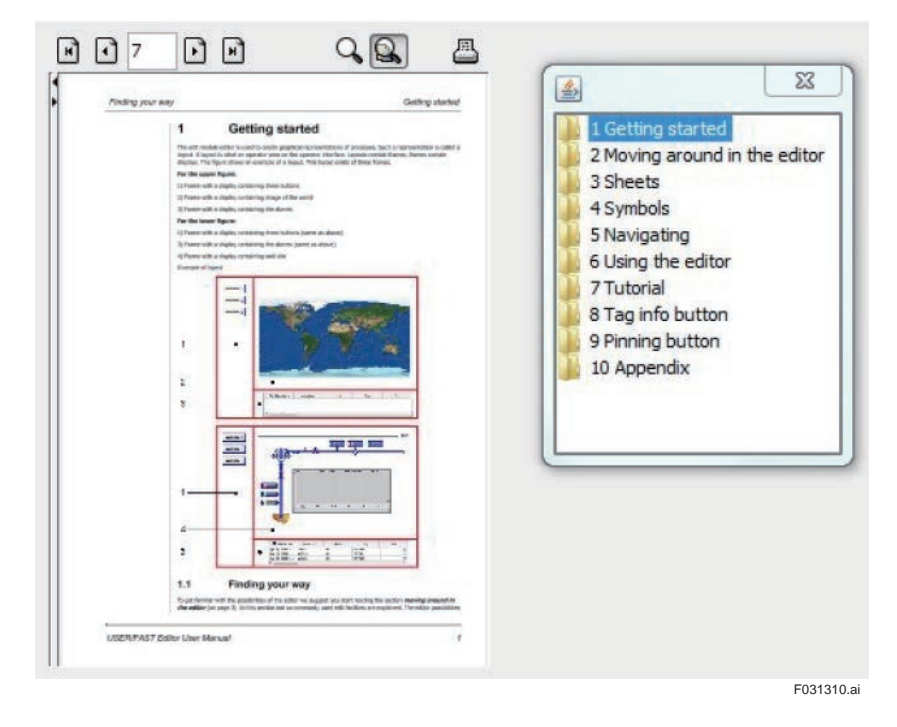

# **3.13.9 Navigation tree**

Operator interface consists of a navigation tree component that displays the list of display names in a tree format. You can call the display by clicking the display name on the tree.

# **3.13.10 Dynamic layers**

The Operation Monitoring screen can have multiple layers and can be overlaid on top of each other.

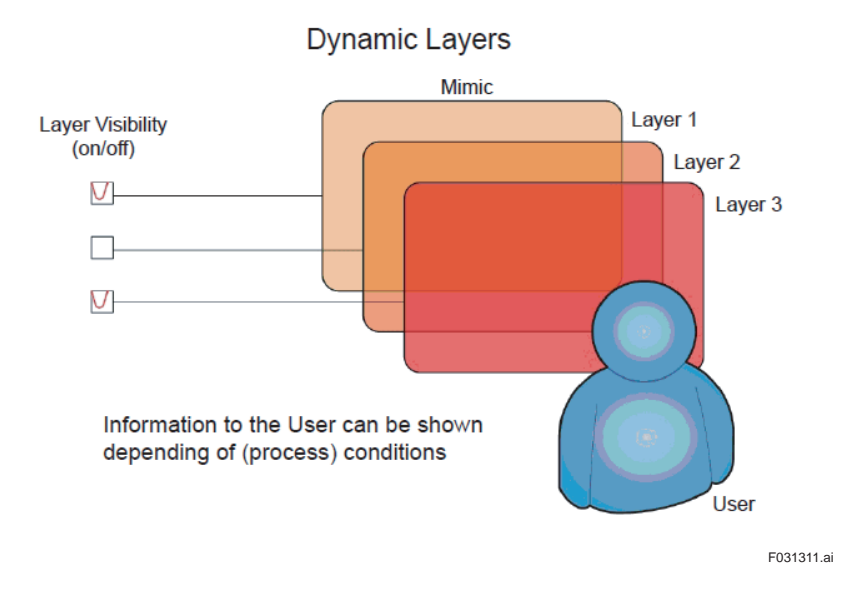

Operation information and maintenance information can be arranged in layers for maintenance purpose. For example, process flow diagram can be arranged on layer 1, equipment diagram details on layer 2, and power series on layer 3. Also, display and access to specific layers can be permitted based on different user rights.

The layers displayed can be swapped based on the zoom level of display. Zoom based swapping of display contents can be done like Google Earth.

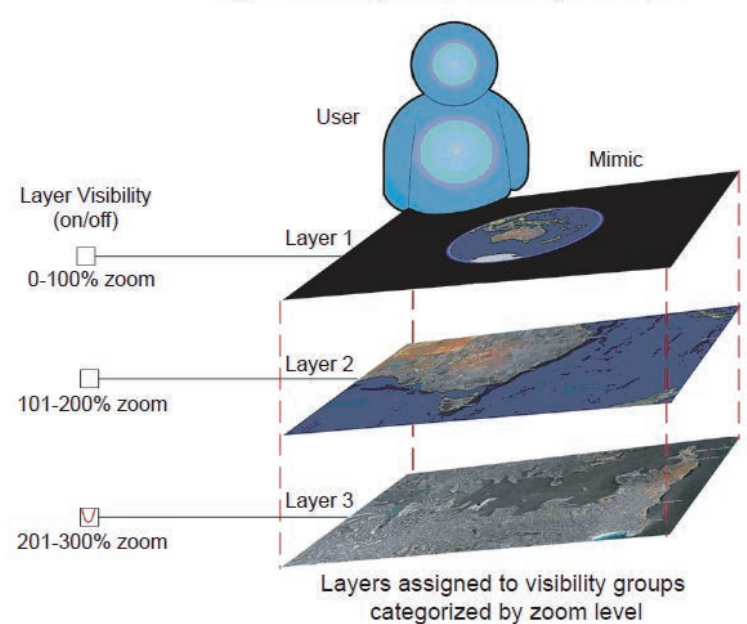

**Dynamic Layers & Visibility Groups** 

F031312.ai

# **3.13.11 Multi-language support**

Operator interface supports display in multiple languages. It can be displayed in the language set as locale for the user.

For example, for Japanese users, locale is set as JP and for English users, locale is set as EN. Operator Interface is displayed in the language set for the user.

At the time of engineering, when creating multi-language supported display in the Edit Module, text is removed from the display and the multi-language table is saved as a language file. Extended character languages such as Japanese, Chinese, and Russian are also supported.

# **3.14 External application link list**

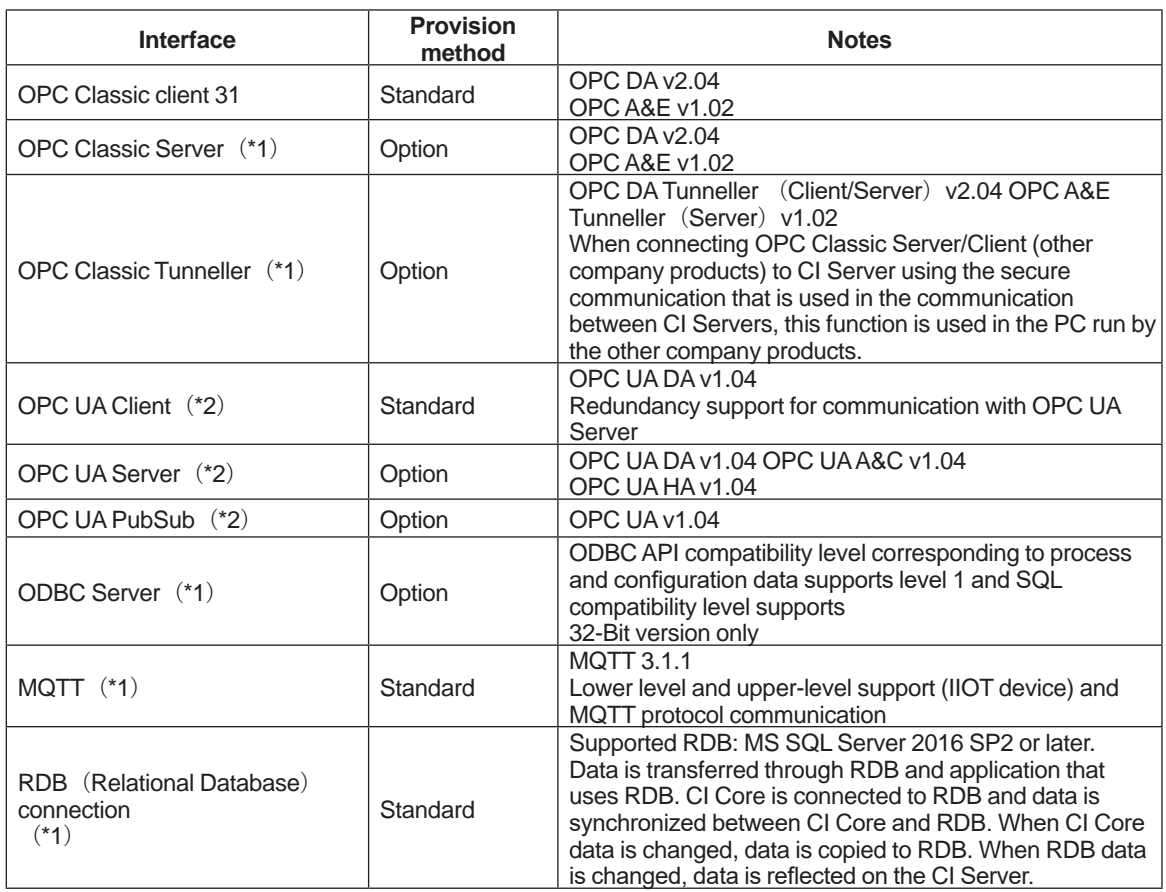

\*1: only Windows OS is supported

\*2: Both Windows OS and Linux OS are supported

# **3.15 OPC Classic**

OPC is the standard communication protocol for process control systems. When OPC Interface is used, you can access data of all OPC supported applications that run on Windows OS.

CI Server has the following specifications:

- **•** OPC Classic Client: OPC Data Access (OPC DA), OPC Alarms & Events (OPC A&E)
- **•** OPC Classic Server: OPC Data Access (OPC DA), OPC Alarms & Events (OPC A&E)
- Note: Since the basic COM/DCOM technology is implemented by default in the Windows platform, CI Server OPC Classic Server/Client is supported only on the Windows platform.

Connection example when CI Server is the OPC Client is shown below:

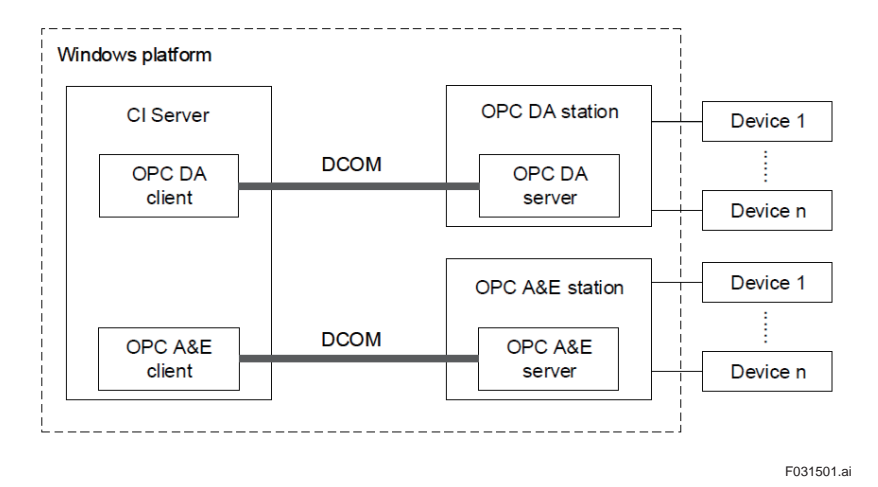

### **OPC Classic Server**

OPC Server collects data from field and sends the data to OPC Client through OPC Interface. The different communication protocols that are used in the field devices are replaced with the standard communication protocol. This enables devices and system from different manufacturers to interact between each other. OPC Server can also update the field device value based on the request from OPC Client.

### **OPC Classic Client**

The OPC Client that is present within the CI Server updates the CI Server internal database based on the data obtained from OPC Server. The values of field devices can also be updated through OPC Server.

### **OPC Classic Station**

OPC Classic station functions as the controller of process control system. CI Server supports the following types of OPC Classic station.

- OPC Data Access (DA) station With these stations, CI Server can replace tag data information such as device values, status, quality code etc. through OPC DA server.
- OPC Alarm & Event (A&E) station With these stations, CI Server can receive alarm and event information through OPC A&E server. The alarms and events from OPC A&E station are prioritized through CI Server alarm detection function.

# **3.15.1 OPC Classic Client**

CI Server OPC Client acts as an interface for the OPC Server (third party products) to access the data.

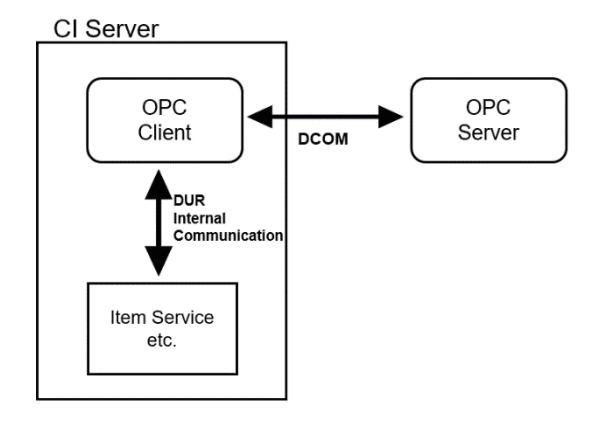

F031502.ai

Item service is a function that manages item values and status values. Based on the requests, it sends/receives item values and status values with other functions and modifies the item values and status values.

### **OPC DA Client**

CI Server can access OPC DA Servers (third part servers) and can read/write the values/quality codes provided by such servers. Values/quality data is reflected on the CI Server items.

### **OPC A&E Client**

CI Server can access OPC A&E servers (third party servers) and can receive the condition events sent by such servers. The information in these condition events is reflected in the CI Server items.

# **3.15.2 OPC Classic Server**

CI Server OPC server acts as a gateway for the CI Server name space and item data for the OPC Client (third party products).

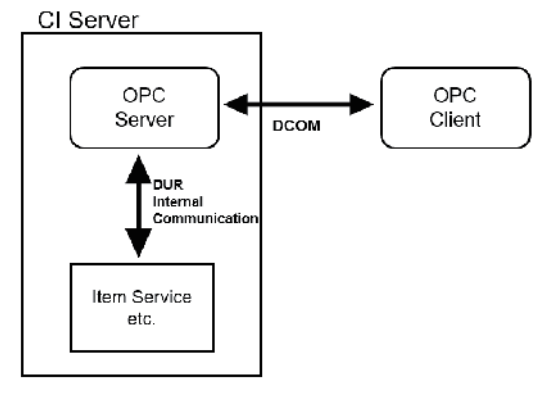

F031503.ai

### **OPC DA Server**

- OPC DA Client (third party products) can access (read/write) CI Server item data (value and quality information) through either synchronous or asynchronous methods. DA Client can obtain dynamic item data in event base.
- OPC DA Client (third party products) can refer CI Server system name space to refer the item names defined in the CI Server system.

### **OPC A&E Server**

• OPC A&E Client (third party products) can obtain OPC condition events of CI Server items. If required, it can also confirm the condition events. Further, OPC A&E Client refers to the usable event source of CI Server.

# **3.15.3 Conversion of quality code**

CI Server uses 32-bit word for representing item quality code and OPC quality code is of 16 bit data type. Hence, it is necessary to define the notations of CI Server quality code and OPC quality code.

In this section, conversion, and reverse conversion of OPC quality code word and CI Server quality code word is explained.

### **Conversion from OPC quality to CI Server quality**

OPC quality word is converted into CI Server quality word by the following methods:

- If the OPC quality word is provided from the OPC A&E Client, OPC quality word information gets directly copied to the upper 16 bits of the 32-bit CI Server quality code word.
- If the OPC quality word is provided from the OPC DA Client, OPC quality word information gets directly copied to the lower 16 bits of the 32-bit CI Server quality code word.

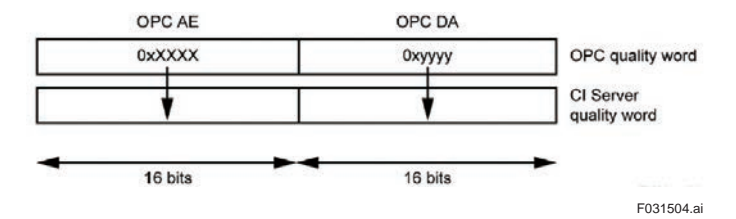

### **Conversion from CI Server quality to OPC quality**

When CI Server item value/quality code attribute is written to OPC DA tag, the 32-bit CI Server quality code is converted to 16-bit OPC quality word.

- Based on the OPC specifications, the top 8 bits of the OPC quality word can be freely used by the application. Therefore, the bottom 8 bit of the CI Server quality word is saved in the top 8 bits of the OPC quality word.
- The bottom 8 bits of the OPC quality word contains the result of merging CI Server item status and bit attributes of item options.

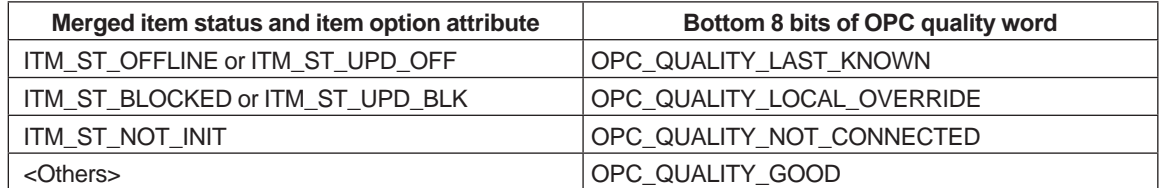

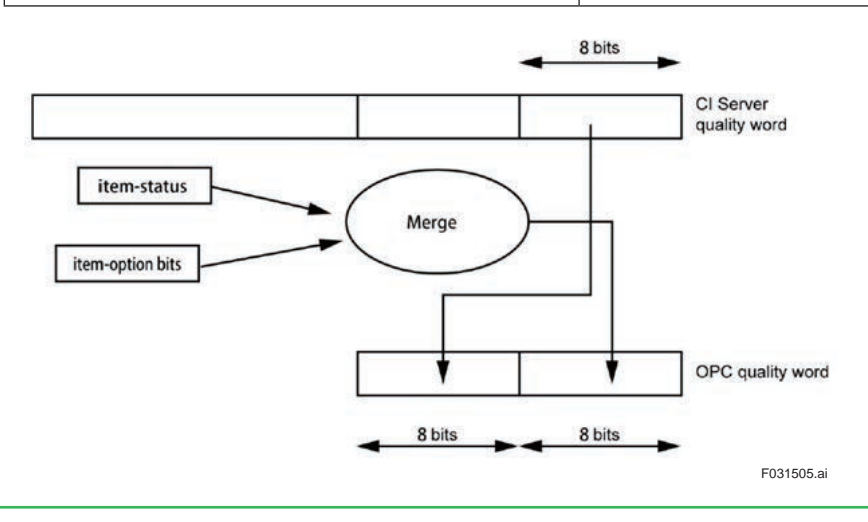
### **3.15.4 Data type mapping**

Several data types are defined in the OPC DA. OPC data type must be mapped to the CI Server data type. User can use strict mapping as well as lenient mapping. When using the lenient mapping, data types defined for CI Server items is mapped as much as possible. In the strict mapping, only the OPC data type that corresponds to the CI Server item data is mapped. If the type is not supported, it is displayed as [Not supported] in the HMI.

The following table shows the mapping between OPC data type and CI Server data type.

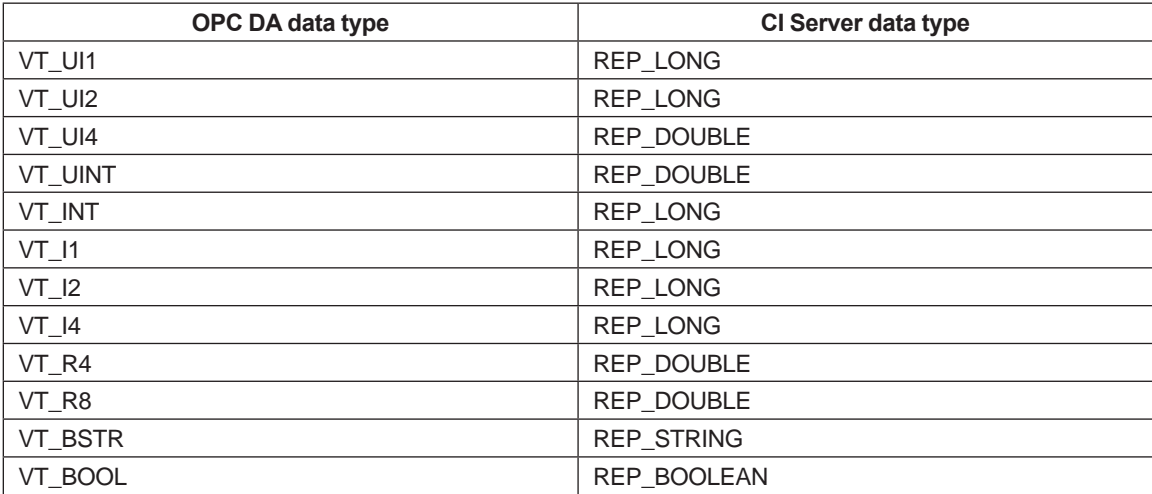

# **3.16 OPC Classic Tunneller**

OPC Classic Tunneller replaces the DCOM communication on the network to the CI Server internal communication (DUR communication) and intends to perform the following actions:

- Avoid DCOM security issues
- Improve communication performance

### **3.16.1 OPC DA Client Tunneller**

The general configuration when CI Server becomes OPC DA Client is as shown below:

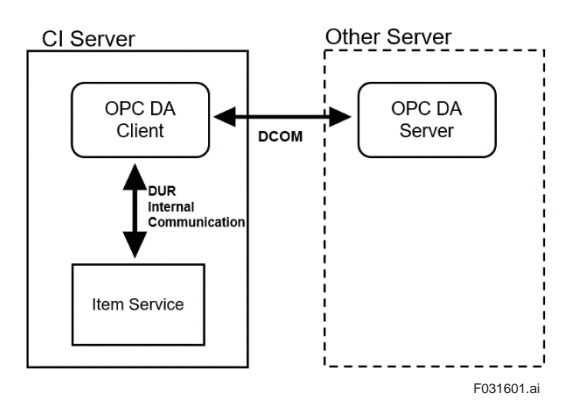

Configuration using OPC DA Tunneller is as shown below. OPC DA Tunneller is installed on other servers.

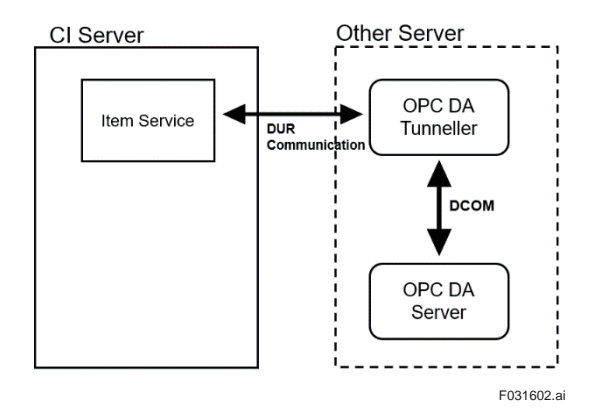

### **3.16.2 OPC DA Server Tunneller**

The general configuration when CI Server becomes OPC DA Server is as shown below:

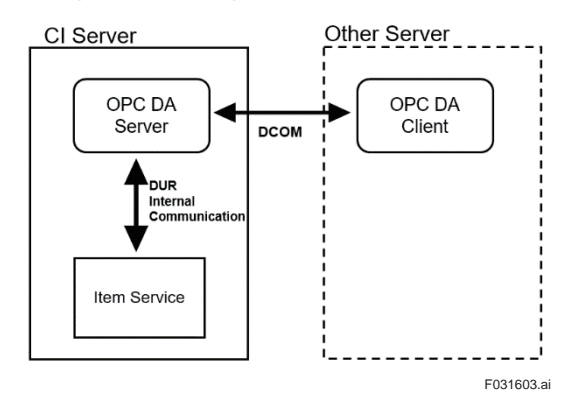

Configuration using OPC DA Tunneller is as shown below. OPC DA Tunneller is installed on other servers.

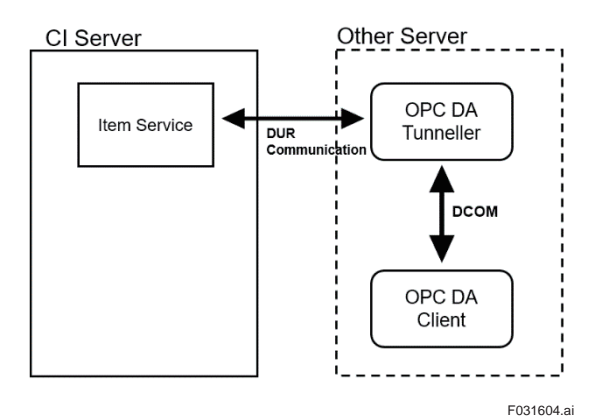

# **3.17 OPC UA**

The OPC Unified Architecture (UA) is an improved version of OPC Classic, a platformindependent standard communication protocol based on a service-oriented architecture. It also supports communication security and redundancy.

CI Server supports the following specifications:

- OPC UA Client : OPC UA Data Access (OPC UA DA)
- OPC UA Server: OPC UA Data Access (OPC UA DA)

OPC UA Alarms & Condition (OPC UA A&C)

OPC UA Historical Access (OPC UA HA)

Note: OPC UA Client/Server is supported in Windows and Linux.

Connection structure when CI Server is the OPC UA Client is shown below:

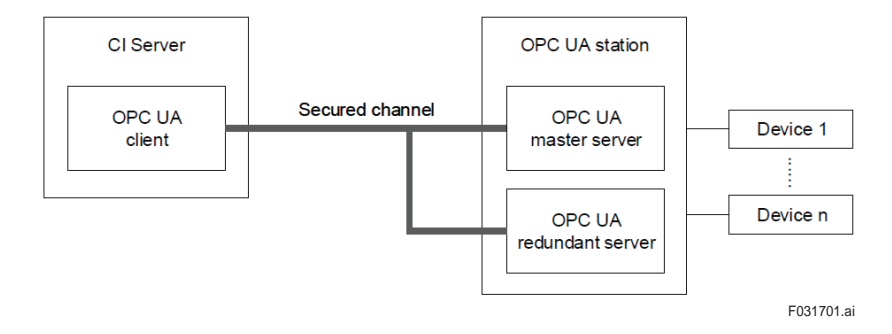

#### **OPC UA Server**

OPC UA server function provides integrated model that includes data item value alarm and historical data of the connected devices.

#### **OPC UA Client**

OPC UA Client function replaces tag data information such as device values, status, and quality code. OPC UA Client also establishes secured and protected communication channels and refers to OPC UA Server address space. OPC UA Client on CI Server can read only the item value of OPC UA Server.

#### **OPC UA Station**

In addition to the features of OPC Classic station, the OPC UA station supports secure channel communication using a built-in certificate store.

Also, redundant communication can also be configured for the OPC UA station.

### **3.17.1 OPC UA Client**

#### **• Protocol**

CI Server OPC UA Client supports only the binary OPC UA protocol.

#### **• Security**

OPC UA is a platform-independent standard and is based on cross-platform security measures. OPC UA security is based on a Public Key Infrastructure (PKI) that uses industry-standard X.509 digital certificates to address the challenges of authentication, authorization, encryption, and data integrity.

The following figure shows an overview of the security management method in OPC UA.

The user authority and authentication are executed in the application layer.

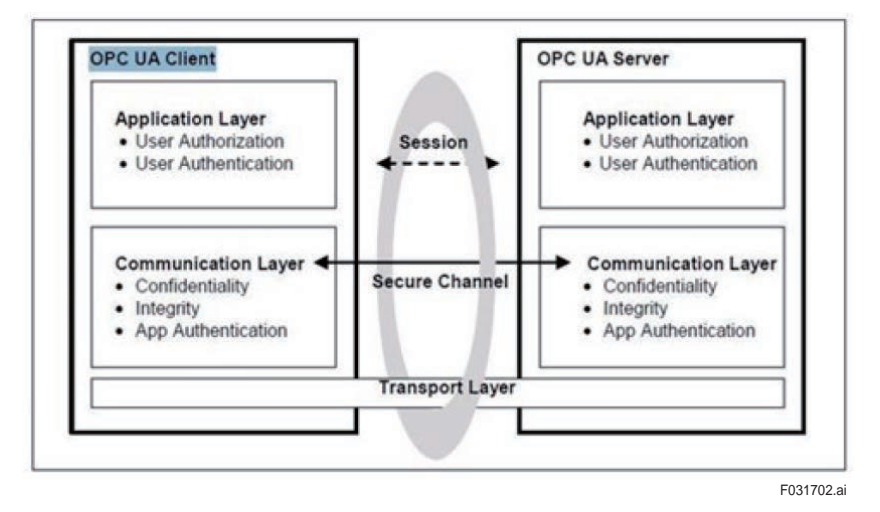

#### **Authentication**

OPC UA application instance is uniquely identified by its X.509 certificate, and a session can only be established between two OPC UA applications that have mutually authenticated their certificates.

For example, a client cannot initiate a session with a server that provides certificate that that the client does not authenticate. Authentication can be established in one of two ways

- 1. Direct: Each application copies the certificate of the other party (public) to any of the authenticated folders that is examined by that application.
- 2. Through authentication tree: This allows the application to authenticate the authority that granted the other application's certificate.

CI Server OPC UA Client supports both the authentication methods.

#### **• Privileges**

CI Server OPC UA Client supports signature as well as username & password authentication methods.

#### **• Data encryption and integrity**

OPC UA defines data encryption and message signing (integrity) that the client and server must implement to ensure a secure channel.

The following options are available for encryption and signing

- None No encryption. Security is turned off. Messages can be read or tampered by third parties.
- Signed Messages are signed to ensure data integrity, but the message itself is not encrypted. Third party can read the messages.
- Sign and encrypt Same as above, but the message itself are encrypted; Messages are maintained as confidential, and their integrity is guaranteed and secure.

The following options are available for encryption:

- None No encryption. (No security)
- Basic128Rsa15 128-bit encryption (fairly secure)
- Basic256 256-bit encryption (highly secure)

CI server OPC UA client supports the data encryption and signing described above.

#### **Data structures supported by CI Server and OPC UA Client**

The following figure shows some of the OPC UA data types.

CI server OPC UA client supports only the data types that are filled in gray. Data types with a white background and data types that are not shown in this figure are supported only as String types. In the server diagnostics, you can map individual elements of the server diagnostic structure to CI server items.

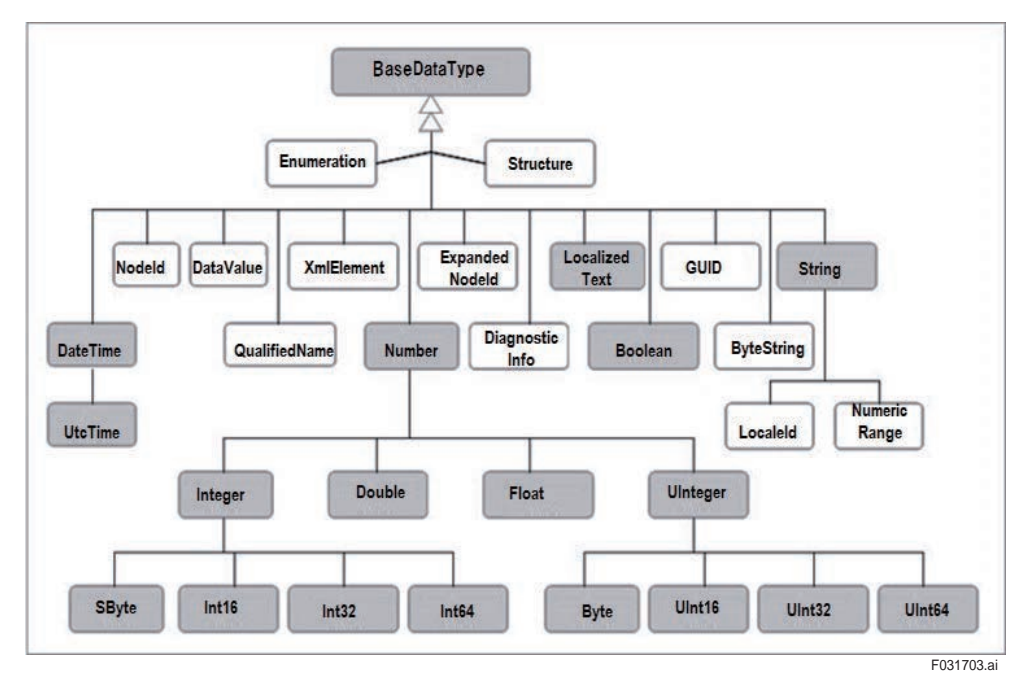

#### **Mapping of variable types**

Variable values are always mapped to CI server item values. Variable properties are also mapped to CI server item values. Properties of OPC UA variables can be accessed by their node IDs in the same way as other OPC UA variables.

OPC UA variables can hold multidimensional array of data, but CI server OPC UA client does not support multidimensional array variables.

When a multidimensional array variable is read, only the first element of the variable is read.

#### **Mapping status code**

OPC UA status code indicates the quality of the data read by the client and is stored in a 32-bit unsigned integer (Uint32). This value is mapped with the following values to the quality code of CI Server items.

- 0: OPXC\_QUALITY\_CODE\_GOOD
- 1: OPXC\_QUALITY\_CODE\_BAD
- 2: OPXC\_QUALITY\_CODE\_UNCERTAIN

### **3.17.2 OPC UA Server**

#### **SDK**

CI Server OPC UA server is implemented using Unified Automation's OPC UA Server SDK. This SDK makes a distinguishes between toolkit level use and SDK level use. However, the CI Server OPC UA Server is implemented using parts of both levels. The toolkit level is mainly used for OPC UA-type system namespaces, while the SDK level is used for all communication with CI server data, such as browsing, monitoring, reading, and writing values, etc.

#### **Mapping from CI Server item status to OPC UA status**

The item status of CI Server is mapped to the OPC UA status to ease sending and receiving messages.

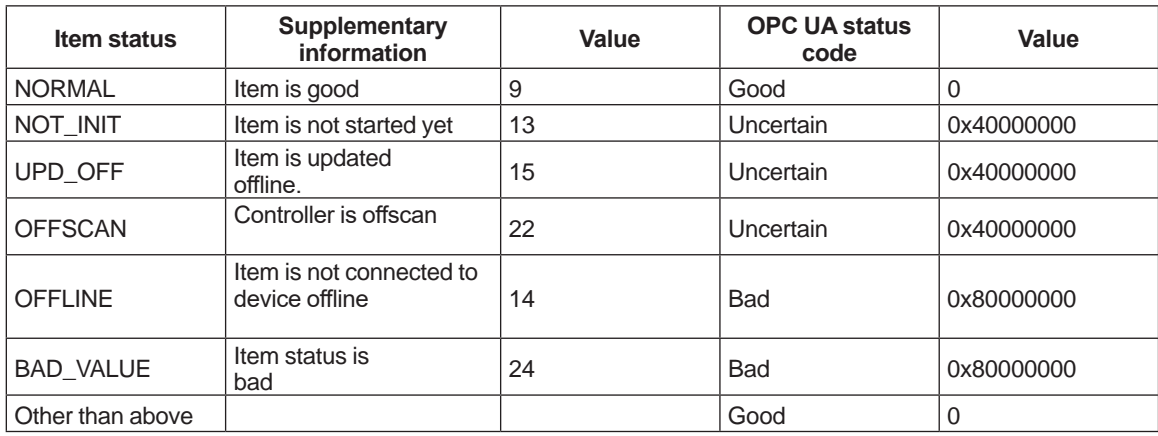

#### **Mapping of CI Server data type and OPC UA data type**

Items and properties of CI Server has internal data type. Mapping between these types and OPC UA data types are as follows:

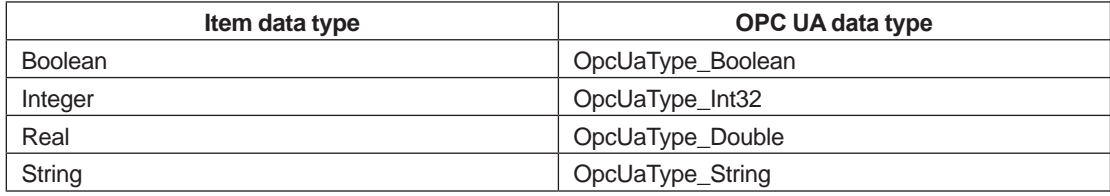

#### **Authentication and rights**

CI Server OPC UA Server uses the username and password defined in the CI Server.

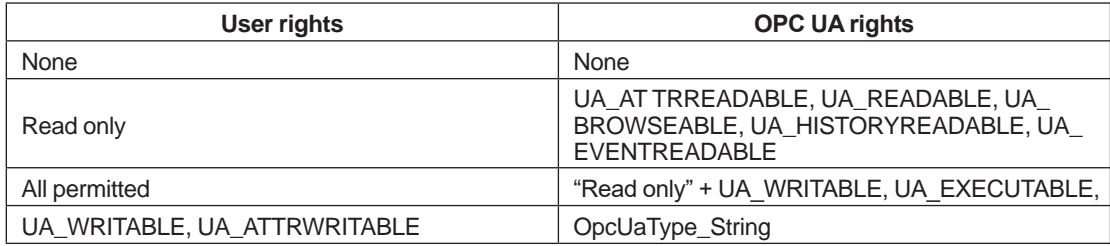

### **3.17.3 OPC UA Redundancy**

#### **Client redundancy**

The redundancy of the CI server OPC UA client is not implemented.

The switching of OPC UA sessions from one client to another is not currently supported by the CI server OPC UA client.

However, client redundancy can be achieved using the CI server HAC.

#### **• Server-side redundancy**

The server-side redundancy can be divided into transparent server redundancy and nontransparent server redundancy. Both can be supported by the OPC UA client of the CI server.

- Transparent server redundancy Server side takes charge of switching to backup server side. Client need not recognize the interruption in communication.
- Non-transparent server redundancy Server side consists of 2 servers, active server and backup server and the client identifies these 2 servers.

CI Server OPC UA Client supports the so-called cold backup mode. If the connection with the first server fails, it is disconnected, and connection is established with the 2nd server.

### **3.17.4 OPC UA PubSub**

OPC UA client can register a subscription for data changes to the OPC UA server. When data is changed, OPC UA server delivers a notification to the OPC UA client. OPC UA server continues to distribute notifications until the subscription is cancelled.

The following three types of monitoring items can be registered by subscription; however, only the data change subscription of variable value is supported by the CI Server OPC UA Client.

- Variable value data change subscription: Common type.
- Event subscription
- Aggregate value subscription

System configuration of OPC UA PubSub is as follows:

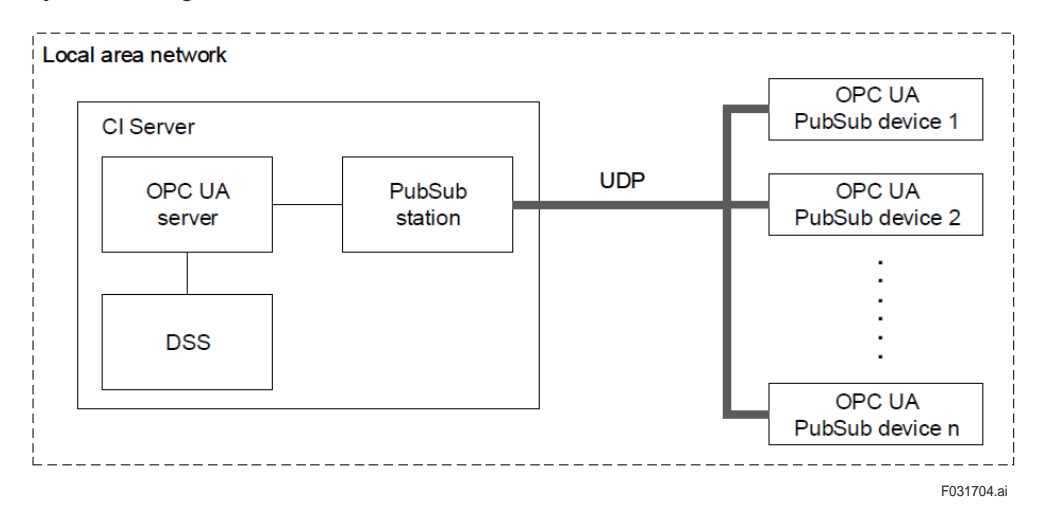

### **3.17.5 OPC UA Profile**

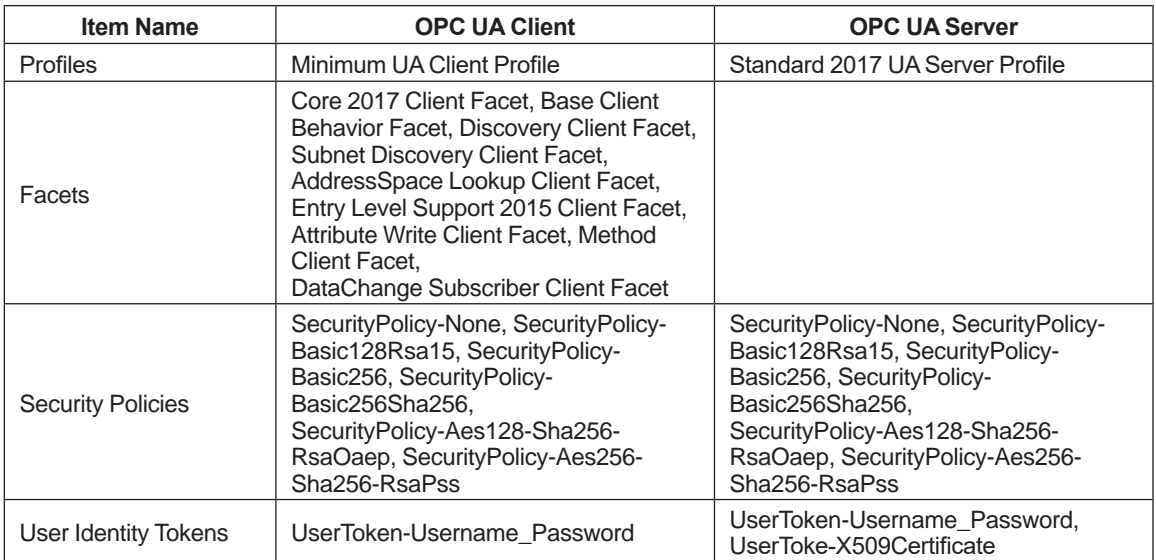

Profiles supported in the OPC UA Server and Client are as follows:

## **3.18 ODBC**

CI Serve supports only ODBC 32-bit version.

CI Server uses Simba Server as ODBC Server.

#### **ODBC compliance level**

Compliance levels are prescribed in the ODBC standards. API compliance level defines core functions. There are three levels, Core, Level 1, and Level 2 and are used in data source.

SQL compliance level defines SQL syntax. There are three levels, Minimum, Core and Extended.

The CI Server compliance levels are as follows:

- API compliance level : Level1
- SQL compliance level : Minimum

### **3.19 MQTT**

MQTT is a lightweight publish/subscribe messaging protocol.

CI server R1.01 supports version 3.1.1 of the MQTT protocol and can connect to the MQTT brokers that support this version.

(CI server R1.01 uses the library of Mosquitto broker version 1.6.9.)

The structure of communication device of MQTT protocol is as follows:

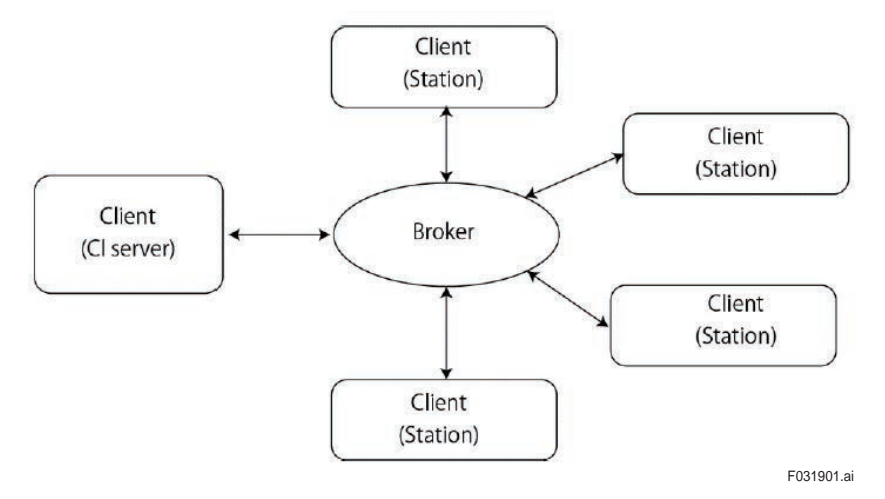

In communications using the MQTT protocol, there are devices that have the roles of broker and client. Client sends and receive messages to other clients via the broker. CI servers and other devices (stations) are also clients. Brokers are responsible for sorting messages. The client who receives messages specifies the messages he wants to receive. The broker receives the message from a client and sends it to the client who requires it. All messages are delivered to the client through the broker.

#### **Messages**

Messages consists of Topic (heading that represents the data content) and Payload (data body). Topic:

Topic is the character string used by the broker to filter the messages from a client. Topic has layered structure separated by "/".

The following table shows the relevance between Topic and CI Server item.

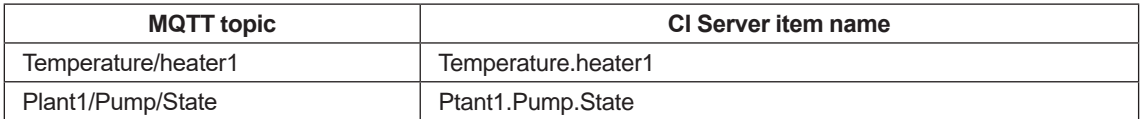

Payload:

In CI Server, Payload is used as data value. The following two types of Payloads are used in CI Server.

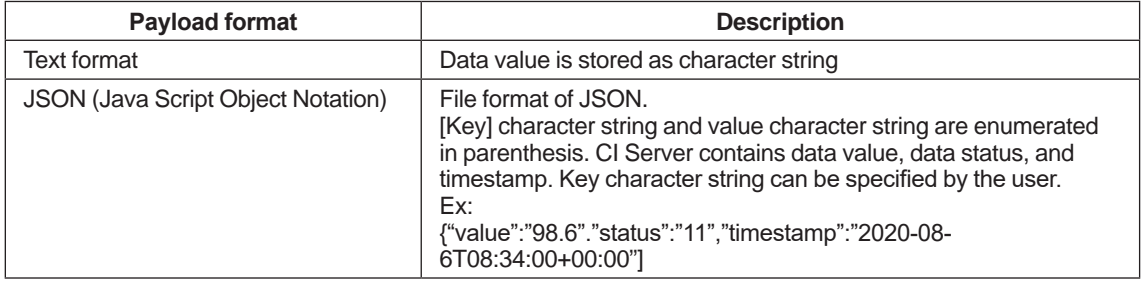

After receiving the message from station, CI Server writes the Payload value to the item corresponding to the Topic. If the Payload format is JSON (one of the methods of entering data), item status and item update are updated with the received data.

### **• System structure**

In this example, mosquitto broker is used as the MQTT broker.

(1) When CI Server and MQTT broker are in the same station

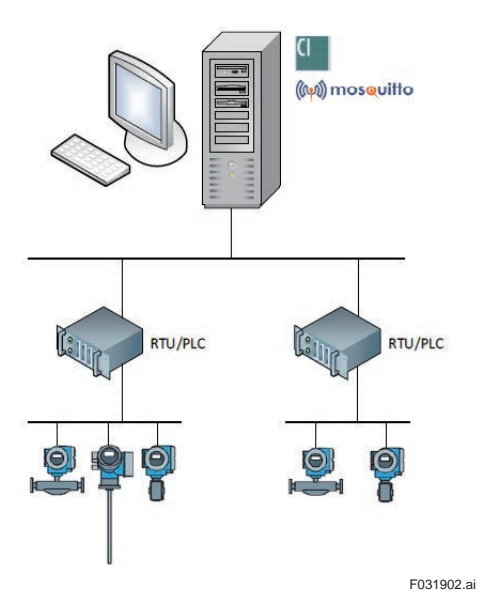

(2) When CI Server and MQTT broker are in different stations

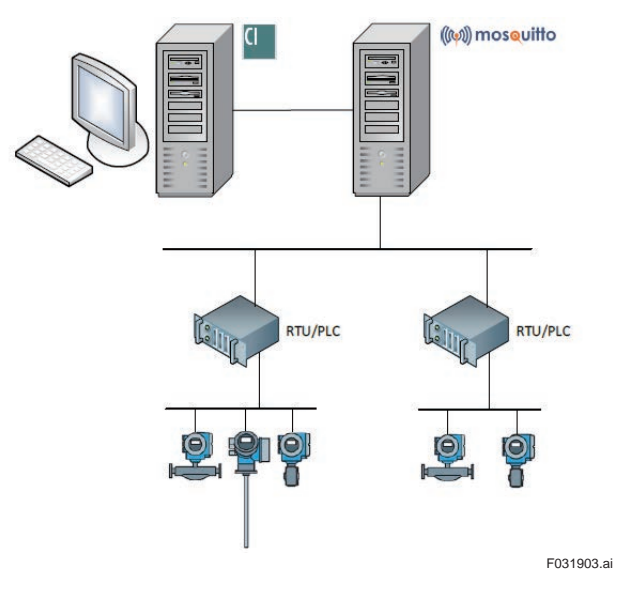

(3) When MQTT broker is in cloud

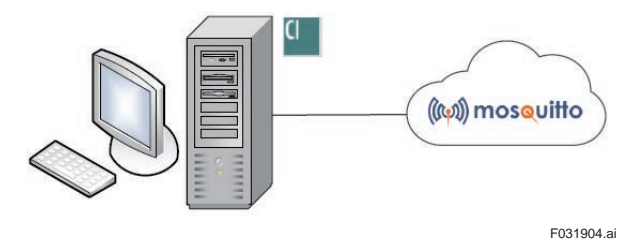

(4) When MQTT broker is connected through bridge

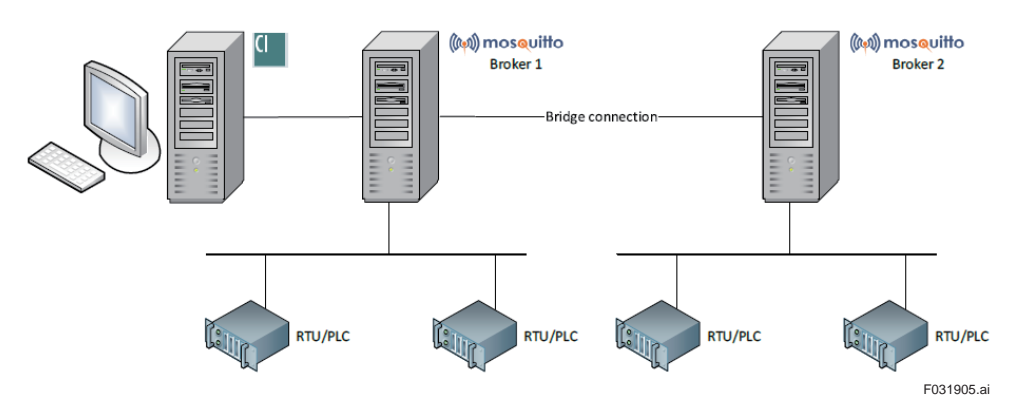

(5) When MQTT broker is in redundant configuration

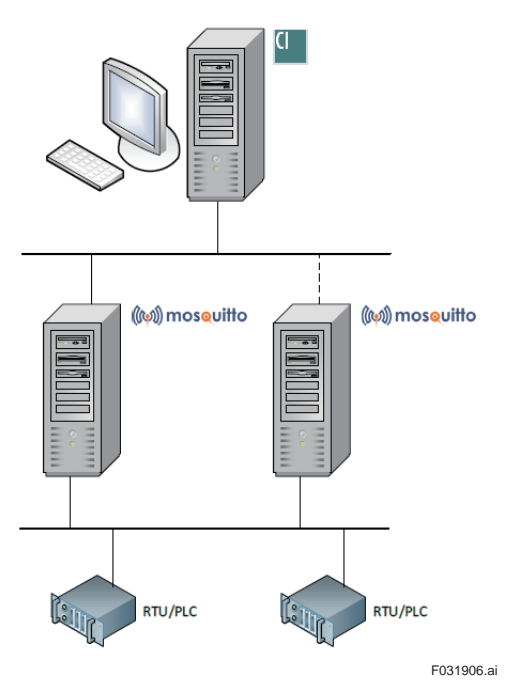

CI Server can configure MQTT broker in redundant configuration.

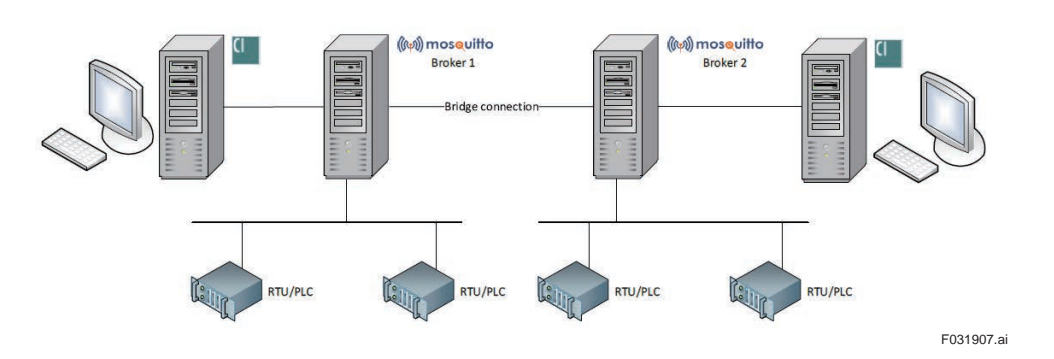

(6) When data is exchanged between CI Servers through MQTT broker

# **3.20 RDB connection**

RDBMS data copy function is available to connect with RDB (Relational Database).

#### **• Supported RDB**

MS SQL Server 2016 SP2 or later

#### **Function**

The following functions are available.

- Copy current value The specified item data (current value) is copied to RDB in regular intervals. Frequency: From 60 seconds to 7 days In addition, minimum value, maximum value, average value, data number are calculated and copied to RDB.
- Copy historical data Historical data can be specified and copied. Data and period are specified and copied. This operation is carried out on the Engineering Module.
- Changing CI Server item data from RDB Item data can be modified from RDB. RDB has a table for items. When this table value is modified, it is reflected on the item of CI Server. However, when item value is changed in CI Server, it is not reflected in the table.
- Copying another database within CI Server When data is modified, it is copied to RDB. For example, in case of item database (ITEM\_ DF) copy, whenever a new item is created, it is copied to RDB.

# **3.21 PI data trend display**

The PI data trend display function assigns the historical data of PI system as the trend pen of the CI server and displays it on the trend.

In the source selection window that appears when selecting trend pens, select the PI historical data.

SSO can be used by linking the CI server and PI system with the Active Directory.

# **3.22 List of external controller connections**

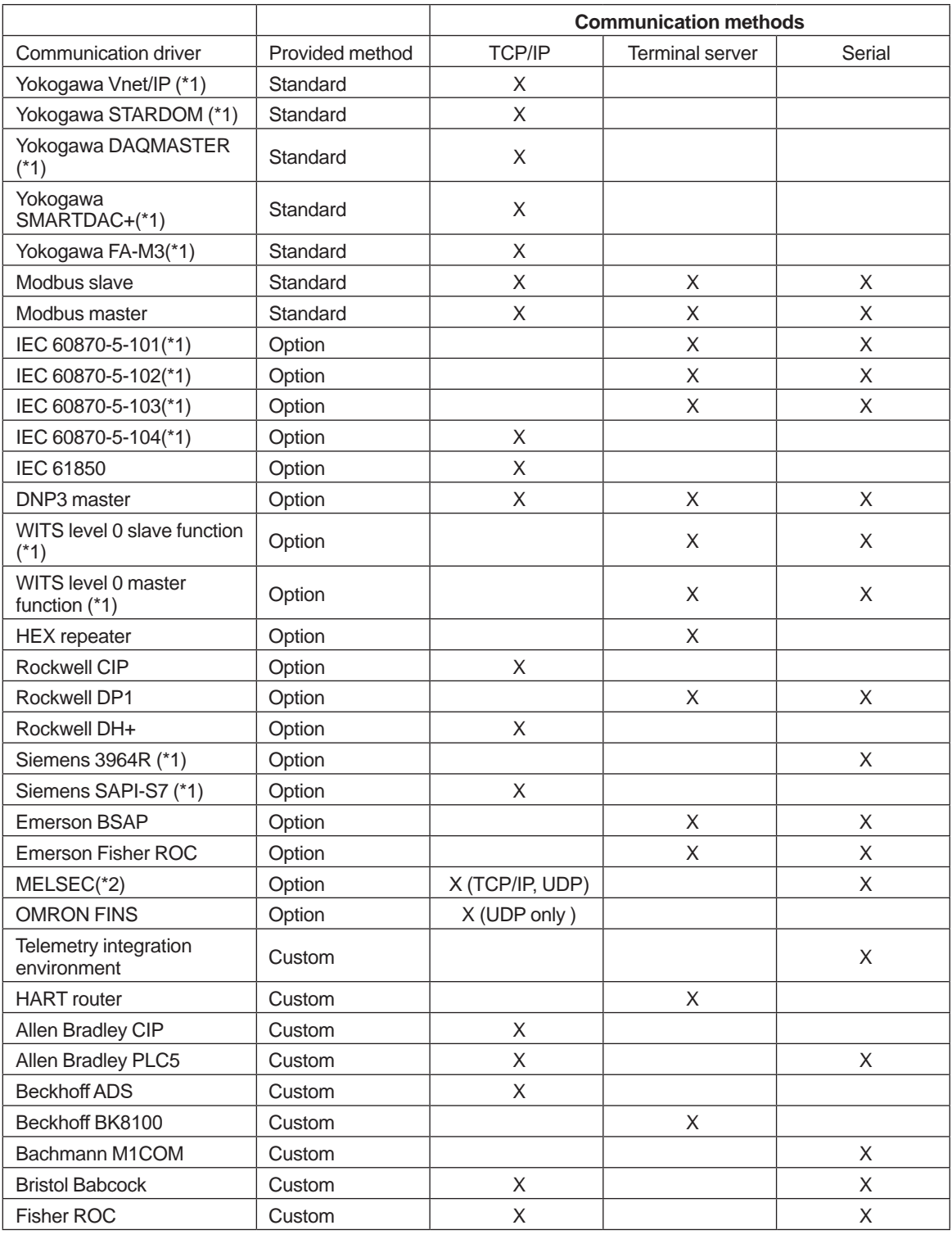

\*1: Windows version driver only

\*2: Supports only Windows Client OS

# **3.23 Redundancy communication support**

In the controller connection, communication lines can be made redundant in the communication established with common items such as TCP/IP, UDP, DUR (CI Server internal communication). In case of TCP/IP, UDP, 2 IP addresses can be configured. In case of DUR, two node numbers can be configured.

Note: Depending upon the station type, redundancy cannot be performed in some cases.

# **3.24 Modbus**

The following communication methods are supported. CI Server supports Client (master) as well as Server (Slave).

**•** TCP/IP communication (Open Modbus TCP protocol)

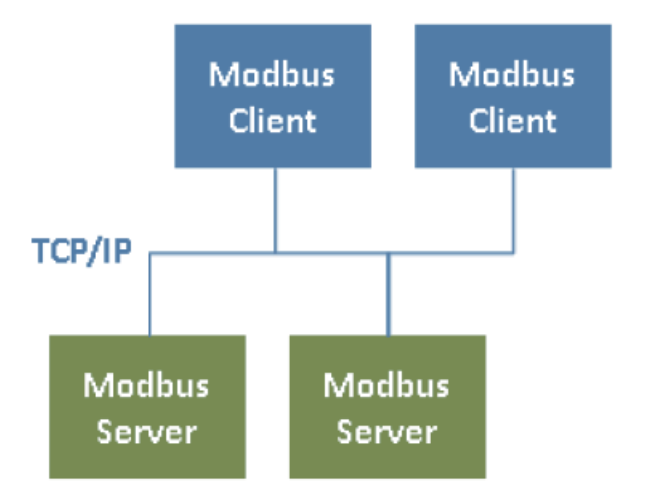

#### Figure: Modbus over TCP/IP network F032401.ai

**•** Serial (ASCII/RTU protocol)

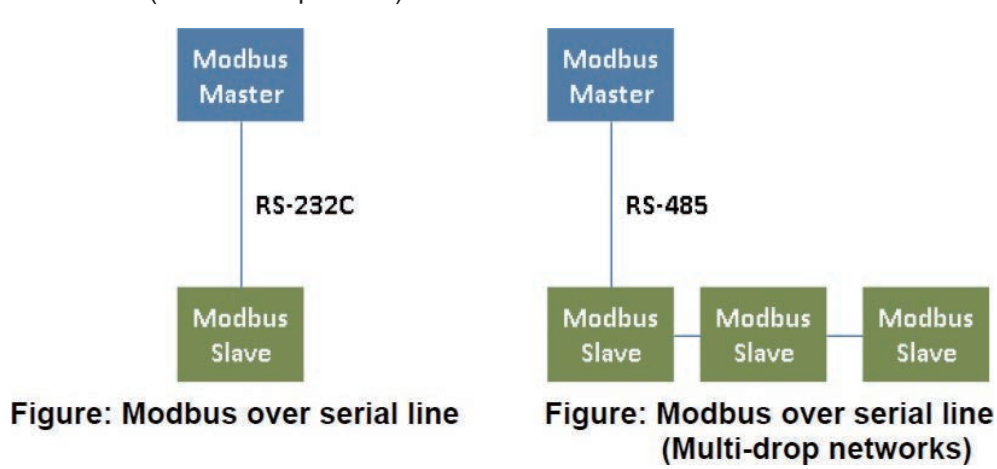

F032402.ai

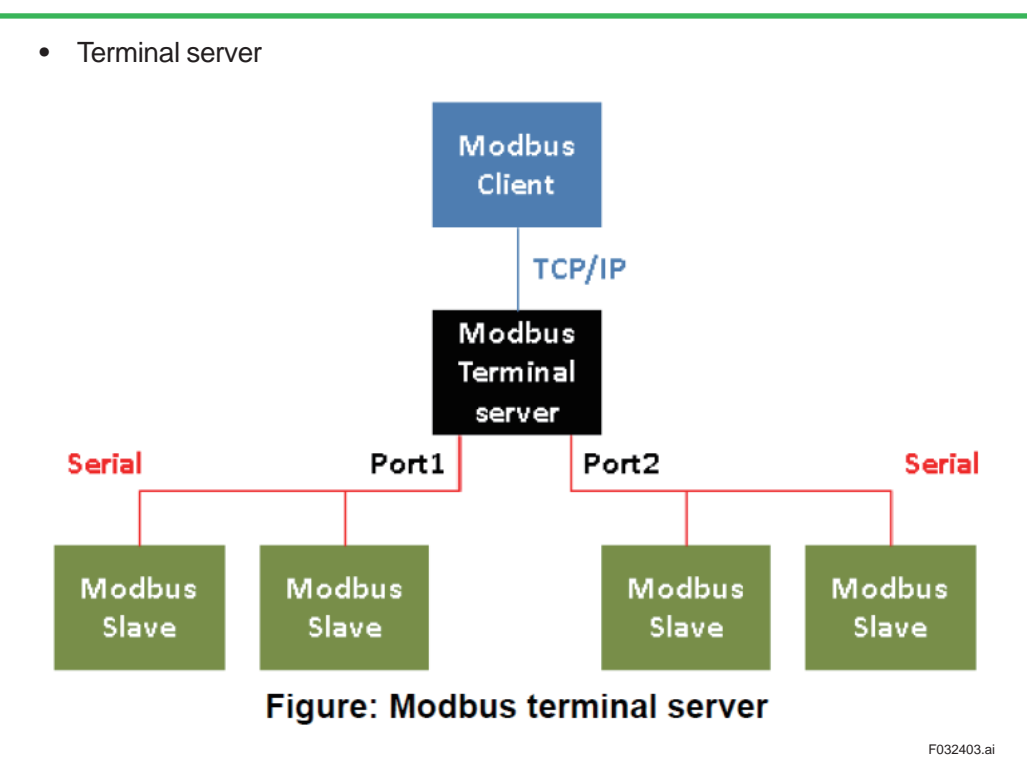

### **3.25 IEC61850**

### **• Supported functions**

Only the following functions are supported.

- Read Reading data through scanning
- Write Data writing to event, direct writing, writing to controller model

# **3.26 DNP3**

#### **• DNP3 with authentication**

CI Server supports the following secured authentication versions.

- Secured Authentication mechanism Version 2 (SAv2)
- Secured Authentication mechanism Version 5 (SAv5)

### **• DNP V3.0 Device Profile**

Information of the device profile is as mentioned in the following table**.**

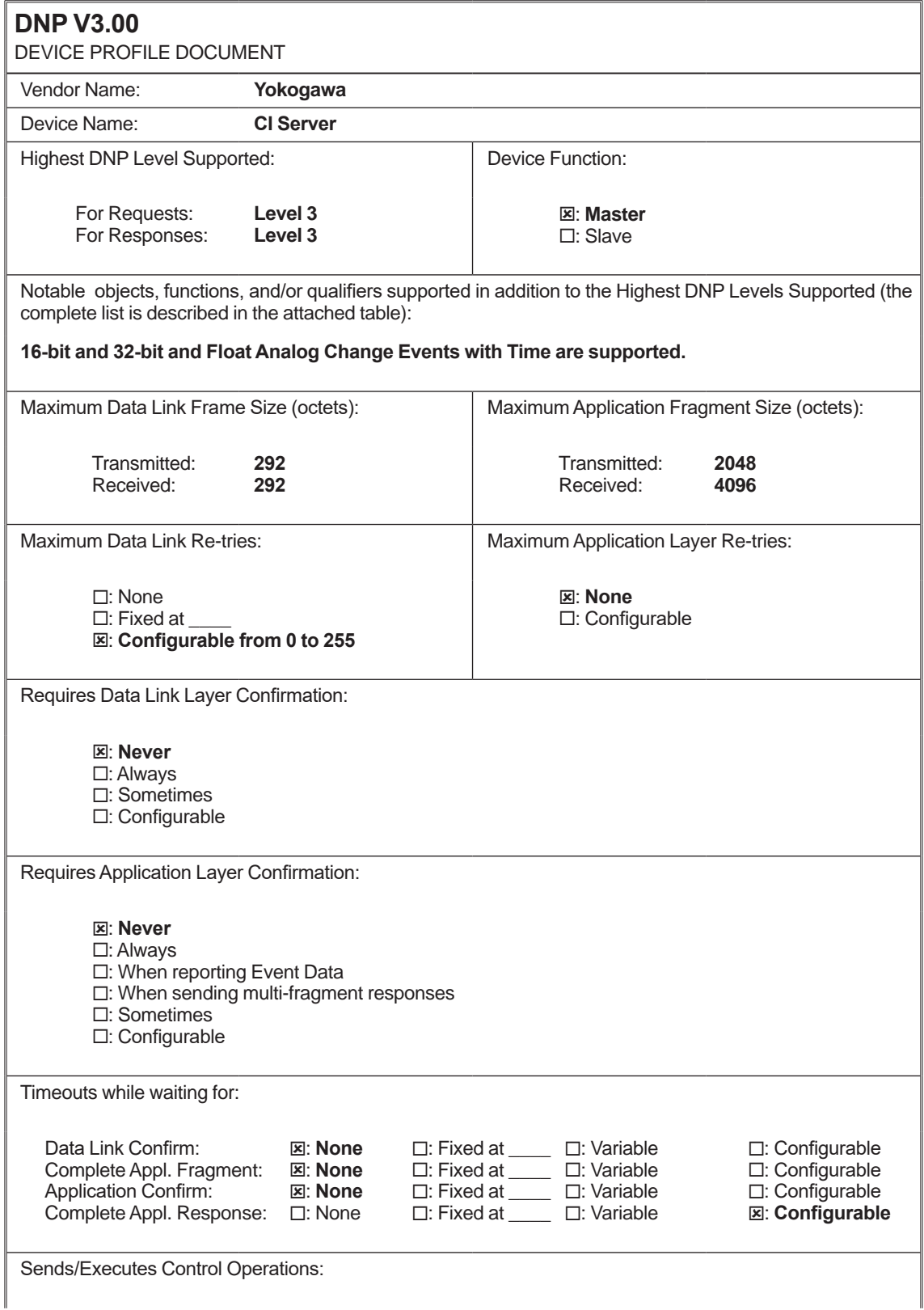

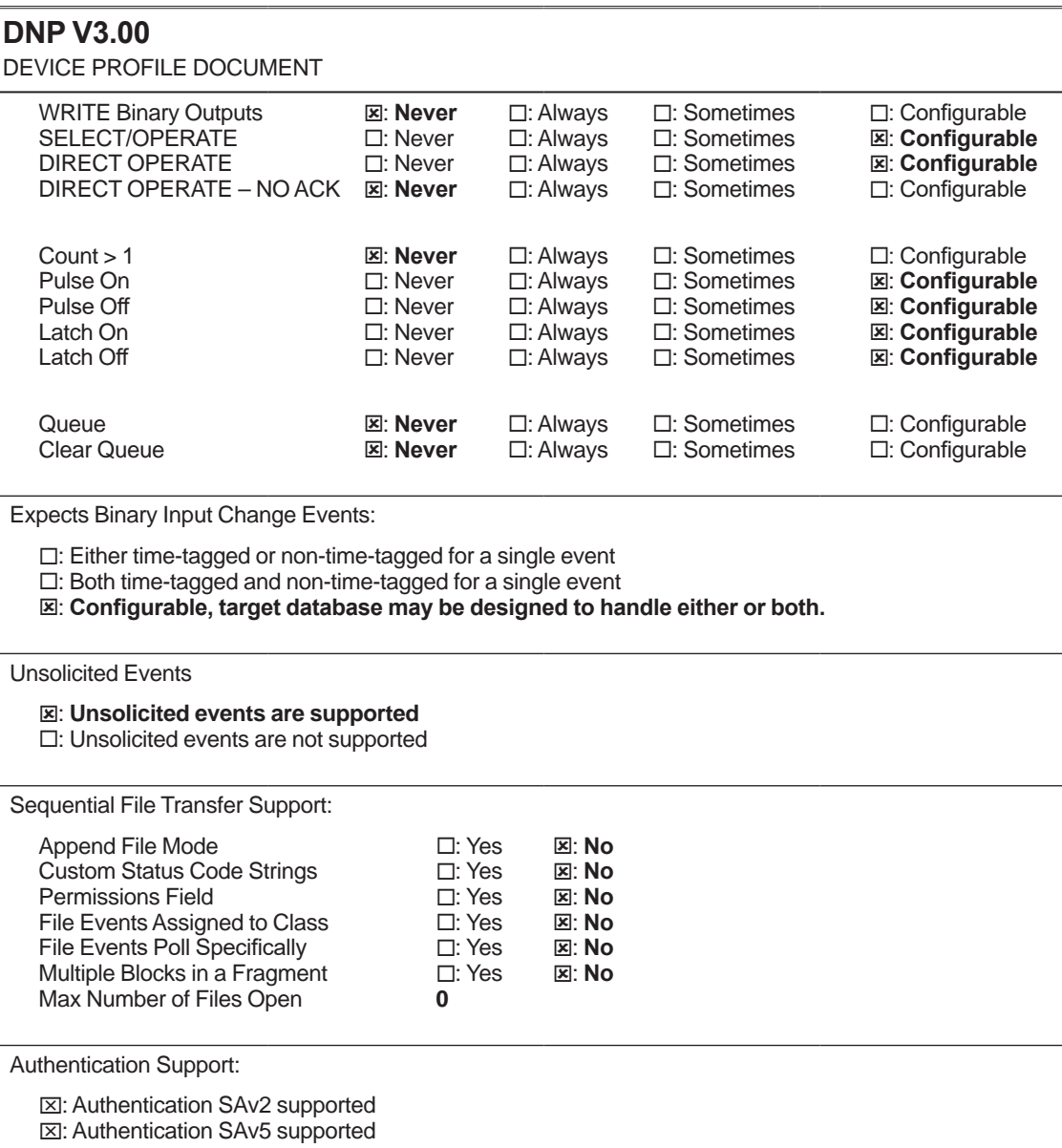

### **• DNP V3.0 Implementation Table**

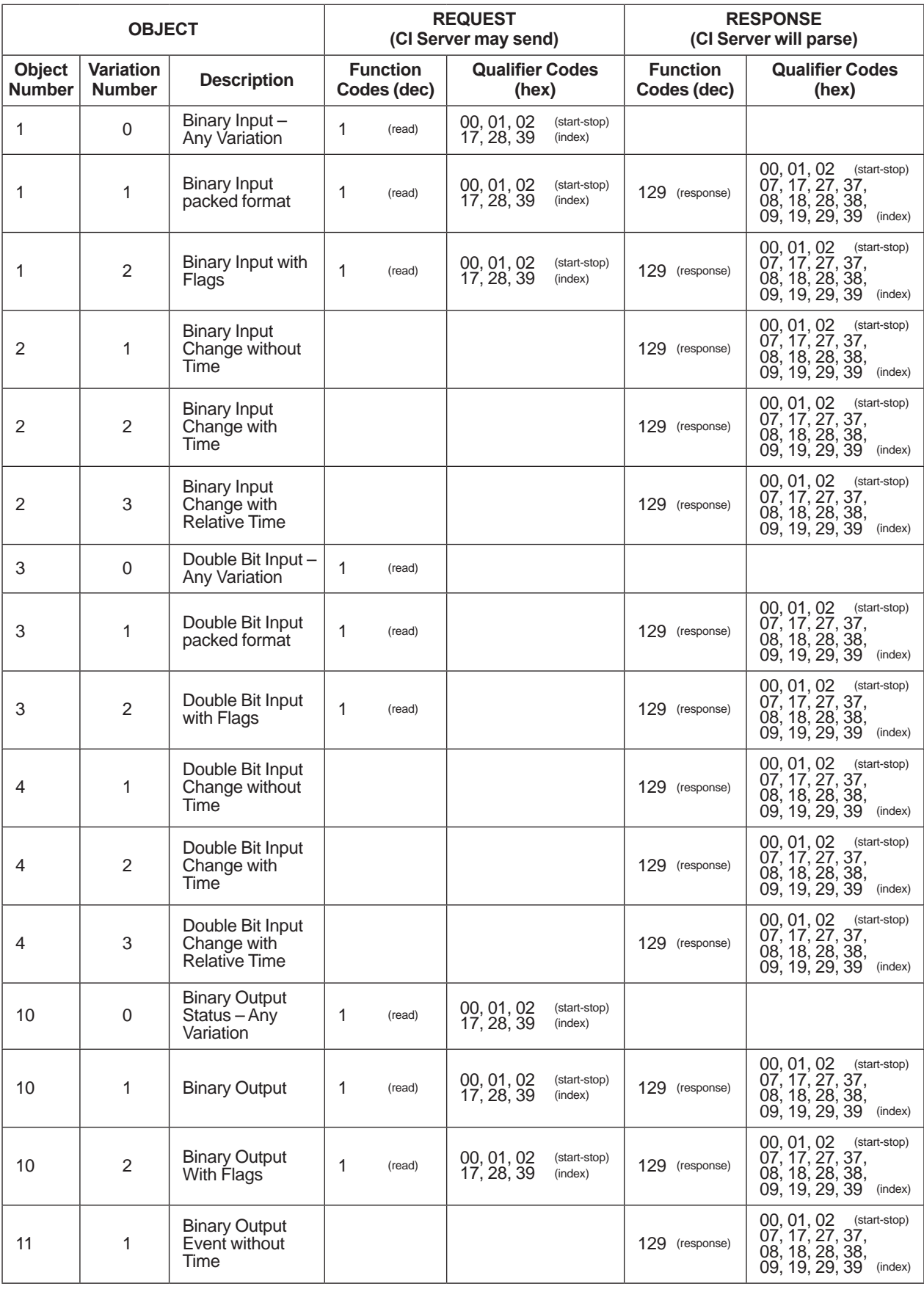

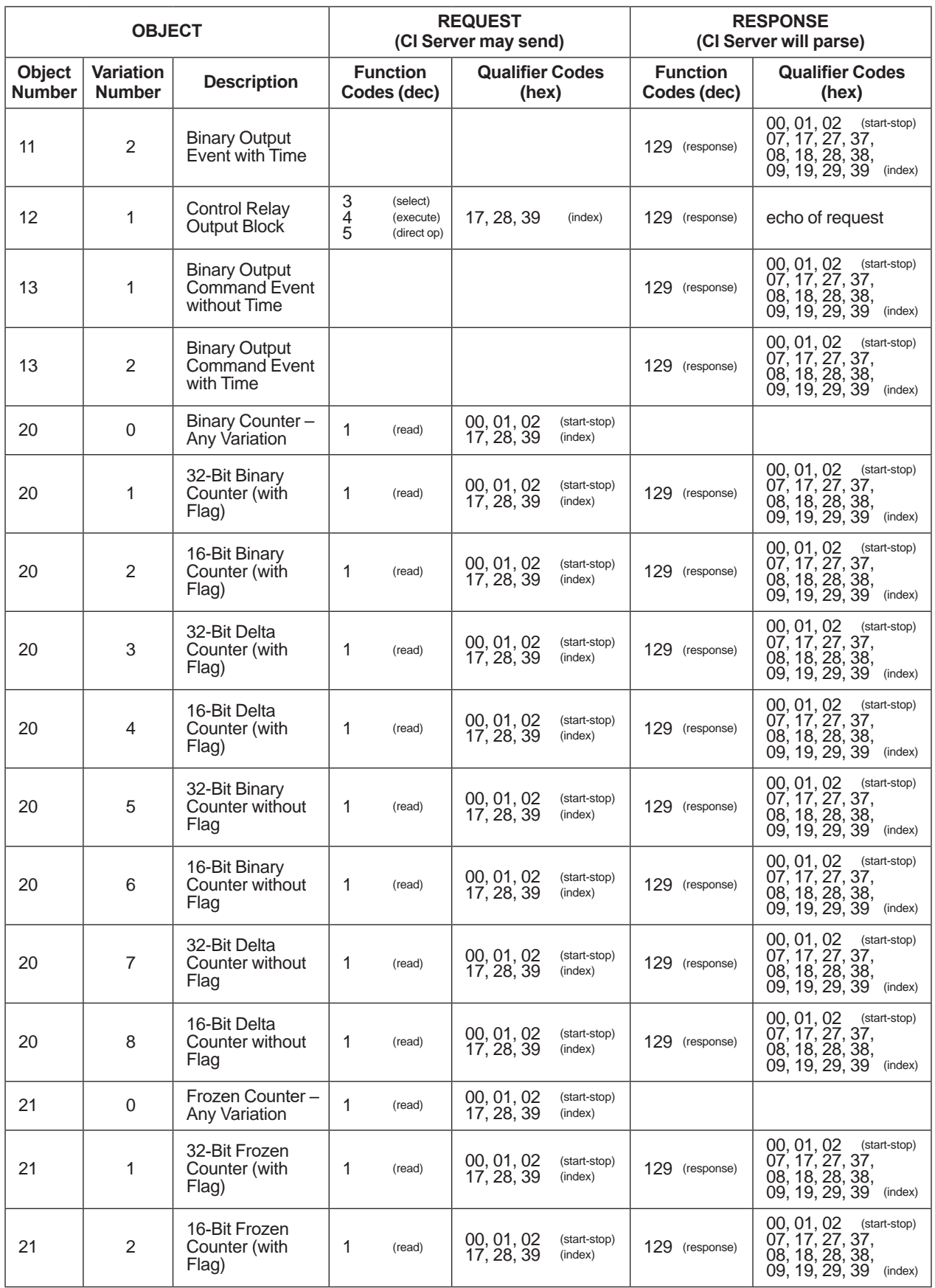

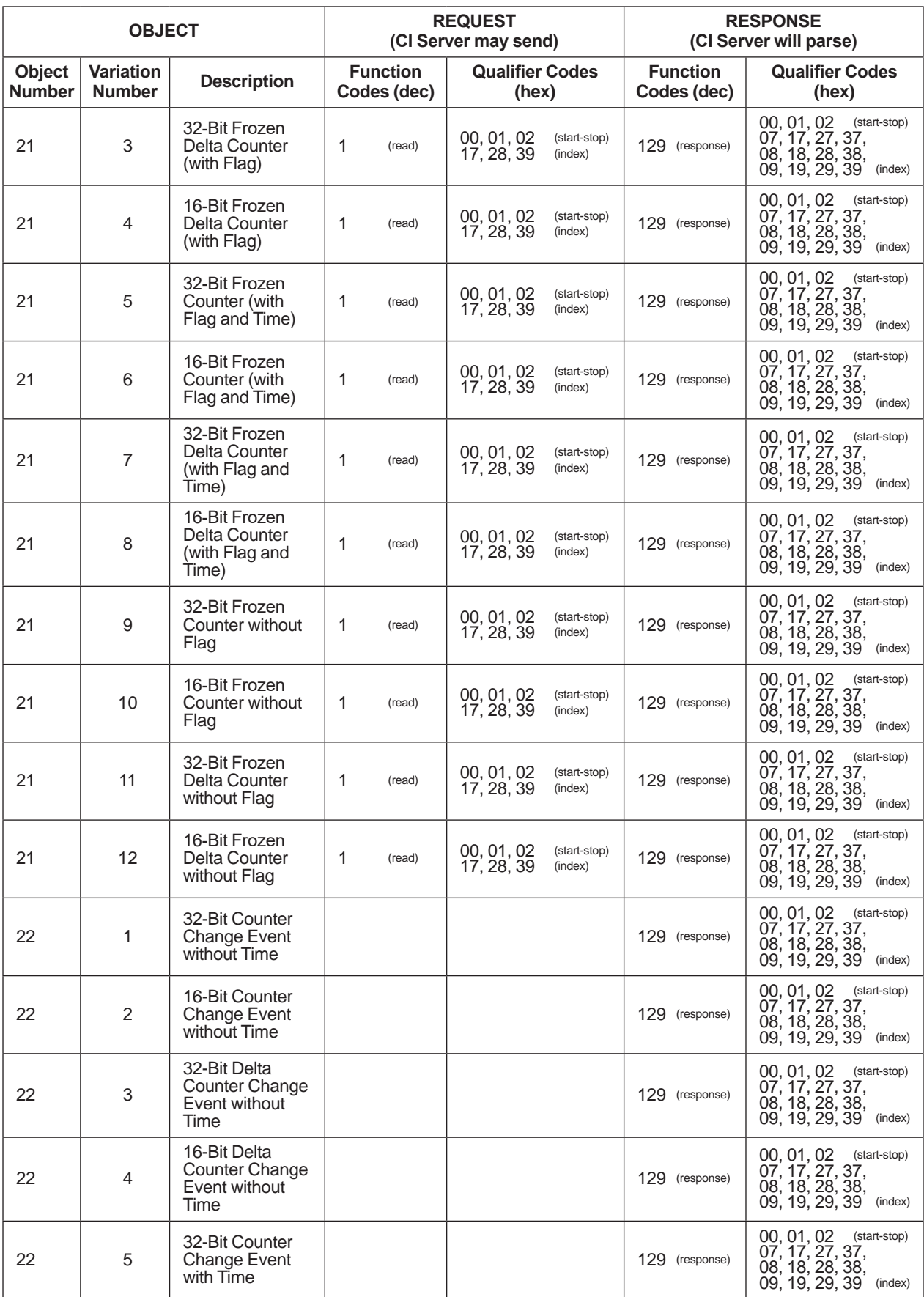

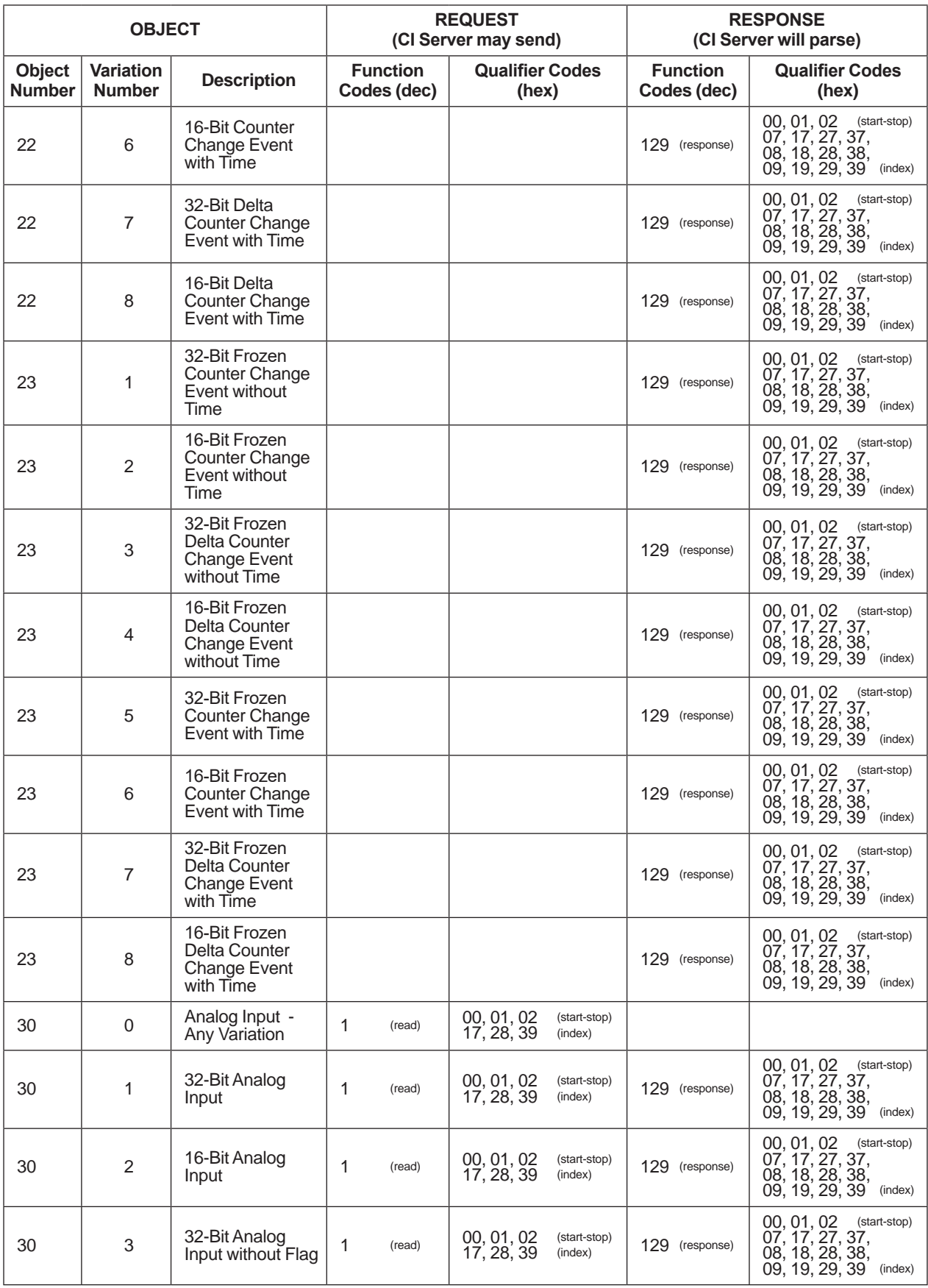

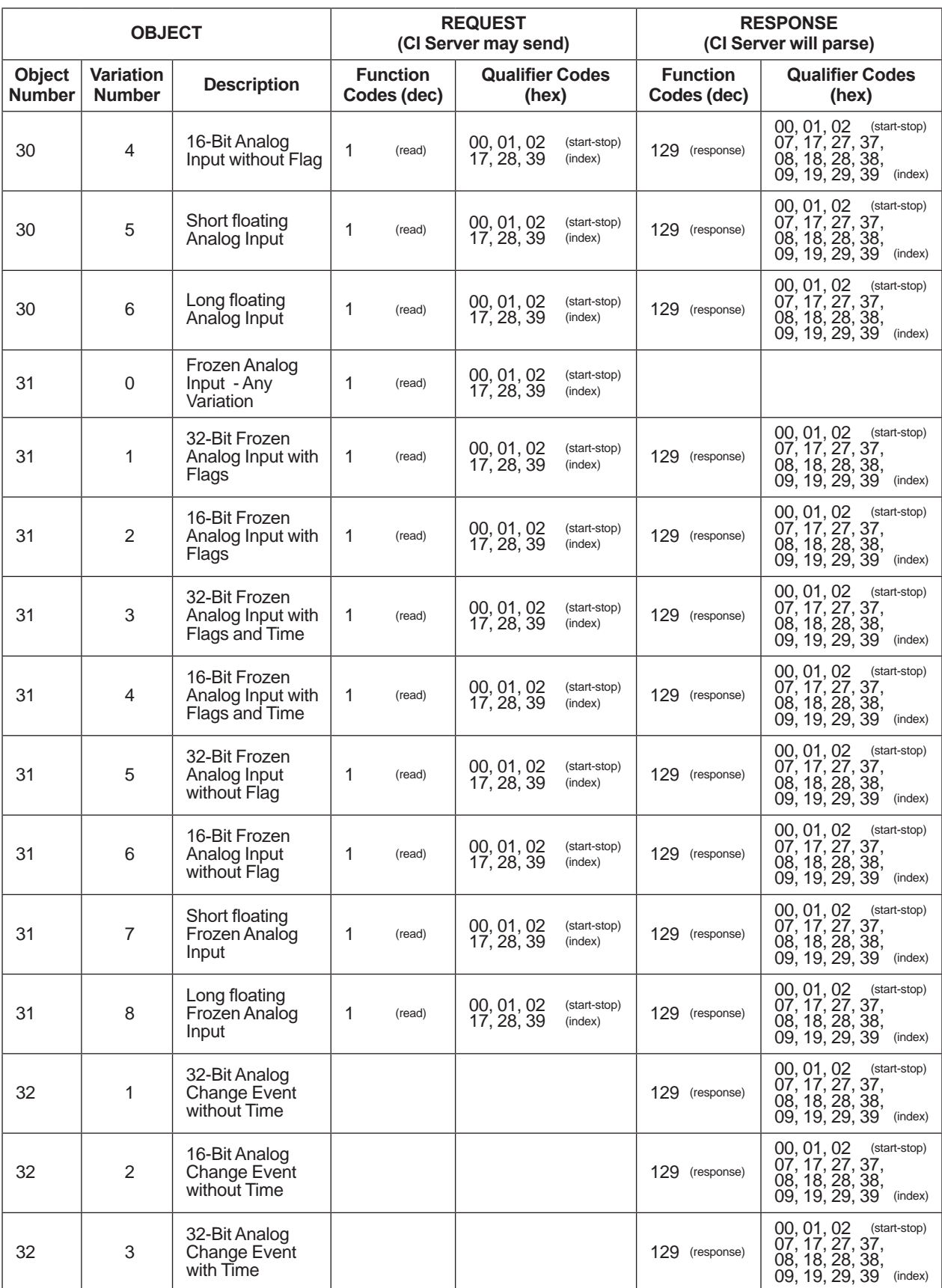

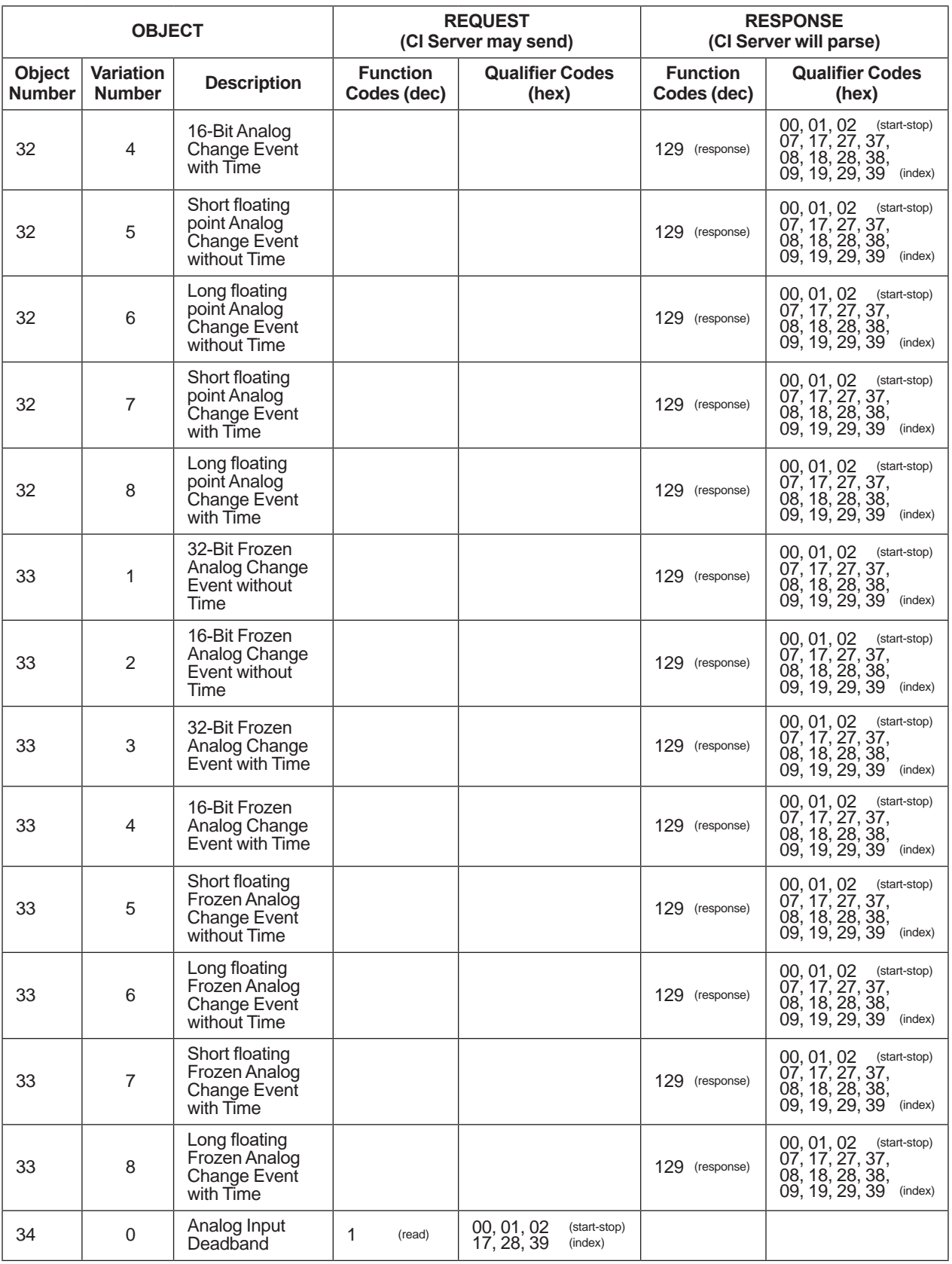

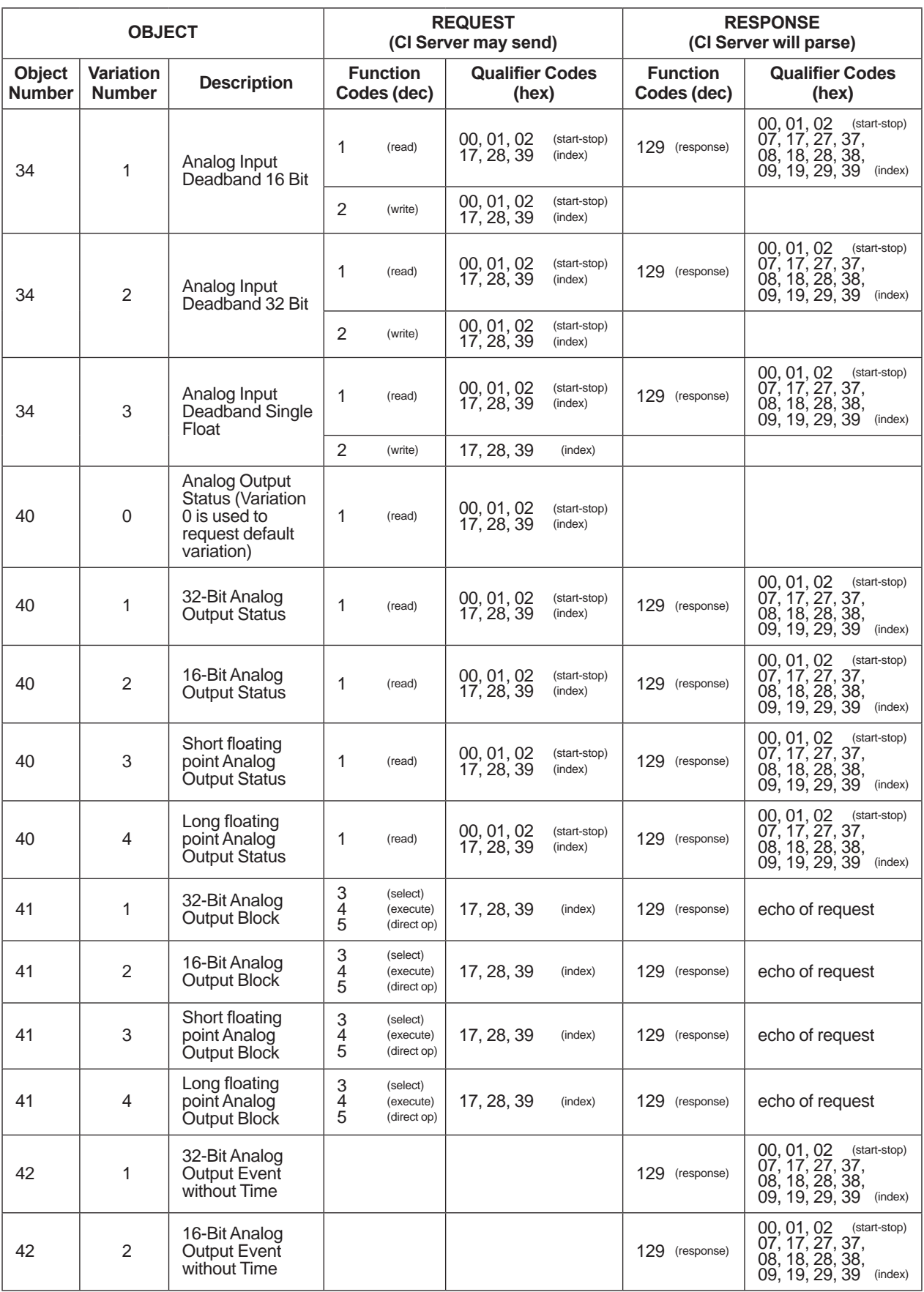

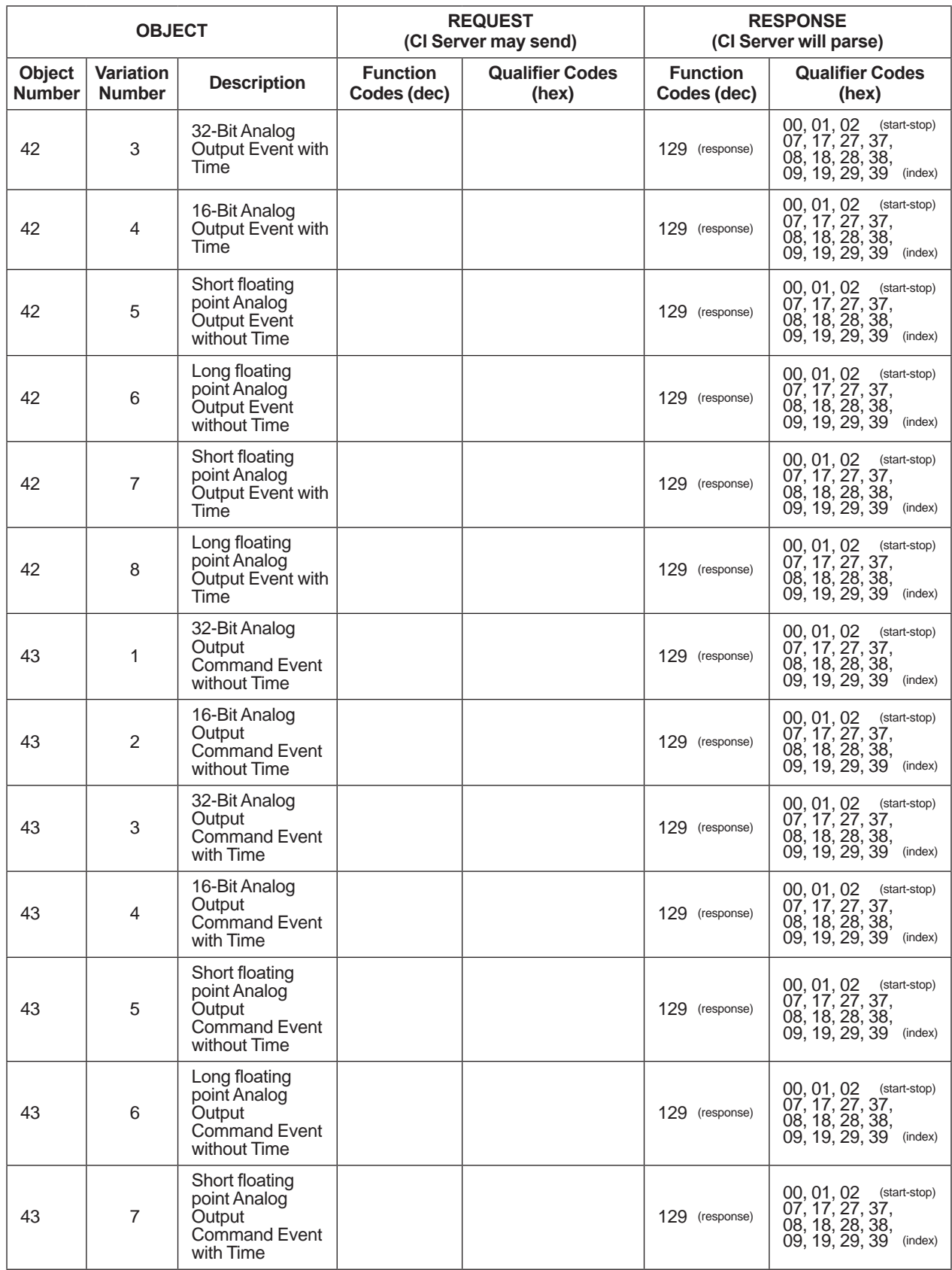

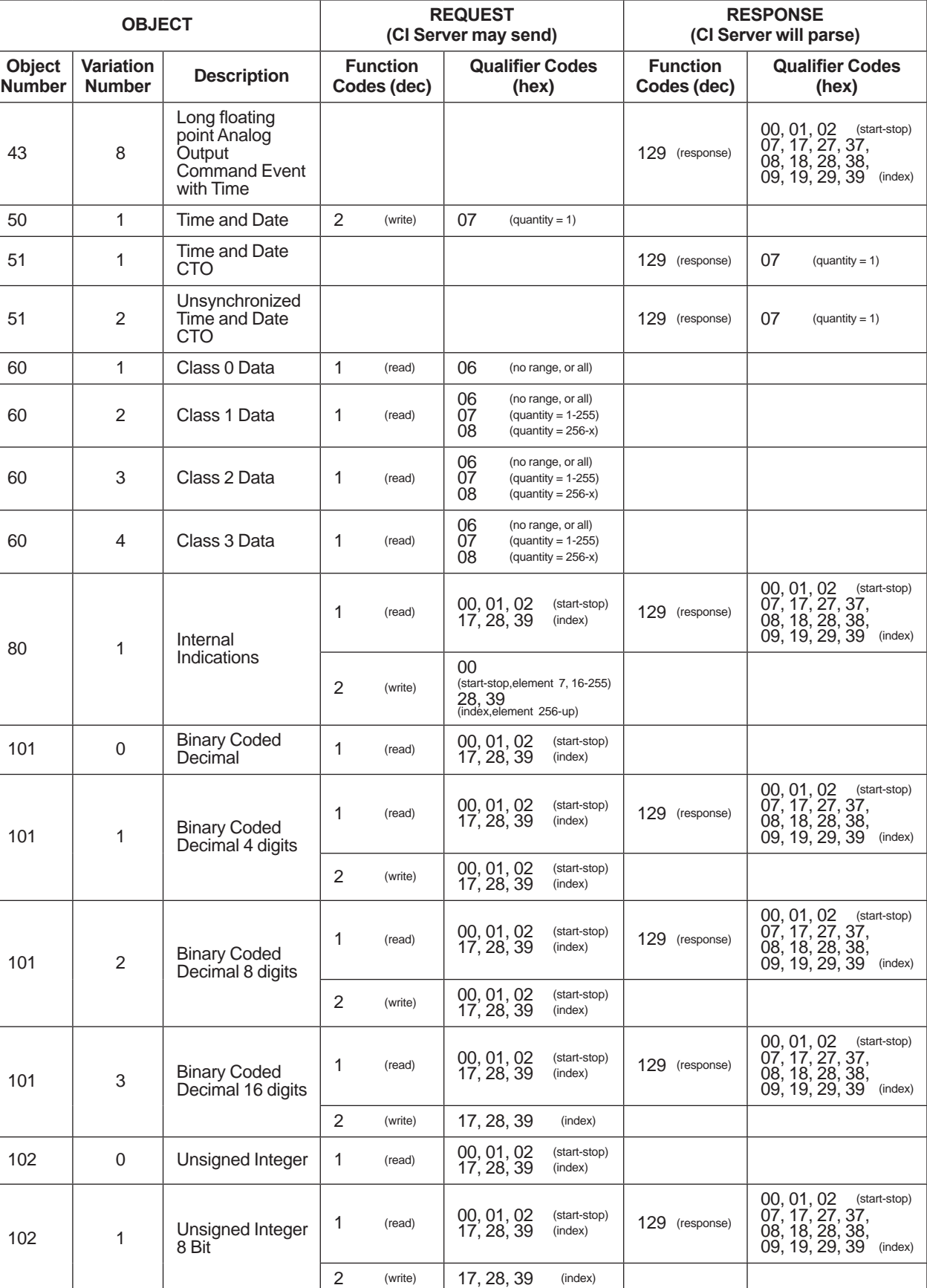

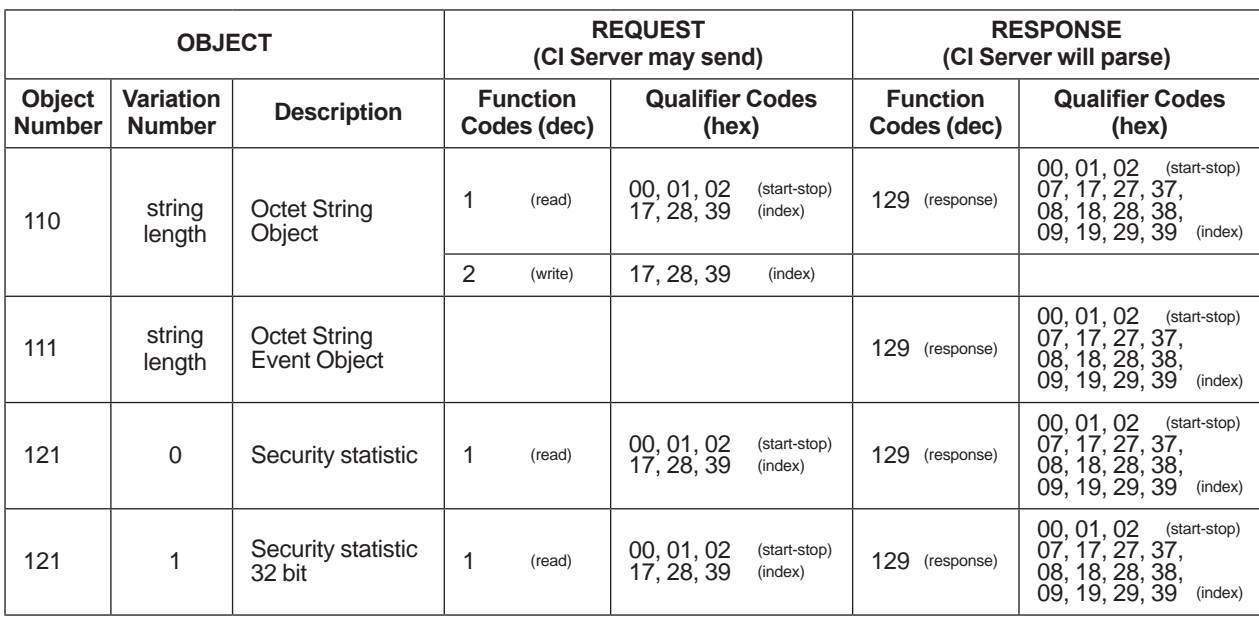

# **3.27 MELSEC**

MELSEC PLC is developed and maintained by Mitsubishi Electric Corporation. There are multiple CPU types and connection types in MELSEC PLC. For more details, refer the website of Mitsubishi Electric Corporation.

#### **• Supported OS**

When using the MELSEC driver, use Windows client-based OS for CI Core. (Server-based OS cannot be used).

#### **• Supported OS**

The following table shows the supported MELSEC CPUs.

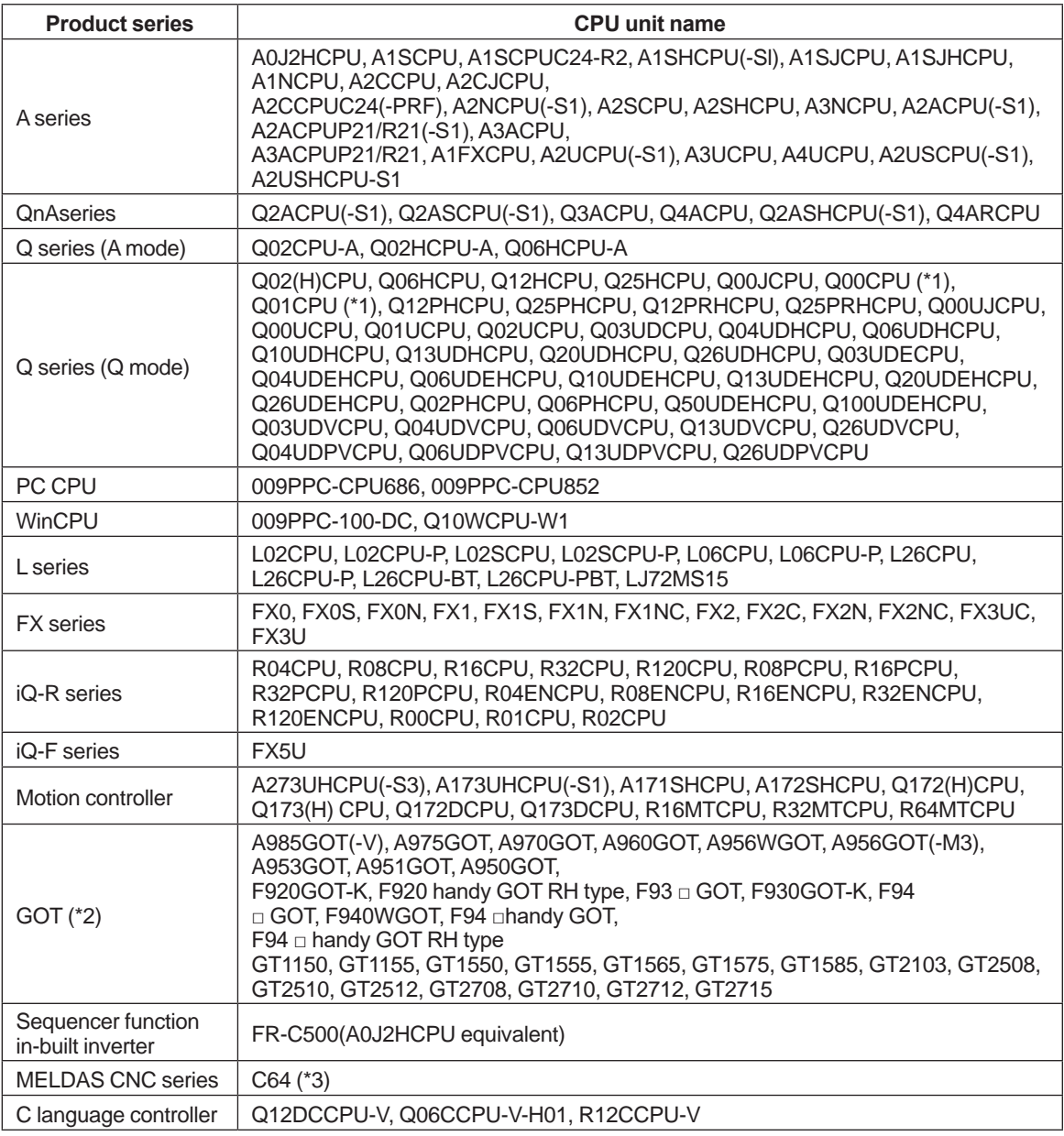

\*1: Q00CPU, Q01CPU units corresponding to multi-CPU configuration are the units of functional version B and later.

\*2: A900GOT series can be connected only to version 9.0\* and later.

In case of F900GOT series, OS version 1.10 or later of F900GOT main unit is required.

\*3: Top 5 digits of serial no. supports 12042 or later.

#### **• Connection type**

The following connection types are available.

• Ethernet port connection through ethernet unit

This is a simple system configuration in which CI Server is connected to MELSEC CPU through MELSEC ethernet unit.

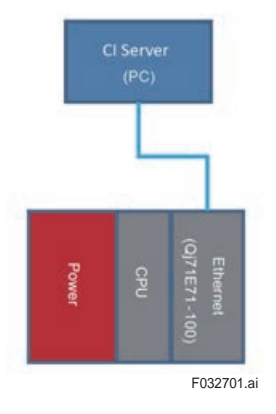

• Ethernet port connection through CPU unit

This is a simple system configuration in which CI Server is connected MELSEC CPU through the ethernet port on MELSEC CPU.

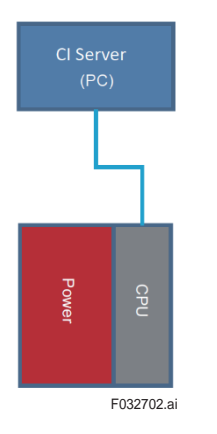

• Multi network connection through ethernet unit

In this type, CI Server is connected to MELSEC CPU through multiple networks. The following example shows MELSECNET/H

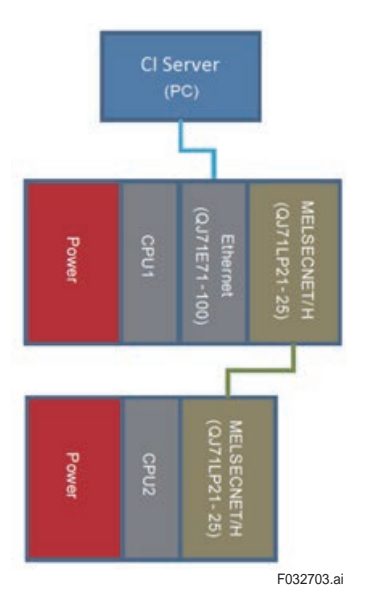

• CPU redundancy connection using ethernet

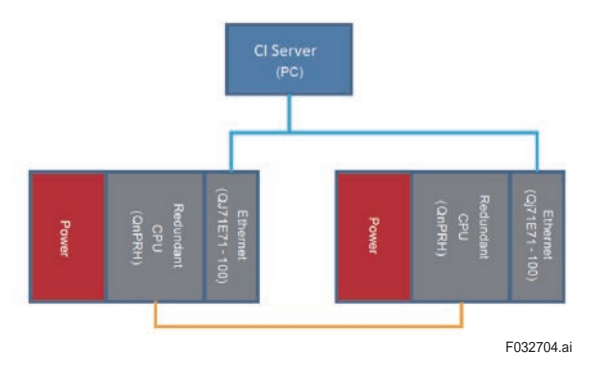

# **3.28 Omron FINS**

Connects to devices that use the Omron FINS protocol.

### **Connection format:**

Connects to the interface card of Omron RTU and uses UDP protocol.

#### **Supported functions:**

Read/write to CIO, WR, HR, and DM areas on the RTU in CS and CJ modes.

# **3.29 Host-host connection**

The function that connects CI Core and CI Core is called host-host connection. In the host-host connection, multiple CI Cores are connected and the item data in CI Cores is synchronized. In the host-host connection, other CI Cores are connected as external station.

(Connection is defined within the equipment definitions in the Engineering Module.) The system that provides data is called Server host and the system to which data is provided is called Master host.

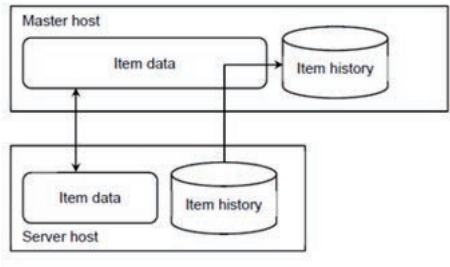

F032901.ai

The host-host connection provides the following functions:

- The item data of server host is transferred to the item of the master host.
- When the master host item data is changed, the change is reflected in the server host item.
- The item data that was not transferred due to communication failure etc., is transferred from the server host to the master host after communication is restored.
- Multiple CI Cores on the server side can be connected to a single CI Core on the master side.
- The communication between the master host and the server host is encrypted.
- The master host and the server host can be connected with redundant lines.

Notes:

- The supported item data types are Boolean, integer, real, and string data.
- The supported historical item data types are Boolean, integer, real, and string data. String data is not supported because it cannot be stored in the item storage group.
- Data transfer from the master host to the server host is also supported, but performance is not optimized, and historical data transfer is not supported.

#### **When using host-host connection**

In the host-host connection, data transfer and command transmission are performed between CI Cores and can be used even when the quality of the connected network is poor. (Ex: offshore system and onshore system)

Enterprise systems have a feature similar to a host-host connection, where database is shared among the servers in the system.
#### **Example of system configuration**

In addition to the simple Master host - Server host configuration, the following system configuration can also be used.

#### **N:(master host)-N:(server host) connection**

FT-A1 is the master host of FT-B1 and FT-B2, and the data from FT-B1 and FT-B2 is transferred to FT-A1.

FT-A2 is the master host of FT-B2 and FT-B3, and the data from FT-B2 and FT-B3 is transferred to FT-A2.

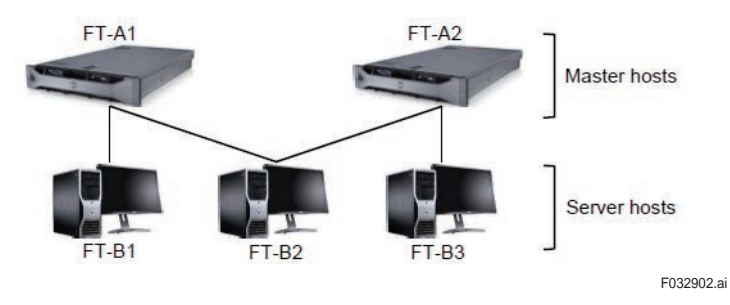

#### **Master host and server host integrated configuration**

Data from FT-C is transferred to FT-B and data from FT-B is transferred to FT-A. FT-B is the master host of FT-C and server host of FT-A.

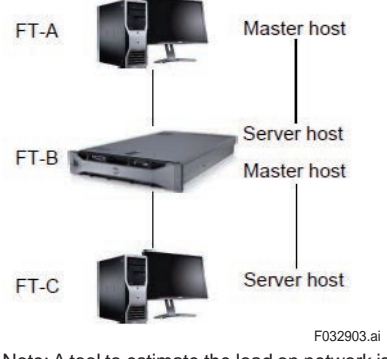

Note: A tool to estimate the load on network is provided.

## **3.30 CENTUM VP connection**

CI server is connected to Vnet/IP and communicates with FCS, SCS, and UGS.

Notes:

- CI server does not receive alarms from FCS, SCS, and UGS.
- CI server cannot write data to HIS.
- The stations of CENTUM-VP (FCS, HIS, SCS, UGS, etc.) cannot access the data of CI server.
- Vnet/IP connection is not suitable to write large amount of data (such as data of RTU connected to CI Server) frequently to FCS.

#### **Fixed scan**

CI Server collects (scans) data from controllers (FCS, SCS, UGS) regularly.

Note: The maximum amount of data that can be processed differs depending on the Vnet/IP station. (Refer table below). The total com munication amount to FCS, SCS and UGS can be adjusted such that it does not exceed the processing capacity of each station.

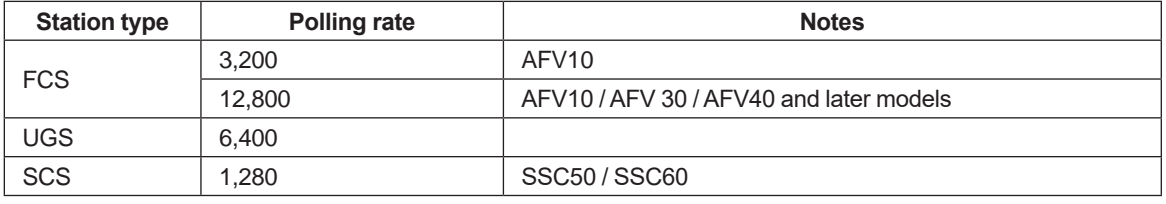

The scan cycle can be set to three scan types: fast, medium, and slow.

For example, you can set to scan high-severity data every second, medium-severity data every two seconds, and low-severity data every five to ten seconds.

This can be set for each type of data such as PV, MV, SV, etc.

The following table shows default settings during normal operation.

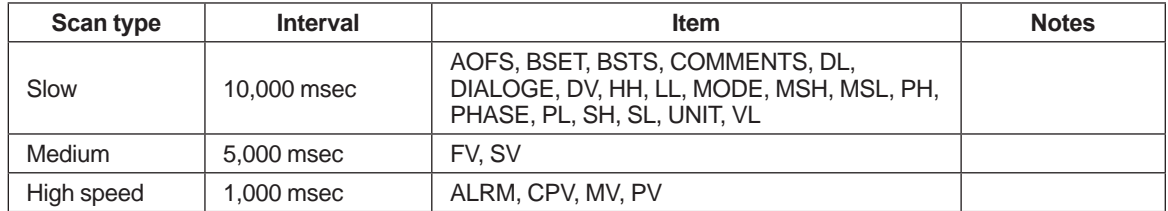

User can define each scan type controller-wise and item-wise.

#### **Dynamic scan**

In addition to the fixed scan cycles (fast, medium, and slow), there are dynamic scan cycles. In addition to the normal scan cycle, you can speed up the scan cycle only while the item is displayed in the graphic.

The dynamic scan period is typically used for tuning parameters. Tuning parameters generally do not change. For example, the normal scan period is once every 30 minutes, but you can change it to every second while the parameter setting screen is displayed.

Two scan periods are defined in the dynamic scan period:

- \* Normal scan period
- \* Special scan period (when item is displayed on the screen)

#### **• Supported CENTUM version**

CENTUM-VP R5.01.20 and later are supported.

#### **• Configuration**

When connecting with CENTUM VP, the following tools are used to define CENTUM tag data as CI server items at once.

• CI Exchange for CENTUM VP In this tool, in addition to items, tuning panel and faceplates of CENTUM function block are generated as screens on the CI Server.

Data that cannot be accessed with the CI Exchange tool can be accessed by defining a point in the usual way.

Supports Vnet/IP multi domain.

## **3.30.1 CI Exchange for CENTUM VP**

### **Tag information supported in CI Exchange**

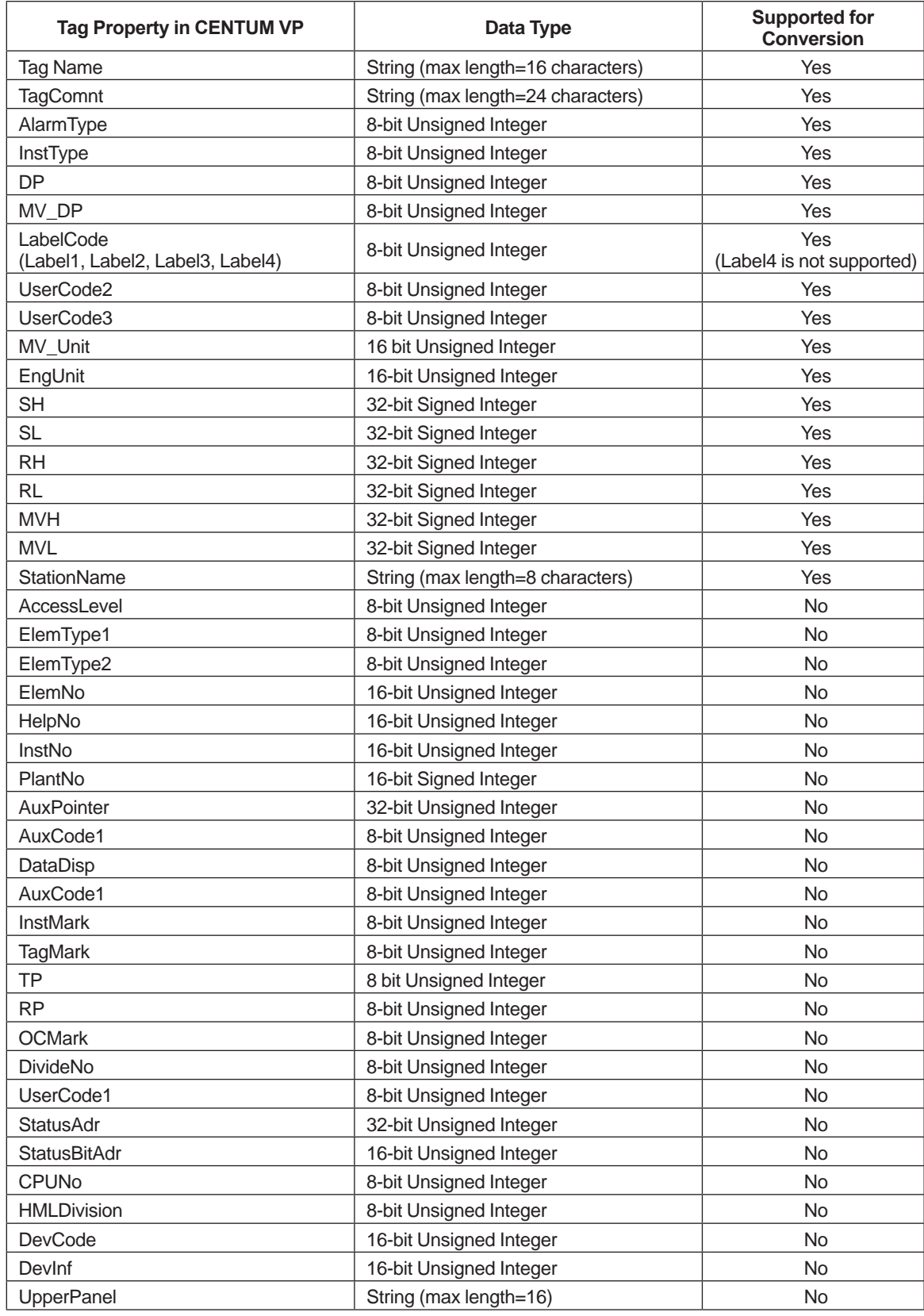

### **Functional block FCS supported by the CI Exchange tool**

### Control blocks

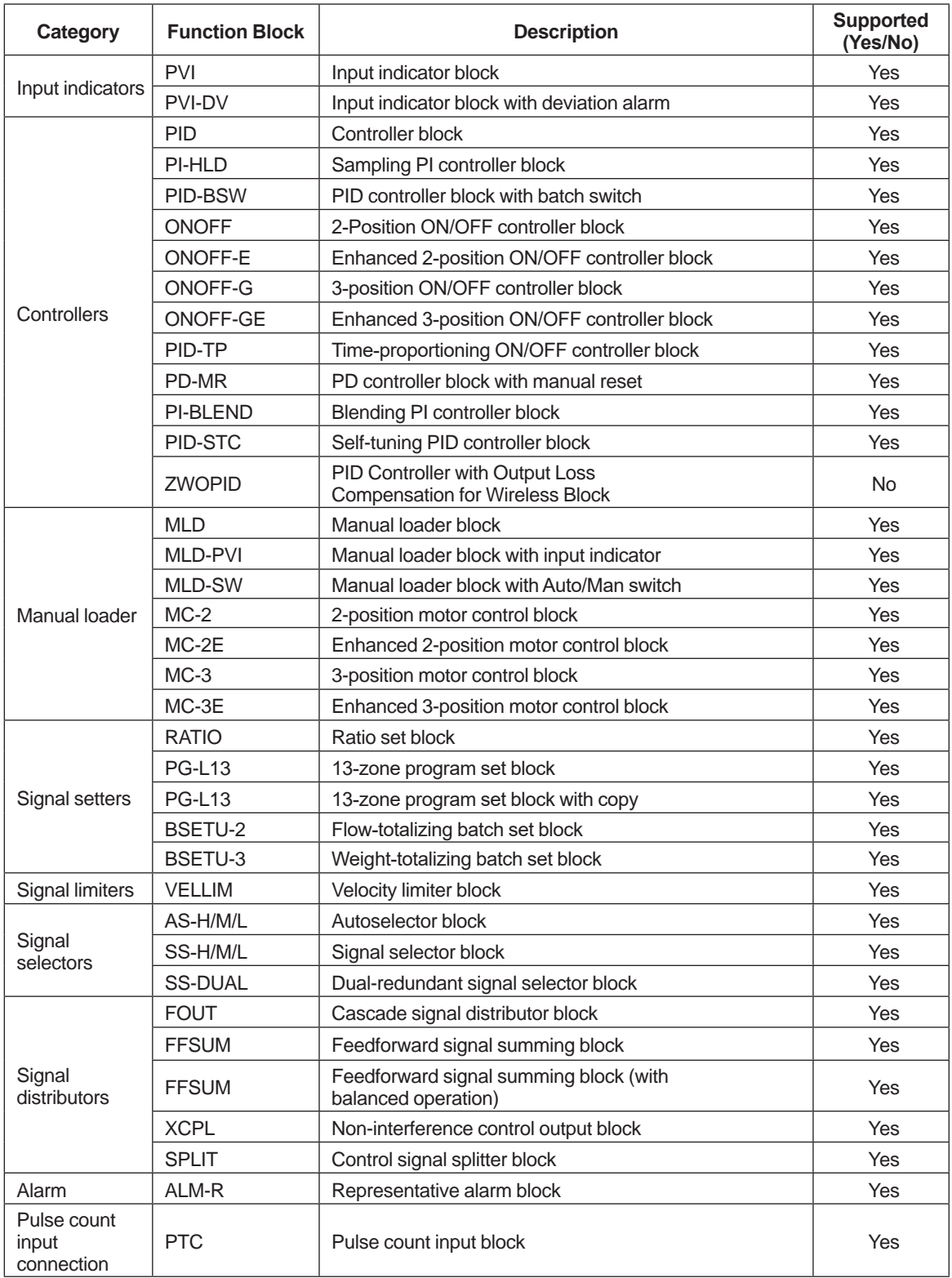

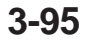

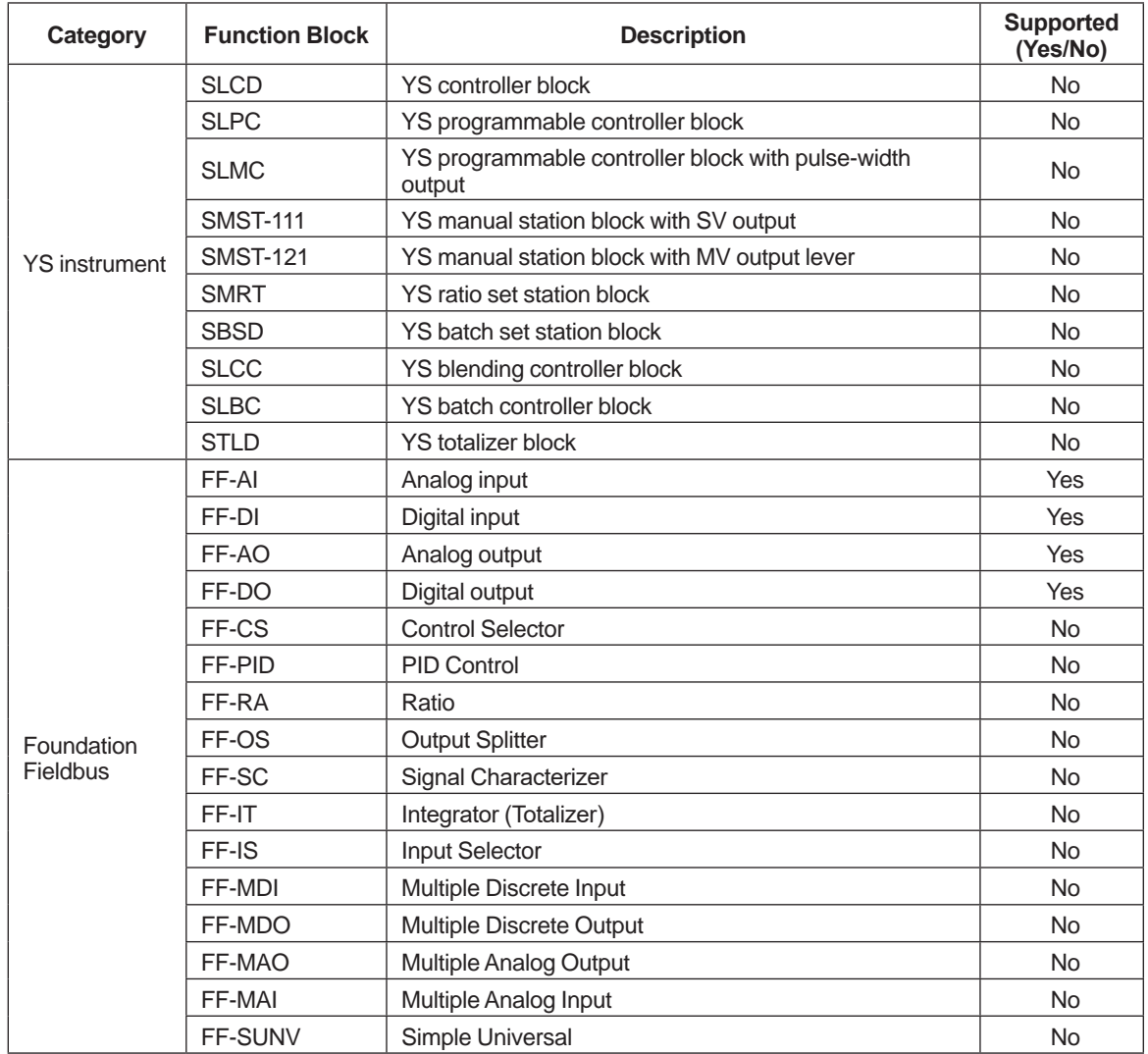

### Operation blocks

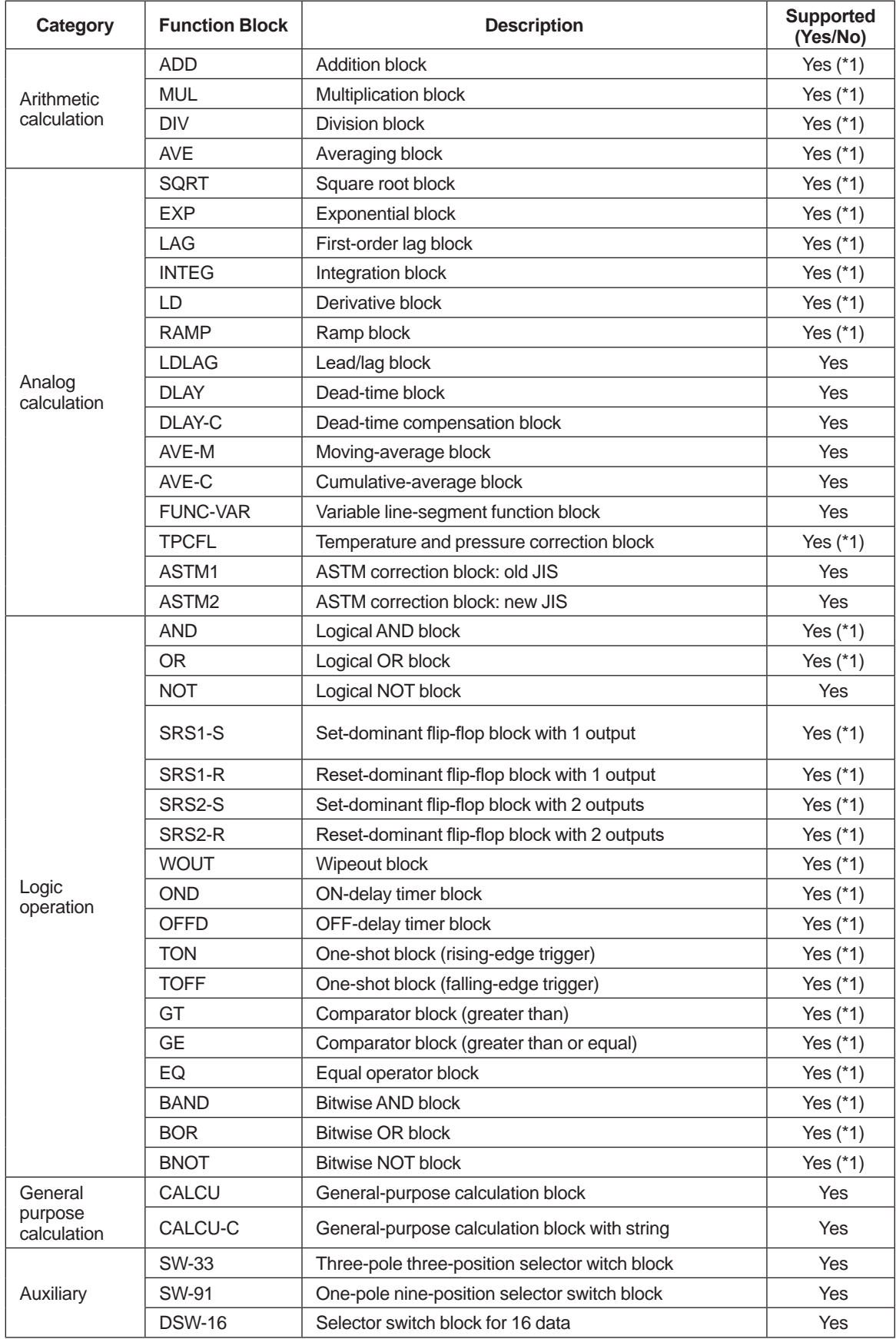

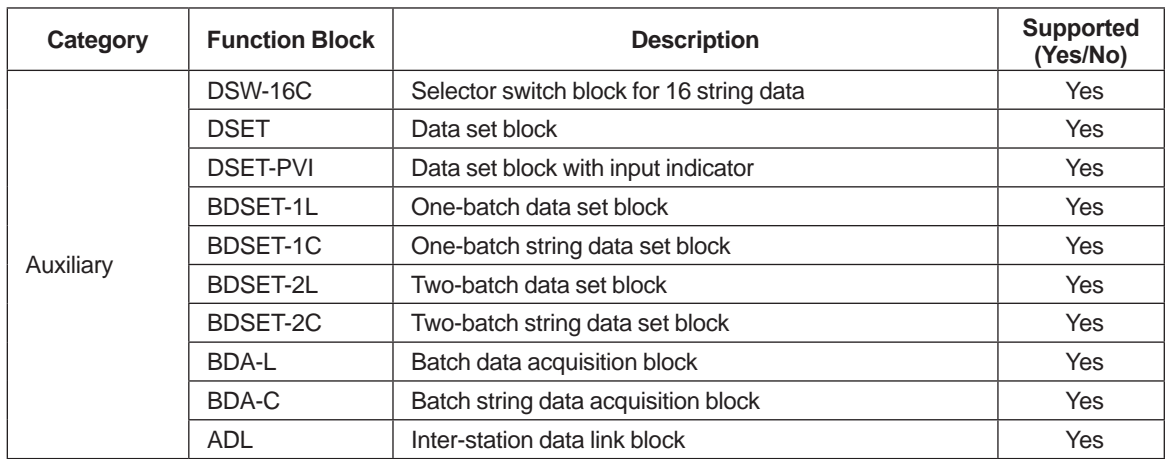

\*1: Newly supported block in this revision

### Sequence control blocks

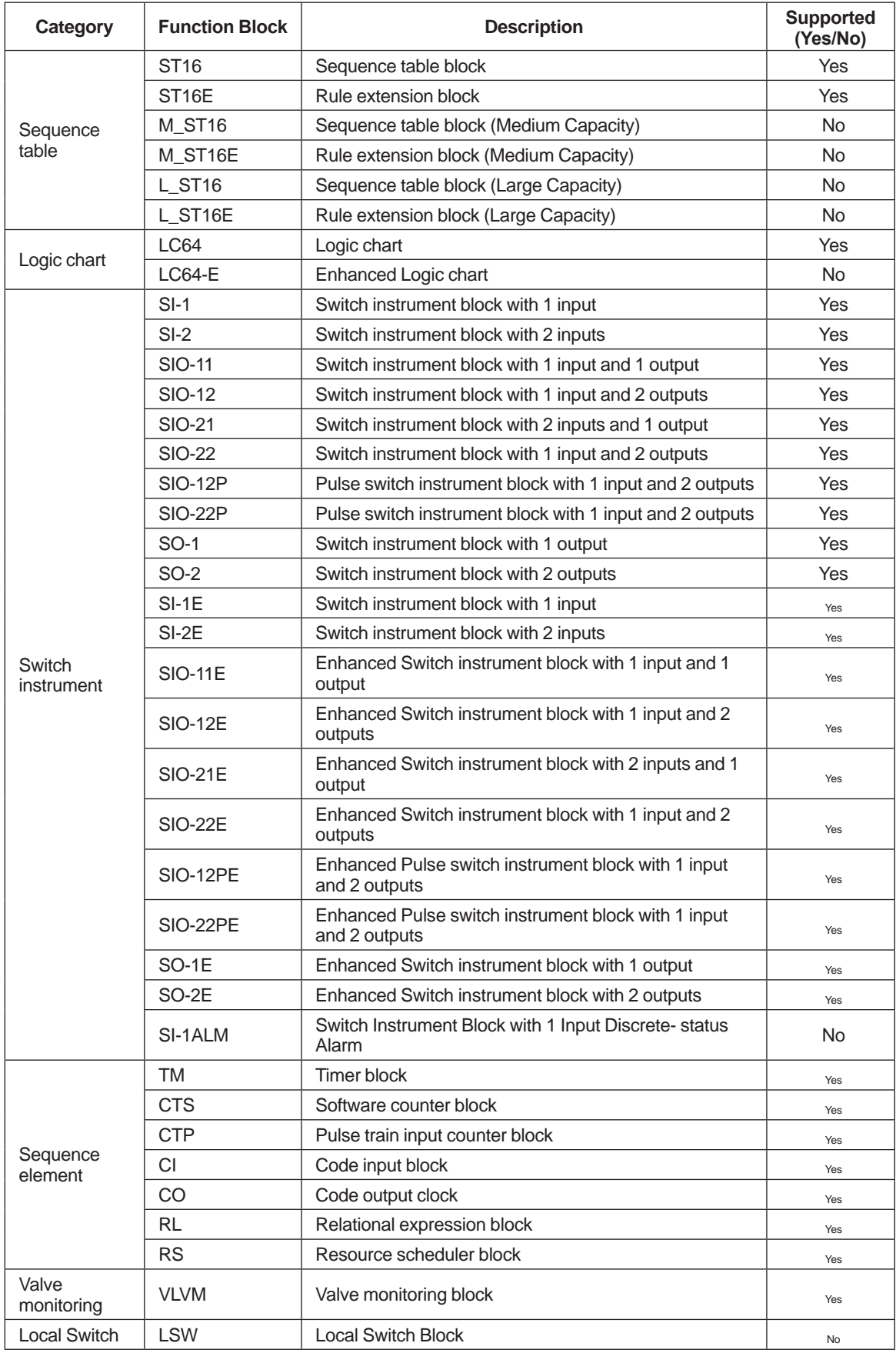

### Faceplate blocks

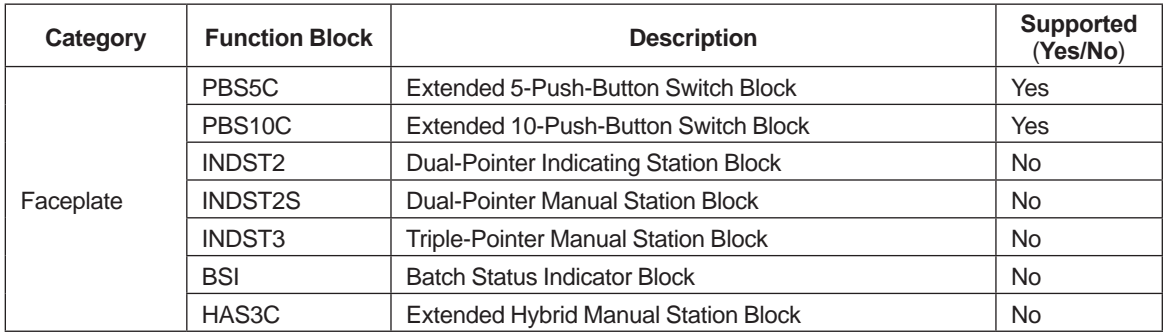

#### SFC blocks

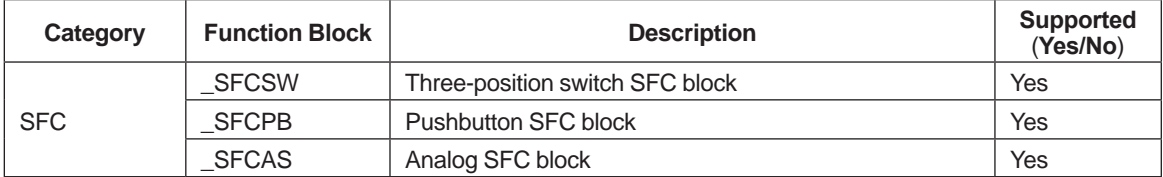

#### Unit measurement blocks

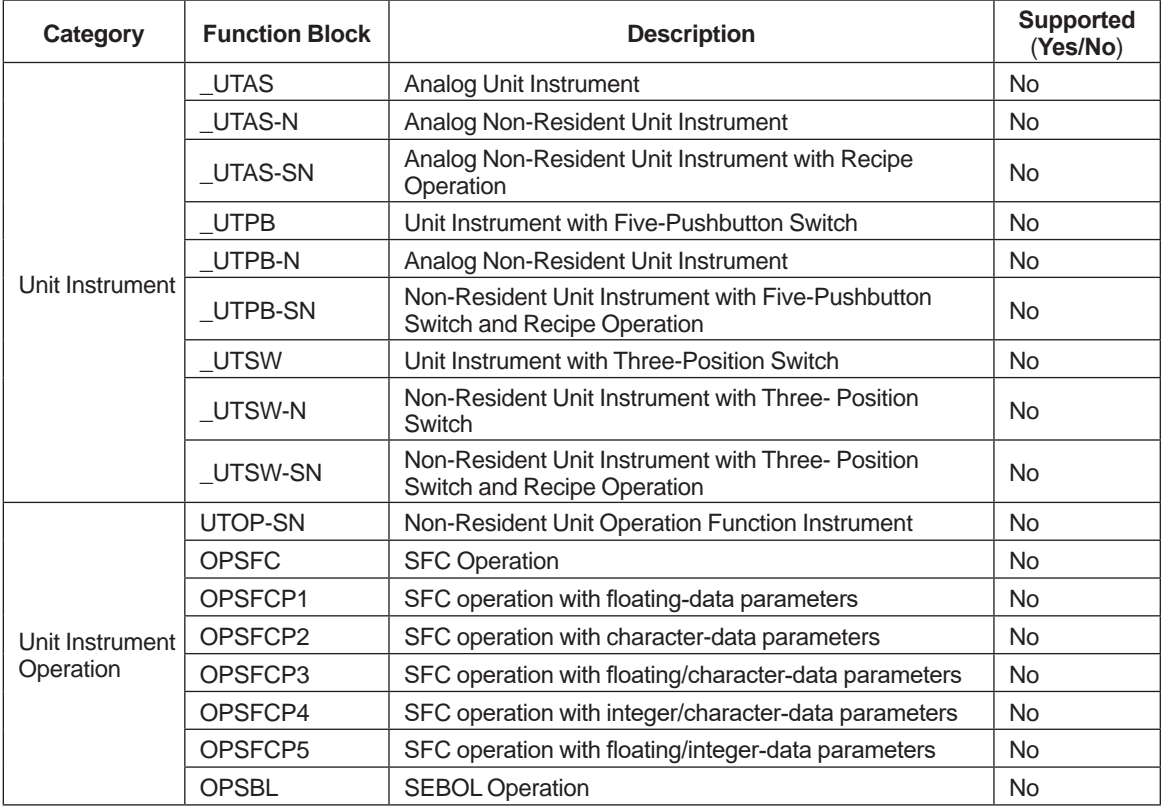

### Valve Pattern Monitoring blocks

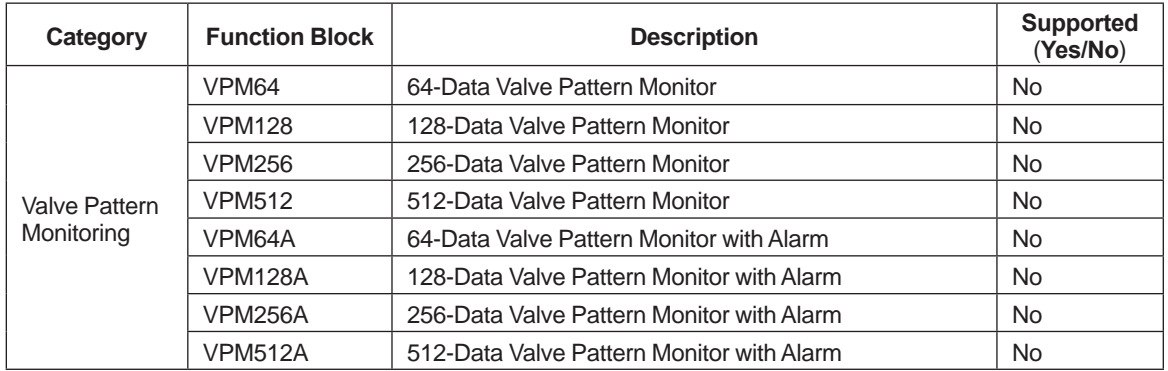

#### Offsite blocks

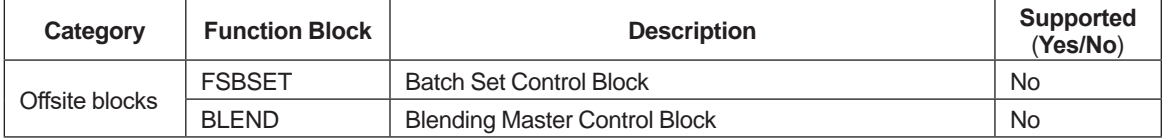

#### System functional blocks

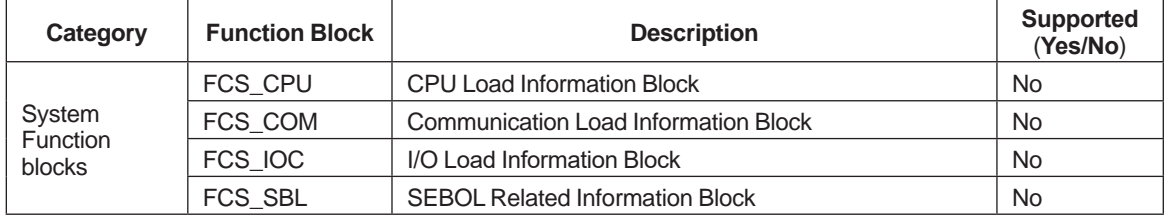

#### Link blocks

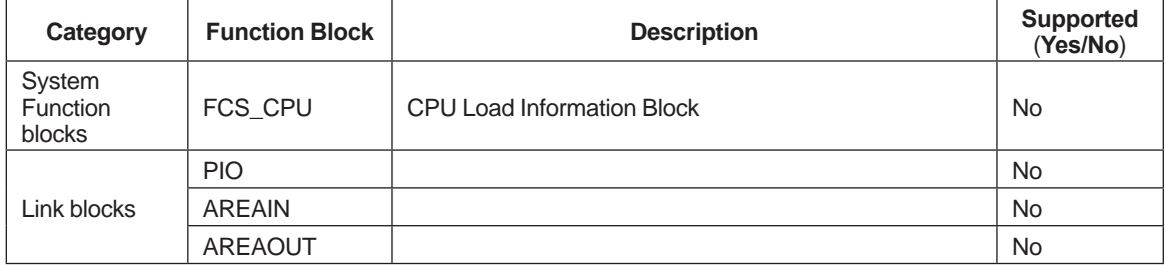

### Advanced regulatory blocks

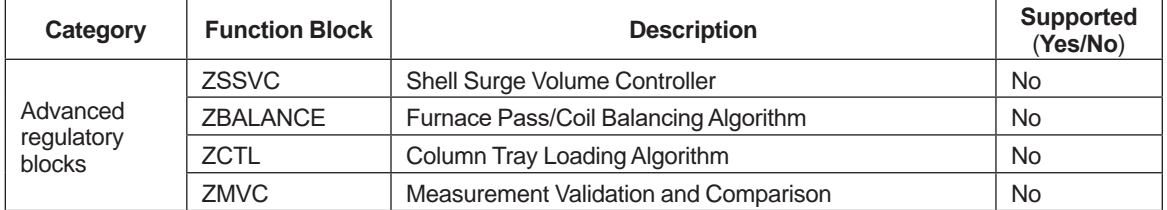

### Element type-wise support

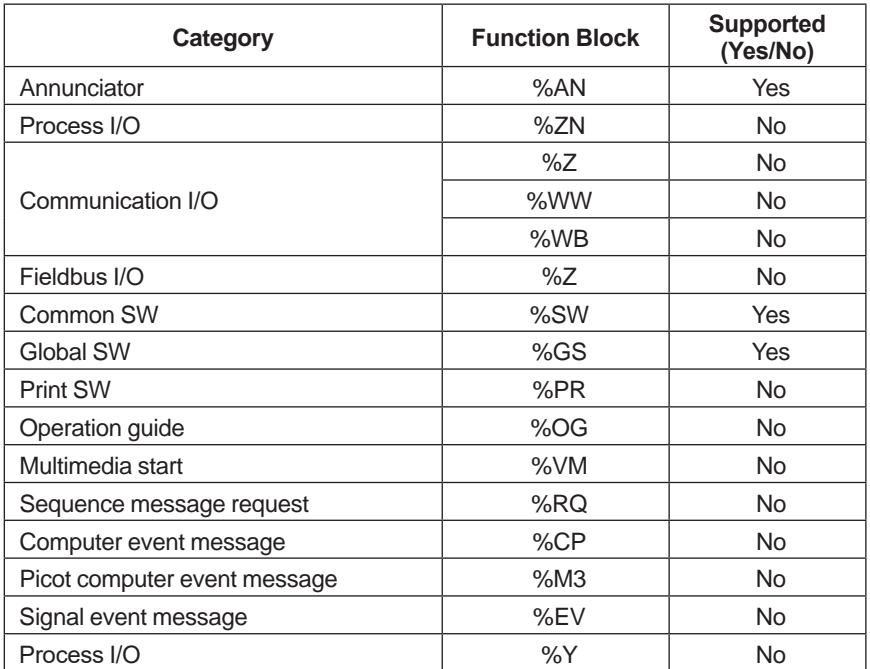

### **Functional block SCS supported in the CI Exchange tool**

Extension communication blocks

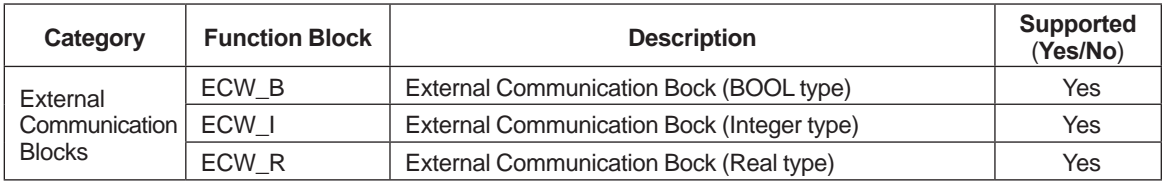

Safety control functional blocks

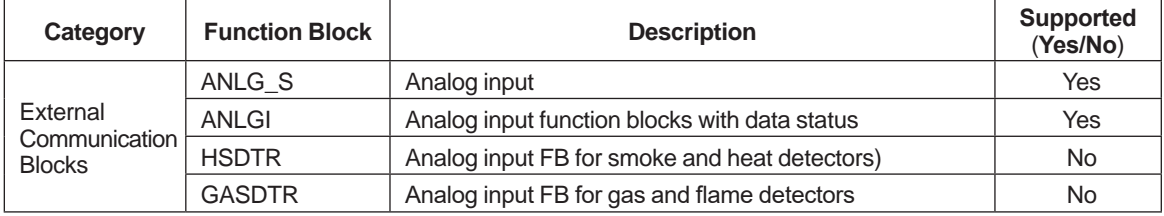

Speed control alarm functional blocks

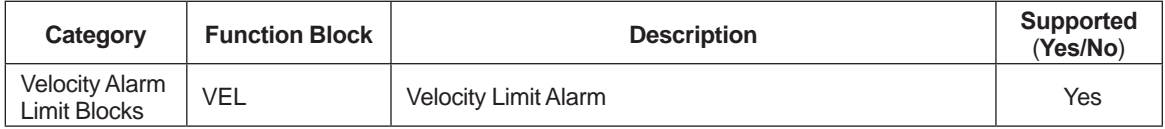

Grouping override functional blocks

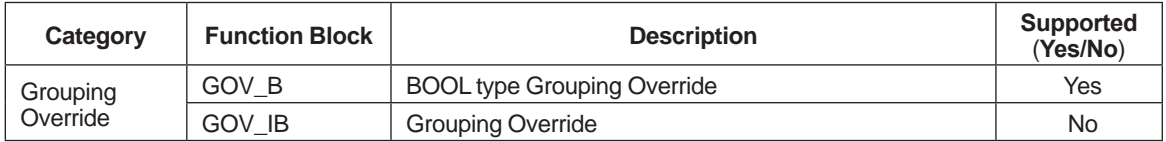

#### Manual operation blocks

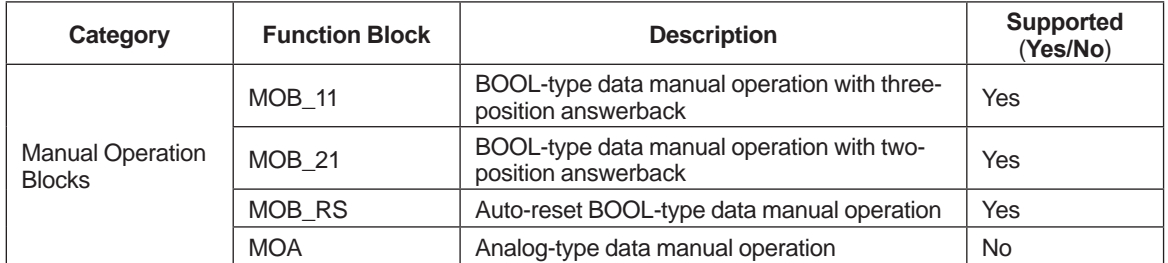

#### Annunciator blocks

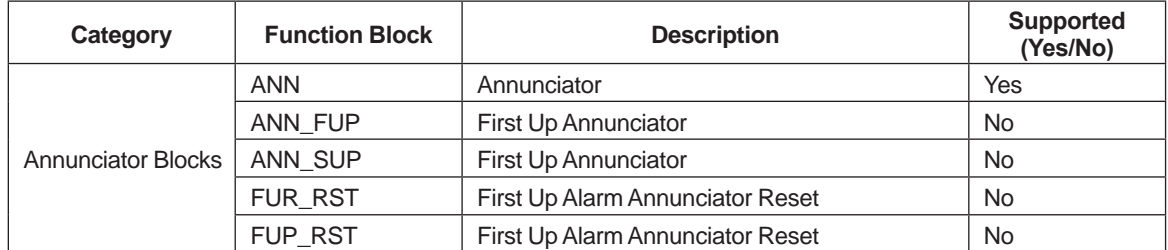

# **3.31 Geographic Information System link (GIS)**

By overlapping the CI Server symbol on the map image of the external GIS (Geographic Information System) Web mapping server, CI Server information can be displayed on the map.

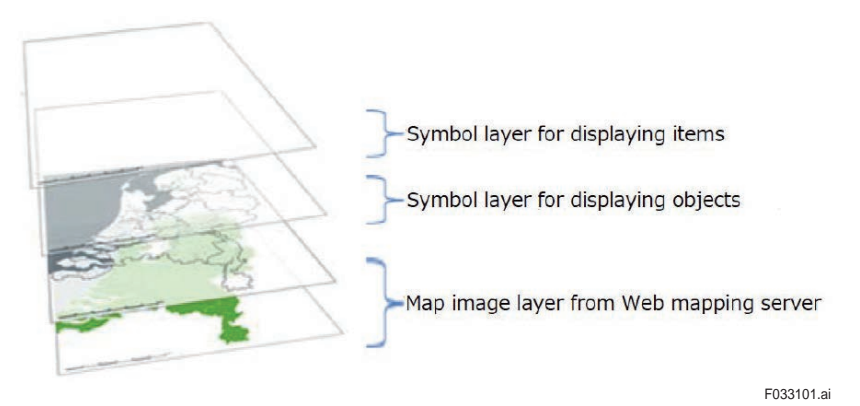

**Figure Image of layer structure of Map Viewer**

#### **• System configuration**

The Map Viewer obtains the map image from the Web mapping server of the external server through Web HMI Server proxy service.

The following figure shows the system configuration when map viewer is used.

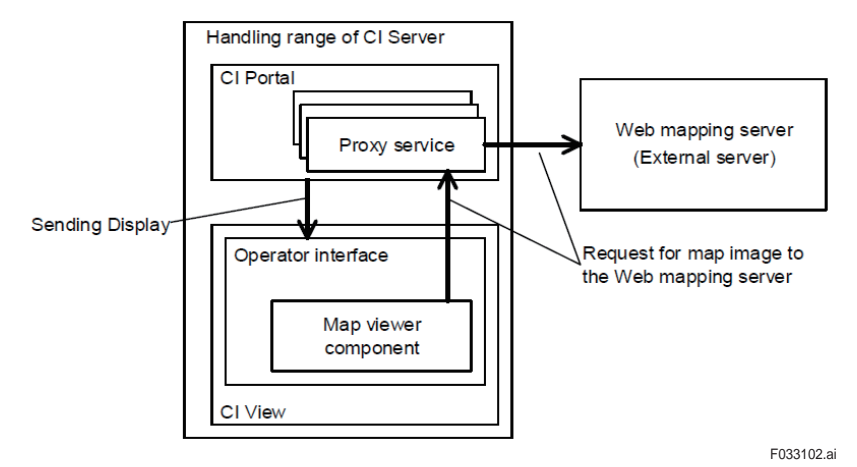

**Figure System configuration when map viewer is used**

By using a proxy service, Map Viewer can even be used in environments where the Web HMI client cannot connect to external Web server.

In the environment where Web HMI can connect to the external Web Server, map image can be requested directly on the Web mapping server from the Web HMI Client without using proxy server.

#### **Communication protocol to Web mapping server**

Communication protocol to the following Web mapping server is supported.

- Operator Interface
- HTML display OGC specification version 1.3

With this method, CI Server can provide an integrated environment in which GIS map and CI Server Operator screen can be linked and synchronized and thus the layers of CI Server operator environment can be switched between display and hide. User can perform the following actions:

- Display GIS map on CI Server
- Display process status on GIS map
- Synchronize GIS data on CI Server project

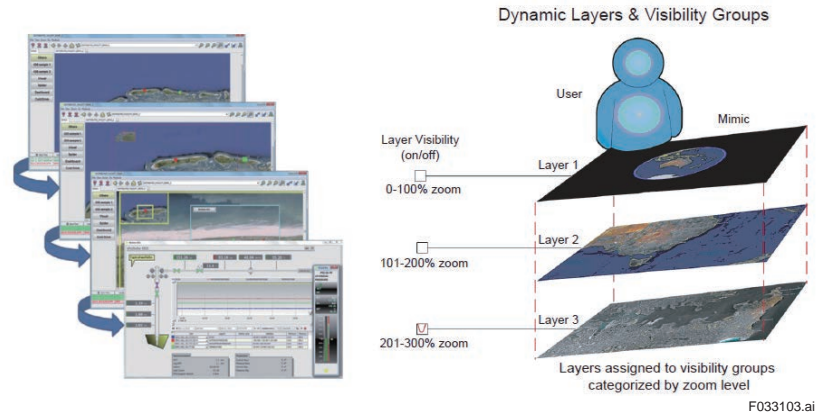

It supports zoom and pan features similar to Google Earth.

Fast and smooth (Performance is high because it changes in a continuous manner and there is no need to open a new window)

Scatter / Converge (Depending on the zoom level of the display, details are displayed one after the other)

## **3.32 Gas Flow Calculation (AGA)**

CI Server is equipped with programming language (CI Server unique language) library for standard calculation of gas flow stipulated by the American Gas Association (AGA).

The AGA calculation function includes the following standards:

- AGA3 Orifice metering of natural gas and related hydrocarbon gases
- AGA7 Measurement of gas by turbine meters
- AGA8 Compressibility factors of natural gas and other related hydrocarbon gases
- AGA9 Measurement of gas by multipath ultrasonic meters
- AGA10 Speed of sound in natural gas and other related hydrocarbon gases
- AGA11 Measurement of natural gas by Coriolis meter
- V-Cone V-cone based natural gas calculation
- Wafer Cone Water-cone based natural gas calculation

It includes the following additional calculation function:

Calculation of gross heating value, relative density, and compressibility factor for natural gas mixtures from composition analysis by AGA5 or GPA2172 method.

Calculation of atmospheric pressure depending on latitude and altitude

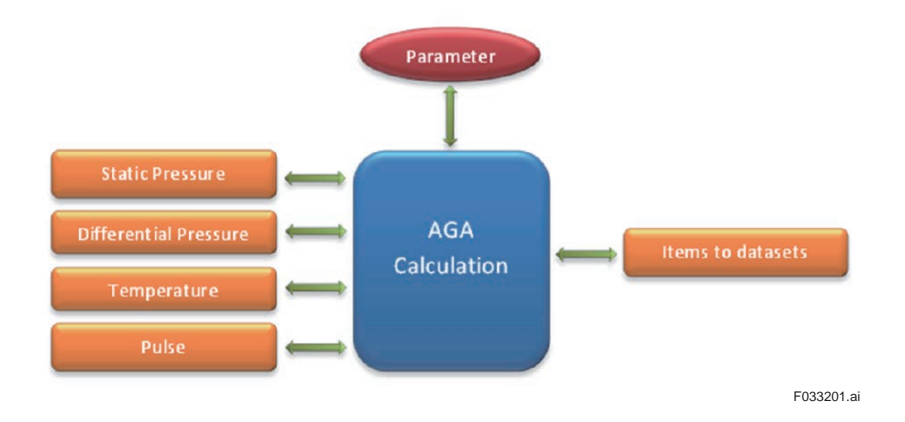

The integrated AGA Calculation engine can profile an amount of 1000 calculations show less than a second. An AGA calculation takes less than an average of 0.1 millisecond.

This process is based on legacy PLC/RTU input that is not based on AGA calculation standards.

# **3.33 EAS** (**Enterprise Automation Solution**)

Enterprise Automation Solution (EAS) provides real-time and historical data from the plant/ field level to the enterprise level. Through its unified visualization environment, it provides and combines information from any geographically dispersed asset and enables real-time collaboration and interaction across roles and locations.

For example, it is an effective solution for companies that do business across countries, regions, or on a global scale.

### **• Positioning**

For large scale geographically dispersed projects, there may be a hierarchy of individual Process Automation Systems, which in turn are each responsible for a specific region and are managed by a higher-level system. For these applications CI Server provides a flexible, scalable architecture for EAS, by supporting multi-level/multi-node configurations. It is possible to balance server functions over multiple machines, for example for data acquisition or for supporting many HMI clients. This architecture lends itself very well to Enterprise-wide remote operations, - monitoring and - maintenance projects for dispersed production sites and supply chain infrastructures such as oil and gas fields, pipeline grids, water distribution, energy generation, etc.

#### **Enterprise architecture**

By placing functional components on multiple computers, large-scale integrated operations monitoring is possible, allowing each business tier to gather only the information it requires.

Example structure:

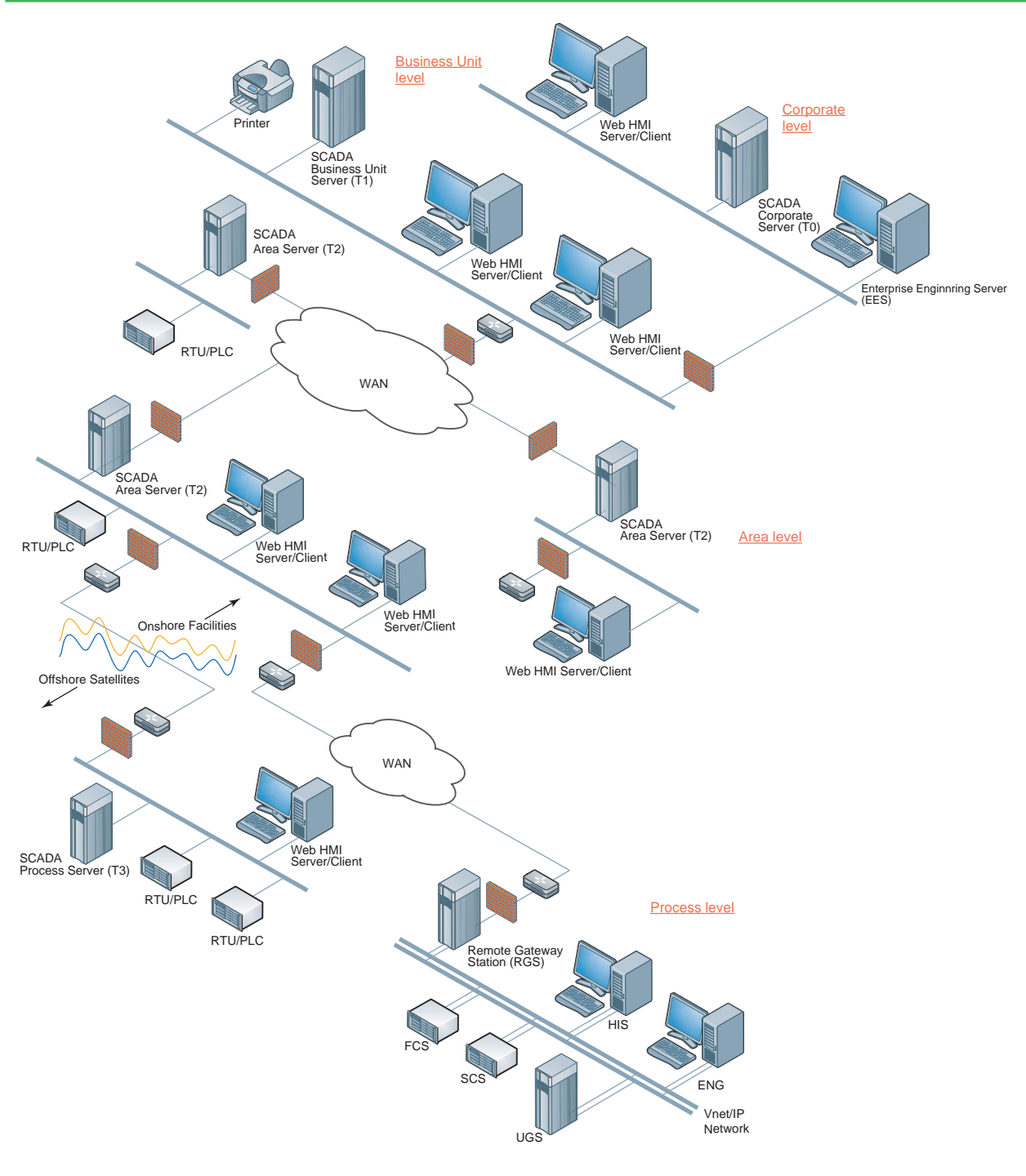

F033202.ai

#### **Enterprise operation**

CI Server uses name space server to establish the most optimal path to access data that must be displayed for providing process data at each level. It tries to find alternative paths to the data if access to a certain server is temporarily interrupted. In the figure below, four networks are depicted: The Corporate network, the Business Unit network, the Area network, and the Process network. These networks can be one physical network where the sections are separated by routers and firewalls. In such cases, Business Unit server may have two network cards, one that connects the server to the Business Unit network, and one that connects the Business unit server to the Corporate network.

When a server is added to the physical network at any level, then the logical automation network will discover this and update its routing tables with the new server.

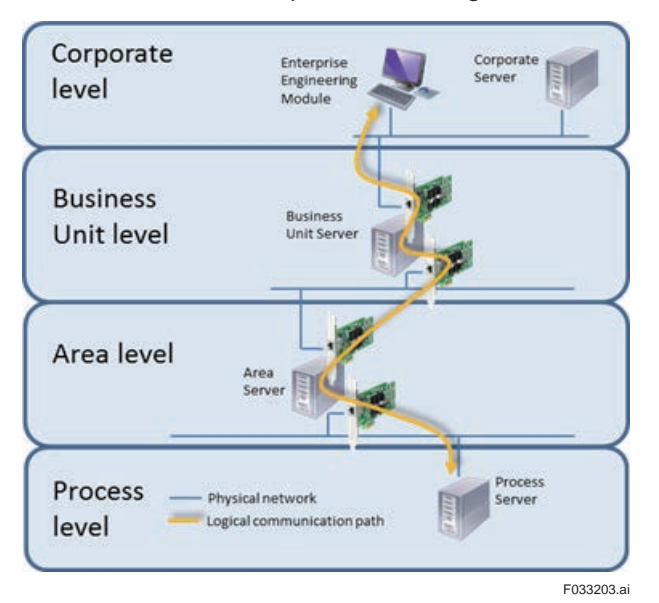

In the figure above a logical connection between an Enterprise Operation Module located at the corporate level and one of the process servers from which its visualization environment is gathering information from is shown. This allows the Enterprise Operations Module to connect to multiple CI Servers across several levels and to visualize the gathered information in one Mimic as illustrated here below.

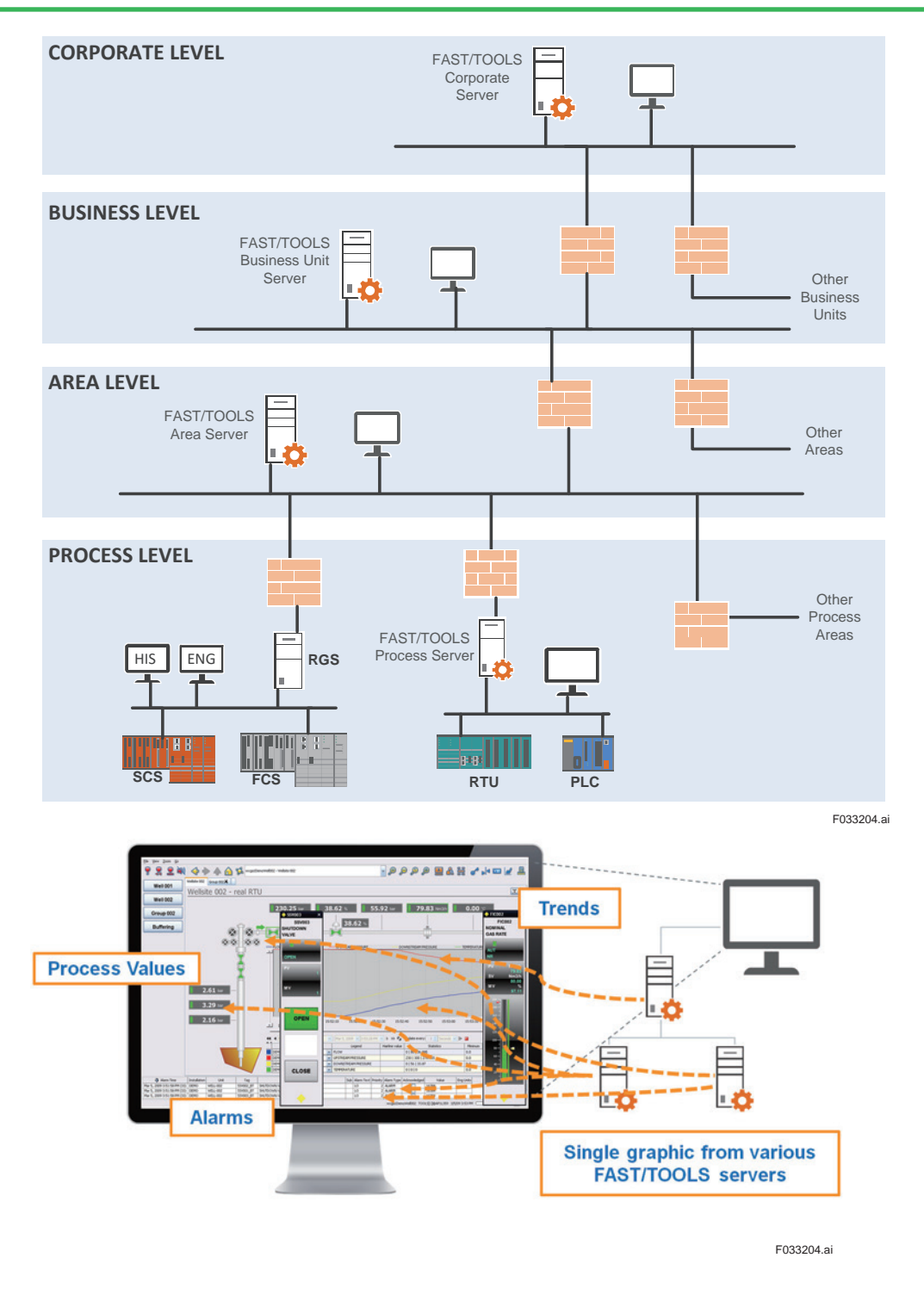

#### **Enterprise engineering**

Engineering multiple servers is required in the enterprise structure. Enterprise engineering server is provided for performing engineering of multiple servers on a single server.

# **3.34 Alarm System Performance Analysis (ASPA)**

The Alarm System Performance Analysis tool is an application that analyses and reports alarm history data. Hereinafter referred as ASPA.

This tool can be used for the following purposes:

- Identify alarms with high occurrence frequency.
- Recognize alarm patterns.
- Evaluate load on operator caused by alarms.
- Evaluate operator response (acknowledge alarms) on alarms.
- Assist reconstructing events that occurred in the past.
- Compare alarm occurrences and responses for similar control periods.

ASPA analyses the performance based on the guidelines of EEMUA 191 directives and the ISA 18.2 standard that ensures quality and result of alarm systems. ASPA supports the alarm system performance improvement processes to avoid operator overload and reduce the risk of critical alarms being overlooked, causing wrong or to late decisions putting safety as well as the continuity and quality of production at stake.

Major analysis items:

- Operator load KPI (EEMUA191 section 4.1.1)
- Operator load performance (EEMUA191 section 4.1.2)
- Alarm rate and alarm flooding (EEMUA191 appendix A12.7)
- Top 10 causes of alarms (EEMUA191 appendix A12.6)
- Prolonged alarms (EEMUA191 appendix A12.8)
- Interrelation of critical alarms (EEMUA191 appendix A12.11)

ASPA metrics are the basis in the assessment of whether operators will find the alarm system easy to work with and does not exceed the ergonomically acceptable workload and quality.

#### Display example of alarm flooding

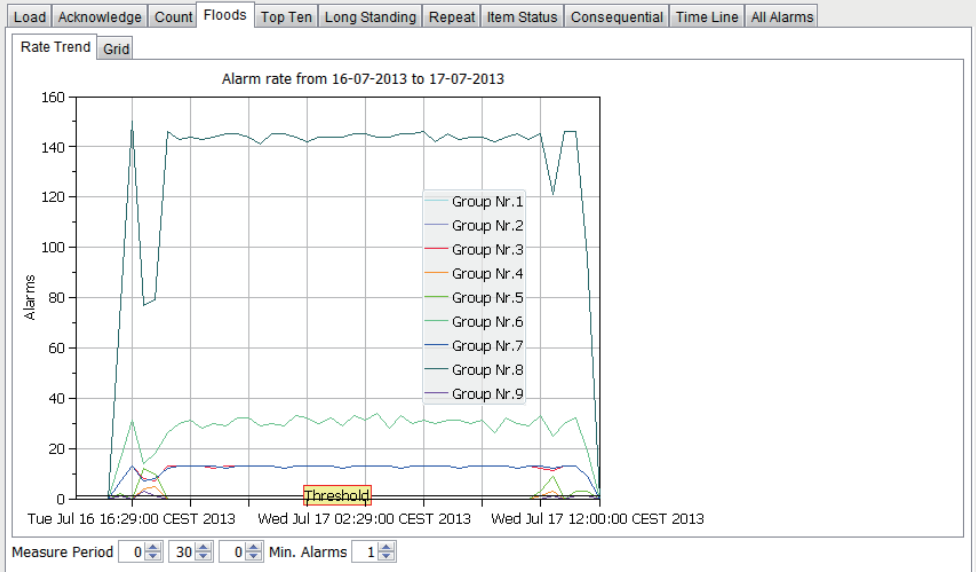

F033401.ai

#### Display example of operator load status

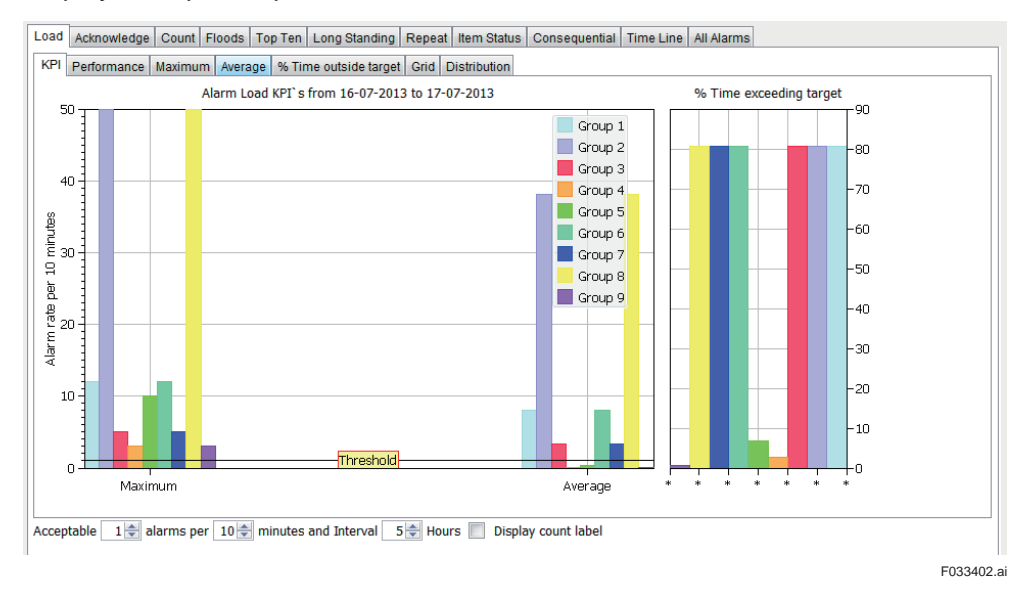

#### Display example of operator load performance

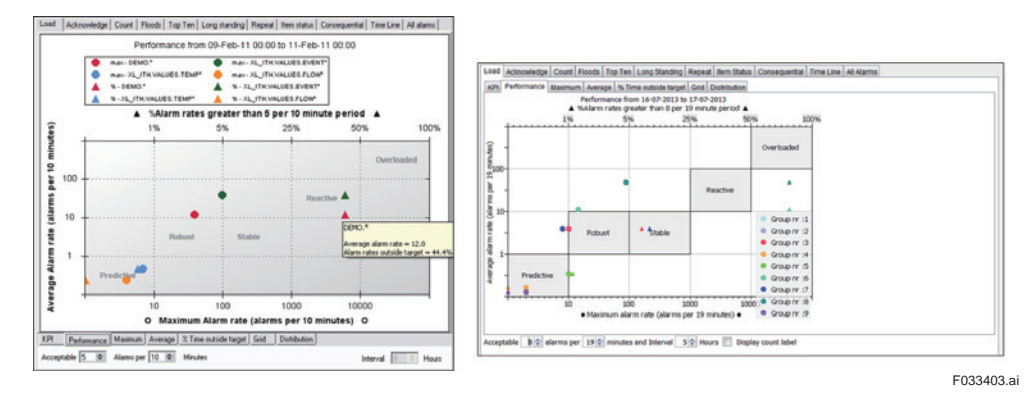

#### Display example of alarm distribution

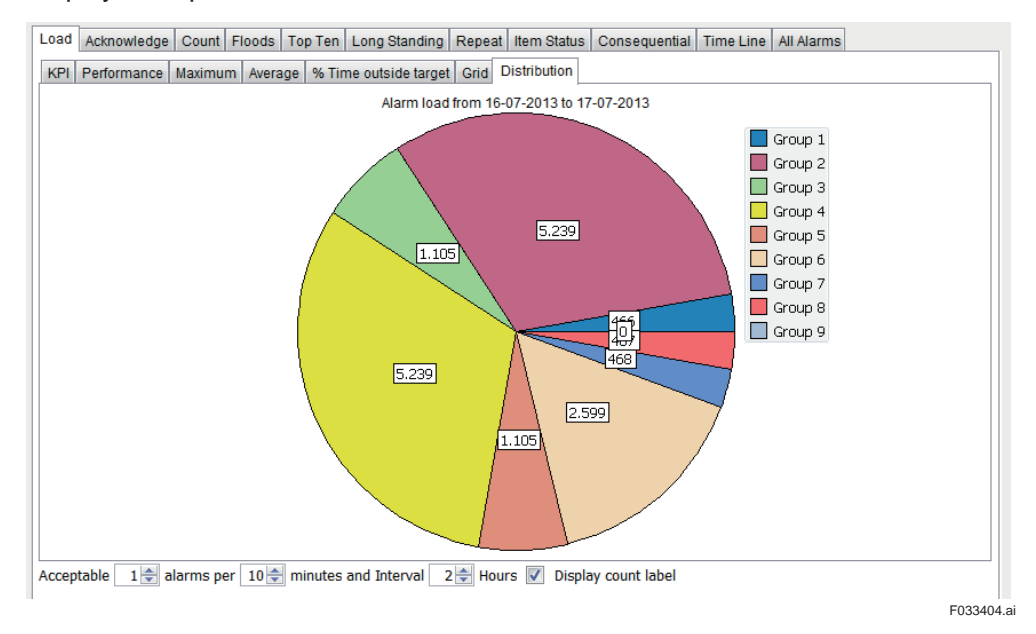

# **3.35 Advanced Operating Graphics** (**AOG**)

Advanced Operating Graphics (AOG) is a consulting service provided by Yokogawa to design PCS user interface based on human factors and knowledge engineering in order to improve users' situation awareness.

- Identify user, task and functional requirements for operation that require HMI support.
- Analyze the requirements to determine the needs and conditions to meet for the project.
- Provide guidance on designing and developing user interface including display layout, navigation, hierarchy, color pallet, data visualization, etc.
- Submit final report of achievements in the project.

The following figure shows AOG consulting process.

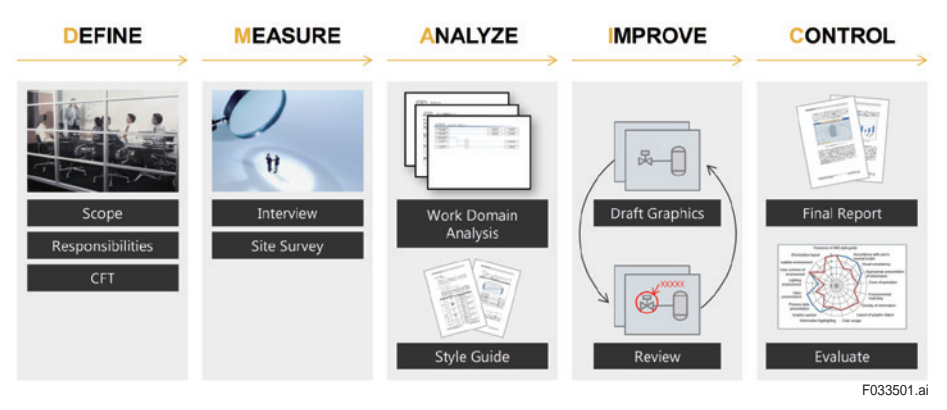

To support a more effective HMI strategy we have developed a symbol library adopting the ISA-101 philosophies. The ISA-101 standard helps users understand what those concepts mean and how to implement them. It is designed to develop and establish a consistent approach to effective

HMI development and implementation for manufacturing and especially process industries. End users, automation suppliers and system integrators can use this standard to create more effective HMIs, which will lead to higher productivity and a safer operating environment.

Therefore, the emphasis is on showing meaningful information rather than just numbers facilitating Advanced Operating Graphics (AOG).

The high-performance HMI is governed by the following principles:

#### **Emphasis on information**

Data in general are just numbers. In order to give meaning to those numbers that are useful information for users, context is needed.

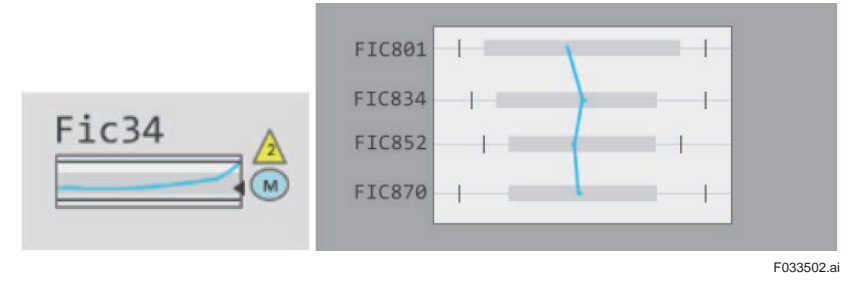

When data are shown within a context, they become relevant for performing a particular task. Therefore, context and relevance are the keywords to convert data into information.

Seek the operator's attention only when required

Showing a colorful display is difficult for the operator to observe abnormal situations. By limiting the use of color and relevant information, operator can immediately find out what is happening.

AOG symbol library and templates are standards available within the Edit Module.

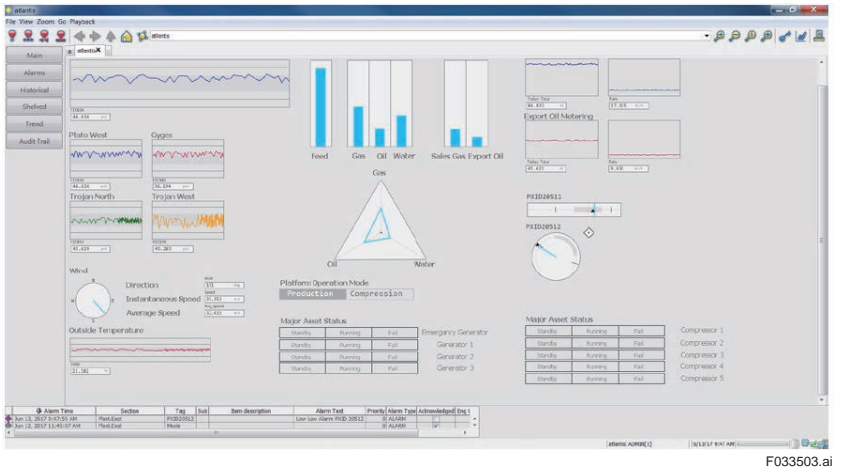

For details about AOG consulting service, contact our Business center.

## **3.36 Playback function**

Operator Interface, Engineering Module and Edit Module are equipped with playback function. Menu bar contains [Playback] menu. Recording and playback function of this [Playback] menu can be used to record the display contents on the screen and the operations performed on the device (mouse operations and key inputs). You can also set to start recording automatically.

Recordings can be viewed on the Playback Viewer.

# **4. Functional definition of CI Server (Engineering function)**

**The functions to be executed by CI server are defined using the CI server engineering functions. Although CI server has a variety of functions, this chapter describes the functions that can be realized in CI server by explaining the items to be defined to realize the basic functions and the CI server engineering functions used for the definitions.** 

**For details about operating methods of engineering functions and items to be defined, refer the IM.**

**The items defined by using engineering functions for realizing the functions of CI Server are denoted by the thick-framed boxes in the following diagram.**

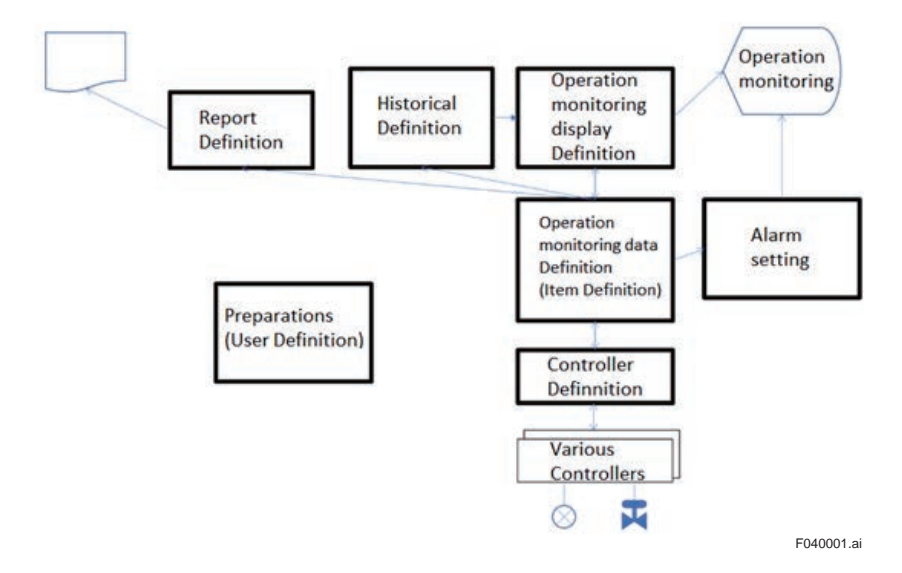

#### **User definition**

As an engineering preparation, the users who access CI Server are defined. Operation range and accessible data range can be restricted based on users.

#### **Controller connection**

Controller to be connected and the communication protocol to be used for the connection can be selected here. Also, data to be imported to the CI server from the data handled by the controller to be connected is selected here.

#### **Operation monitoring data definition**

This section defines the storage location of the operation monitoring data to be handled by the CI server and performs naming of data. It also links the controller data with the operation monitoring data.

#### **Alarm setting**

When a limit value is set for an item, alarm is generated when the limit value is crossed. For each item, alarm related operations can be set in detail. In addition to setting limit value, item status and alarm display information such as color and message string on the alarm display screen, and alarm acknowledgement methods can be defined.

#### **• Report definition**

Format of the output report, report output timing and report output destination can be defined.

#### **Historical definition**

Definitions and storage methods of historical data region of item data are defined.

### **Operation monitoring display definition**

Operation monitoring display is created. Item External interface Data collection HMI Trend screen Alarm screen Historical Reports Alarms User management **Security** RDB connection

HostHost connection OPC Tunneller OPC-UA AGA calculation **GIS** MELSEC Excel Add-in version report

# **5 Security measures**

**CI Server consists of IT security function using Windows security function and CI Server specific security function. Also, Yokogawa Endpoint security measures service can also be used.**

**The functions related to CI Server specific security has encrypted communication, user management and audit trails.** 

**For details about security measures, refer "System product security measures standard (TI 33Y01B30-01)".**

# **5.1 IT security functions**

This function uses Windows OS security function to fortify CI server components. For example, you can set up a Windows Firewall to restrict communication types and port numbers, stop unnecessary services, and control access to folders and files by using the access control function for Windows users and groups.

IT security tool can be used to configure this function. This tool is common to all Yokogawa System products and allows you to configure security with simple operations. The following threats are supported: IT Security Version 2.0 for CI Server R1.01 and later.

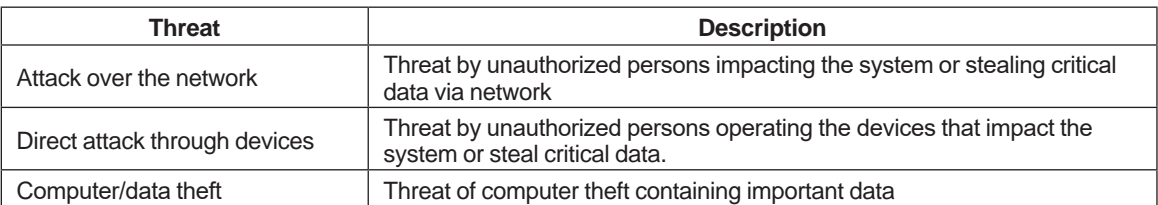

The following table shows the types of security measures that can be used.

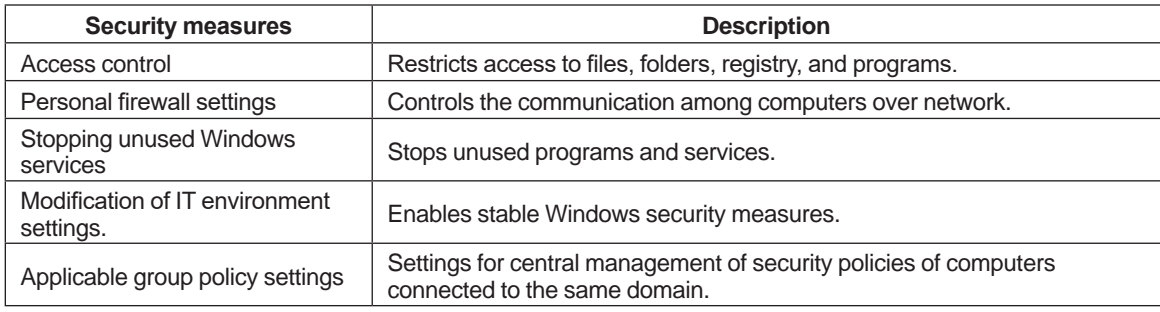

# **5.2 CI Server specific security function**

The following CI Server specific security functions are available.

#### **Encrypted communication function**

The following security measures can be incorporated in the communication routes of CI Server.

- Communication between CI Portal and CI View CI View and CI Mobile View displays the operational data via CI Portal. Secure Socket Layer (SSL) can be used in CI Portal to make this data transfer secure.
- Communication between CI Core and CI Core / CI Core and CI Portal

Communication between servers use industry standard technology that is used for secure internet communication such as DTLS and public/private key encryption.

• OPC UA encrypted communication function Secure and highly reliable communication can be established using OPC UA encrypted function.

#### **User management**

CI server has security mechanism that recognizes role-based application security. This allows for user management that recognizes functional as well as administrative area privileges, from data reference only privileges to full system configuration privileges. CI server also supports user management through Active Directory (AD).

By mapping the user group on AD to the user group names on CI Server, refined user management is possible. CI Server can also realize single sign on using AD.

The following privileges can be set for users:

- Display, operable screens
- Operable devices and data
- Generatable reports and trends
- Management, notification, and acknowledgement of alarms
- Operation records (automatic or manual)
- Area that can be engineered

For details, refer "User management".

The following user authentication methods are available:

- CI Server authentication (Windows authentication and combined authentication)
- Combination of Windows user authentication process and account settings

Single SignOn (SSO) can be used by integrating with Active Directory. Uses SPNEGO (Simple and Protected GSS-API Negotiation mechanism) which is the standard user authentication method of Web Server and supports HTTP requested SSO Web authentication.

#### **Audit trails**

Operation records for logon/logout records and data are saved as audit trails. Audit trails can be displayed on screen and sent out as reports. Operations and data saved as audit trails can also be defined.

For details, refer "Audit trails".

# **5.3 Endpoint security service**

Yokogawa endpoint security service can be applied which reduces the risk of malware infection on Windows PCs and servers and supports the maintenance of system health throughout the lifecycle.

#### **Yokogawa standard anti-virus software**

Yokogawa standard anti-virus software is based on McAfee's anti-virus technology and is used as the standard anti-virus software for our control systems. This product is used as the standard antivirus software for our IA systems.

#### **Yokogawa standard whitelisting software**

Yokogawa standard whitelisting software is a whitelisting security countermeasure software that uses McAfee's application control technology and is provided with optimal settings for our control systems. This product is used in our IA systems for anti-fraud services.

For details, refer "Endpoint security measure service" (GS43D02T30-02).

# **6 Performance**

# **6.1 Performance reference data**

Performance reference value is displayed in the following five types of structure: A: Standalone type

B: CI View distributed architecture

C: CI Portal / CI View distributed architecture

D-1: CI Core / CI Portal / CI View distributed architecture type 1

D-2: CI Core / CI Portal / CI View distributed architecture type 2

\*A - D-1 uses HAC and D-2 uses Dual redundant platform

#### **• Structure**

#### **A: Standalone type**

Architecture in which CI Core/CI Portal / CI View are installed in the same computer.

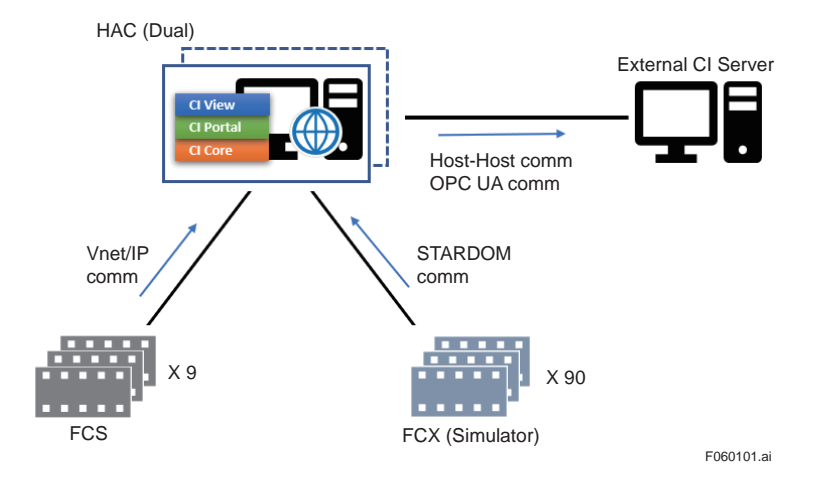

#### **B: CI View distributed structure**

Structure in which CI View is placed in a different PC than CI Core/CI Portal combination

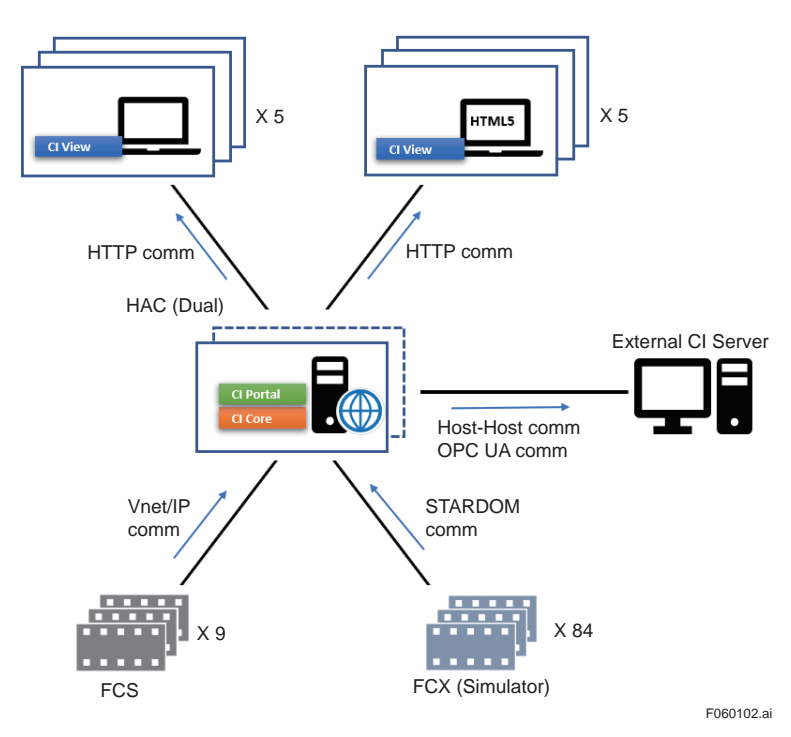

#### **C: CI Portal / CI View distributed structure**

Structure in which CI Portal/CI View combination PC is placed in a different PC than CI Core

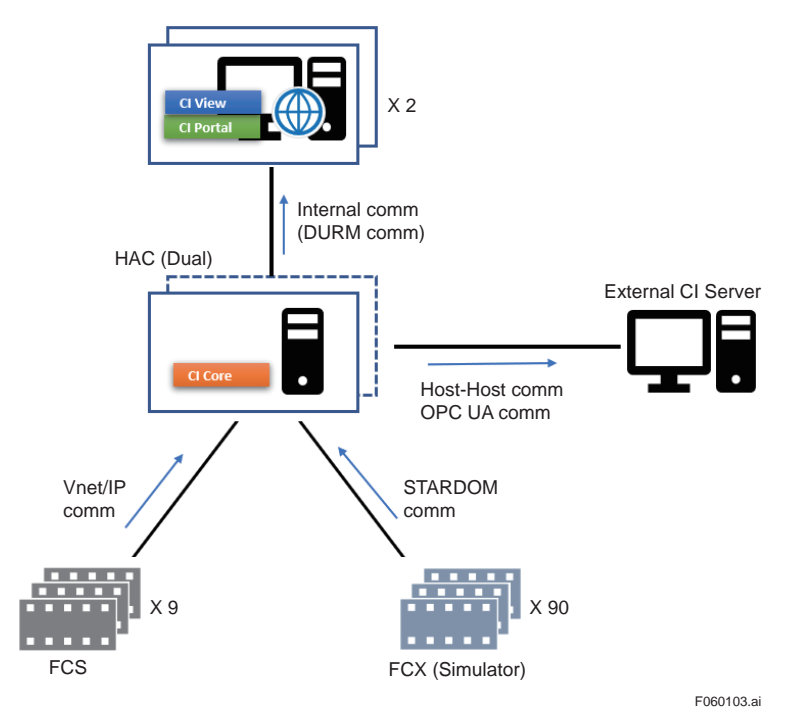

### **D-1: CI Core, CI Portal and CI View in distributed structure type 1**

CI Core, CI Portal, and CI View are installed in separate computers.

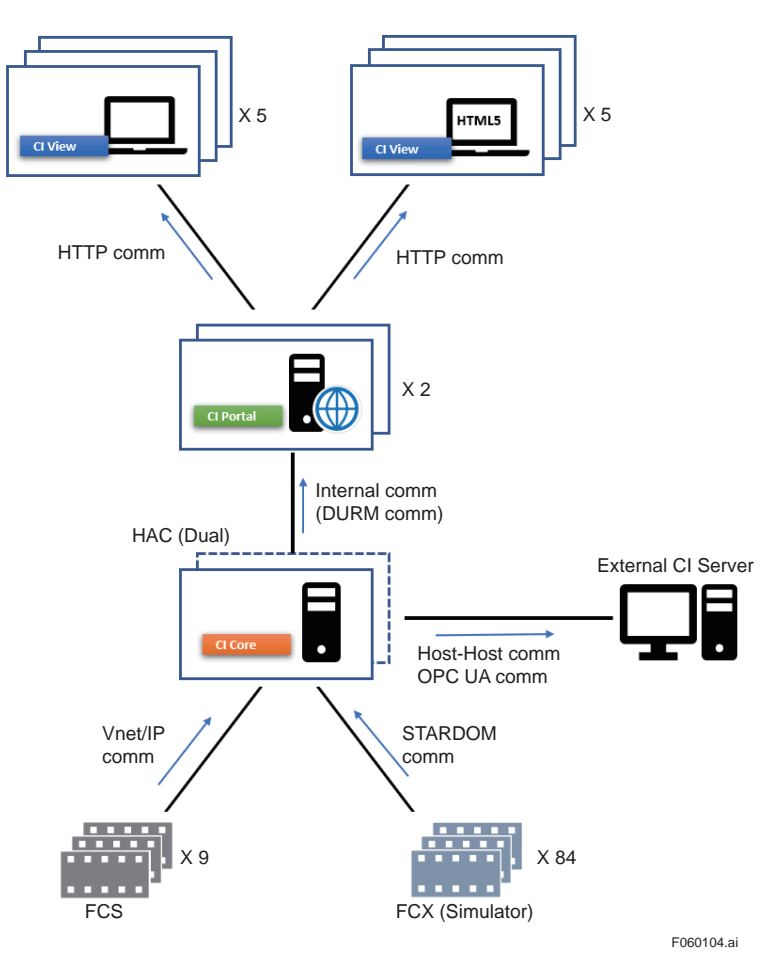

#### **D-2: CI Core, CI Portal and CI View in distributed structure type 2**

CI Core, CI Portal, and CI View are installed in separate computers. Dual redundant platform is used for redundancy structure.

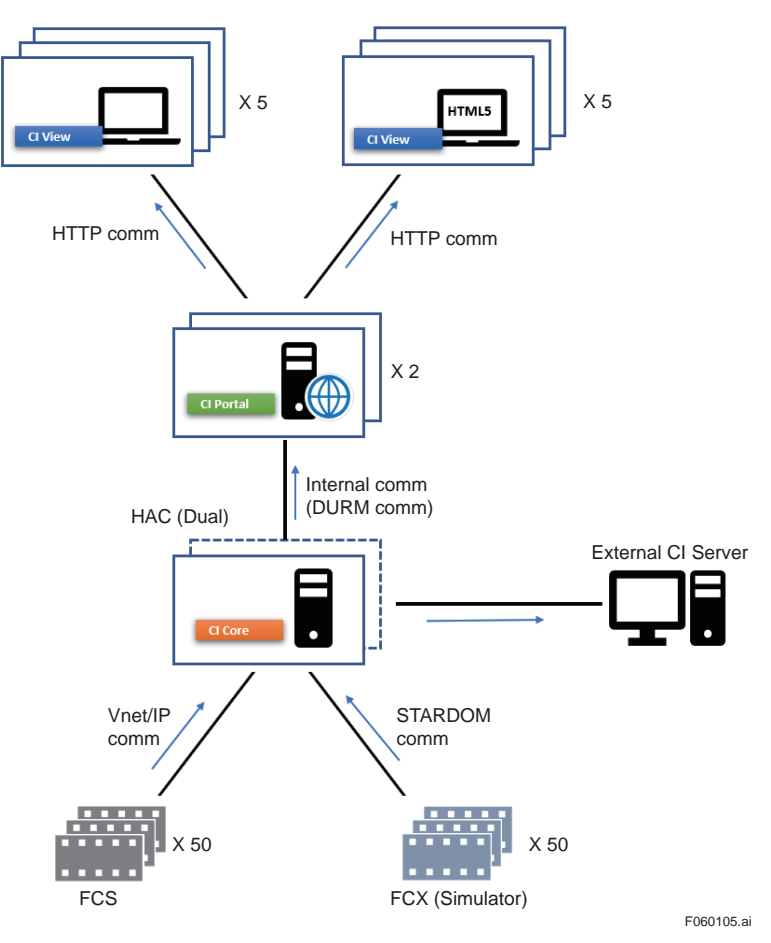

### **Performance reference value**

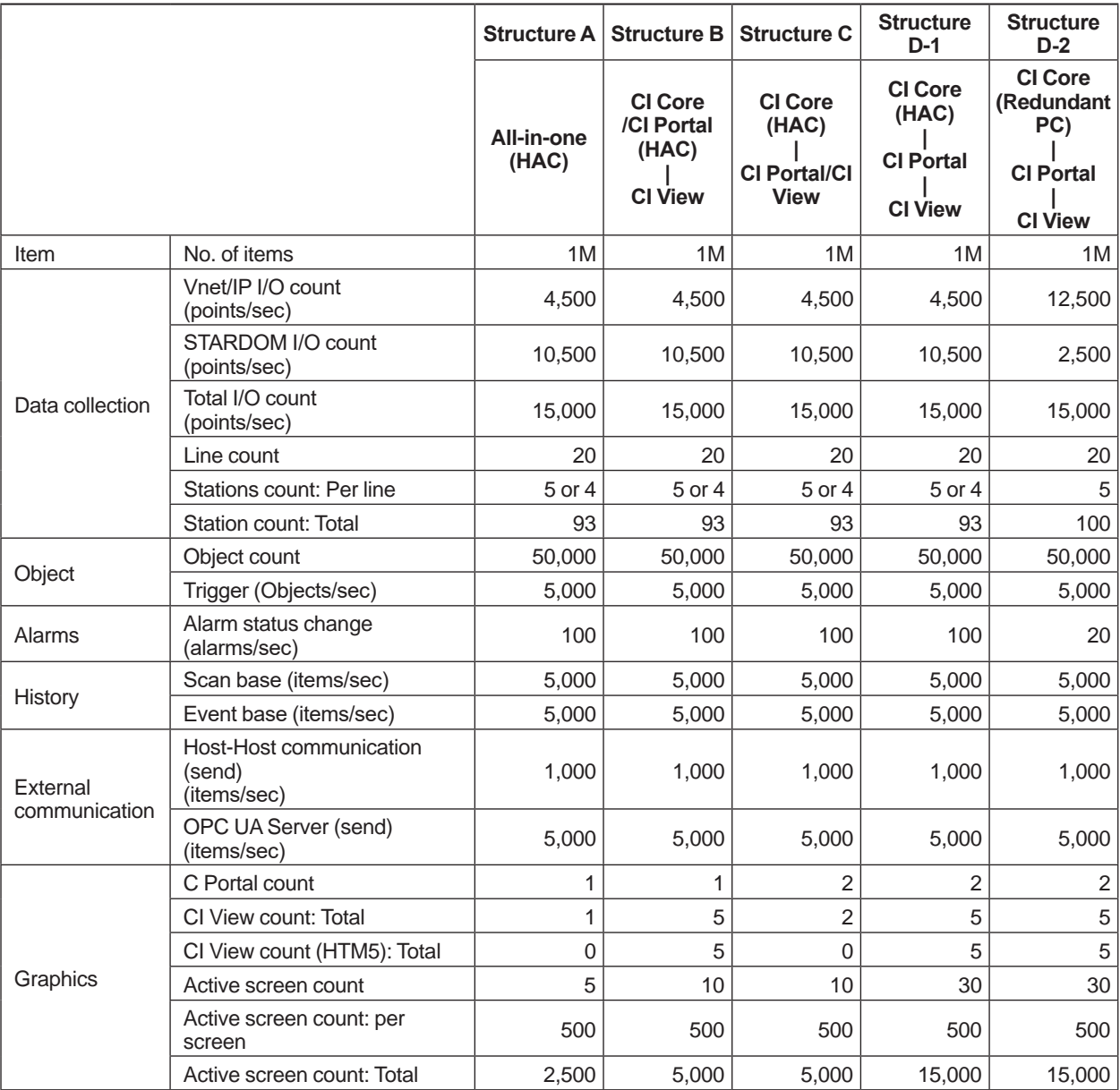
## **Revision Information**

- Title : Collaborative Information Server Product Overview
- Manual No. : TI 36K01A10-01EN

## **Apr. 2022/2nd Edition**

• Automatic mode and manual mode [Correction of errors]

## **Dec. 2021/1st Edition** Newly published

Written by Yokogawa Electric Corporation

Published by Yokogawa Electric Corporation 2-9-32 Nakacho, Musashino-shi, Tokyo 180-8750, JAPAN

Subject to change without notice.